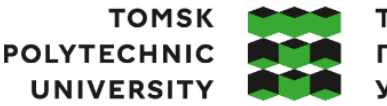

томский **ПОЛИТЕХНИЧЕСКИЙ УНИВЕРСИТЕТ** 

Министерство науки и высшего образования Российской Федерации федеральное государственное автономное редеральное государственное автономное<br>образовательное учреждение высшего образования<br>«Национальный исследовательский Томский политехнический университет» (ТПУ)

Школа Инженерная школа информационных технологий и робототехники Направление подготовки 15.03.04 «Автоматизация технологических процессов и производств»

ООП/ОПОП Интеллектуальные системы автоматизации и управления Отделение школы (НОЦ) Отделение автоматизации и робототехники

## **ВЫПУСКНАЯ КВАЛИФИКАЦИОННАЯ РАБОТА БАКАЛАВРА**

**Тема работы** Разработка автоматизированной системы защиты от протечек воды

УДК 004.896:696.11.059.1

Обучающийся

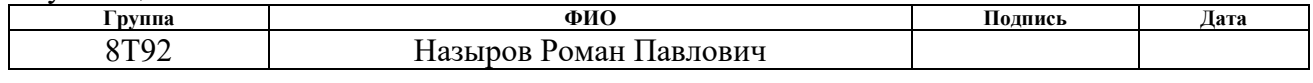

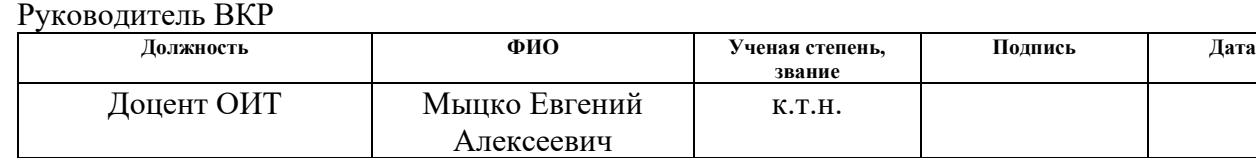

## **КОНСУЛЬТАНТЫ ПО РАЗДЕЛАМ:**

По разделу «Финансовый менеджмент, ресурсоэффективность и ресурсосбережение»

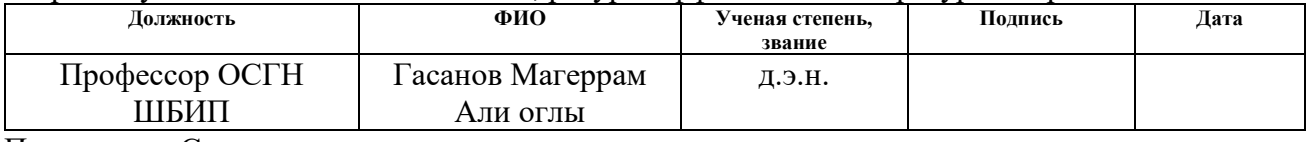

По разделу «Социальная ответственность»

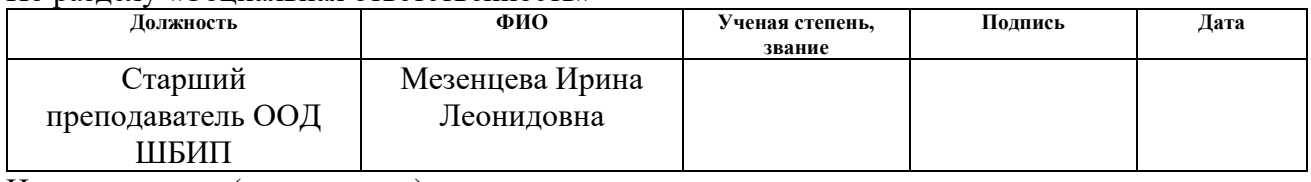

Нормоконтроль (при наличии)

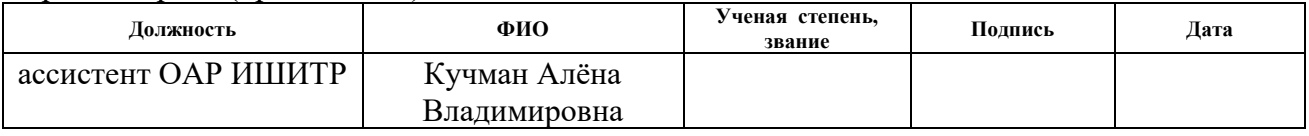

#### **ДОПУСТИТЬ К ЗАЩИТЕ:**

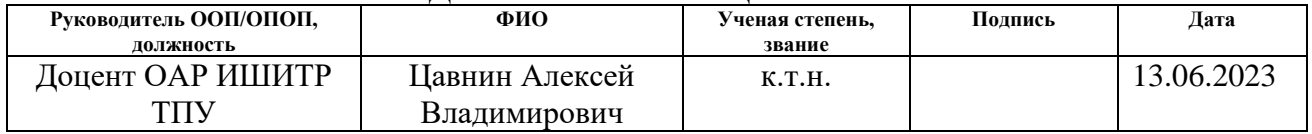

# **Код компетенции Наименование компетенции Универсальные компетенции** задач.

#### **ПЛАНИРУЕМЫЕ РЕЗУЛЬТАТЫ ОБУЧЕНИЯ ПО ООП**

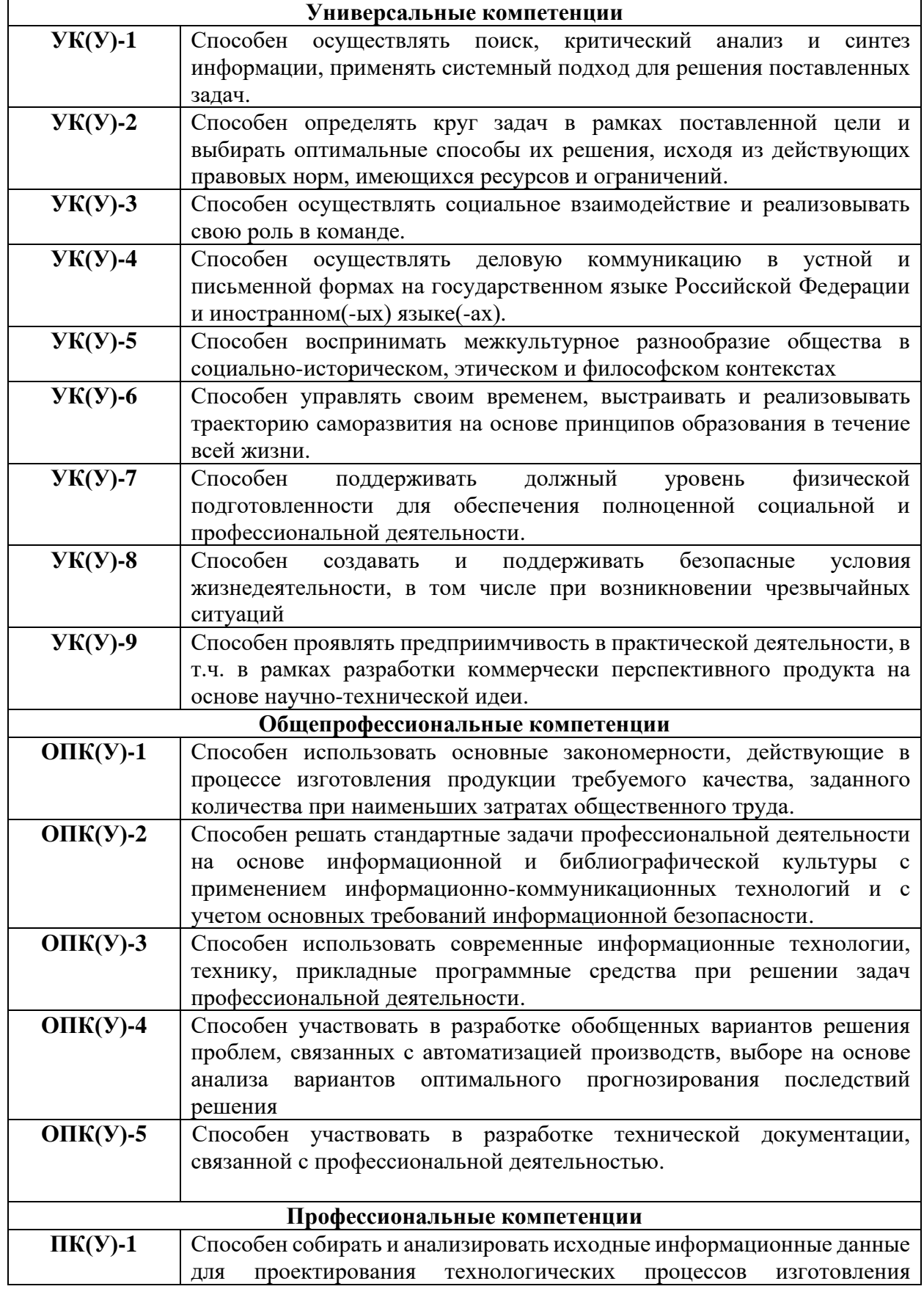

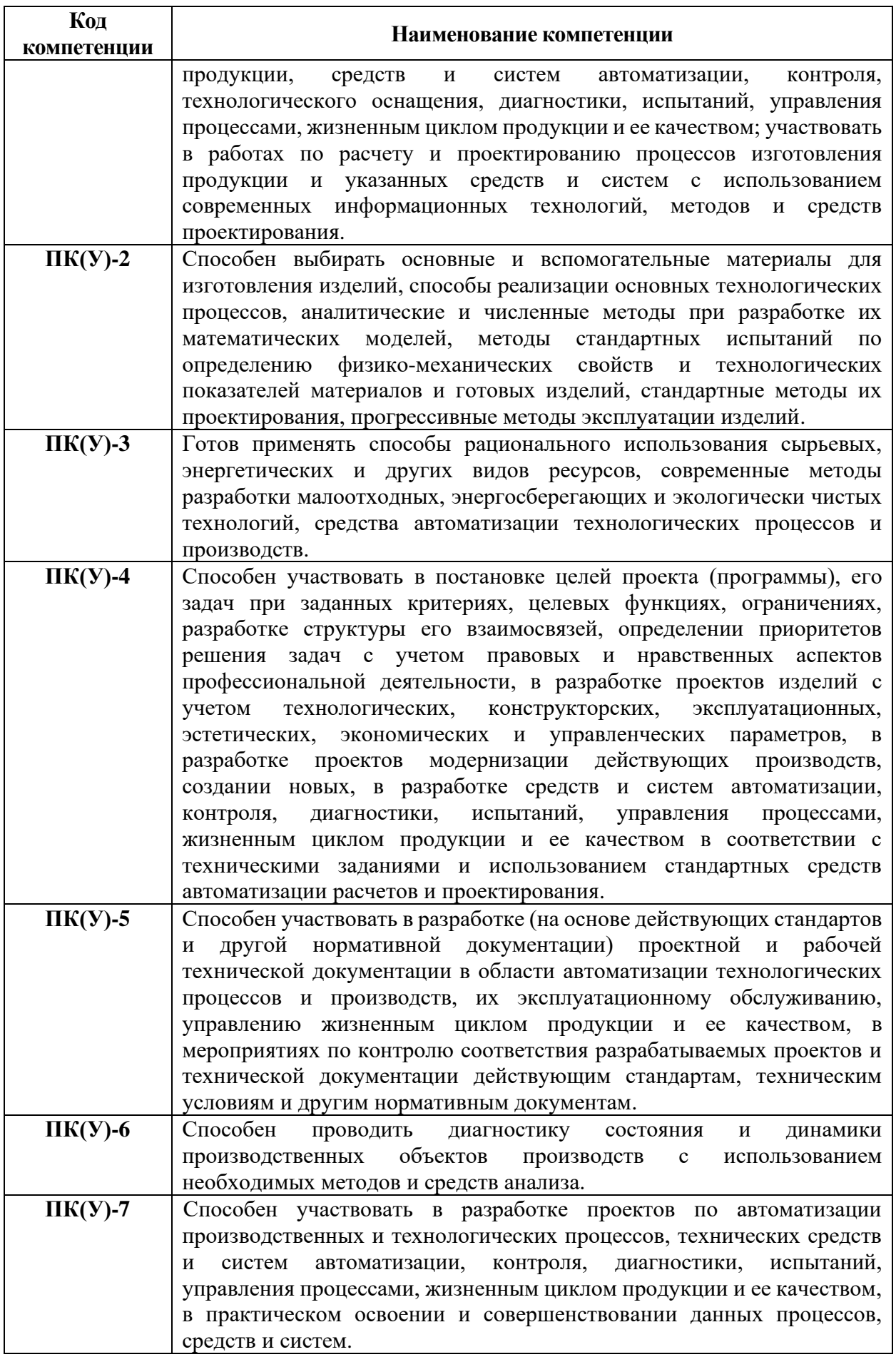

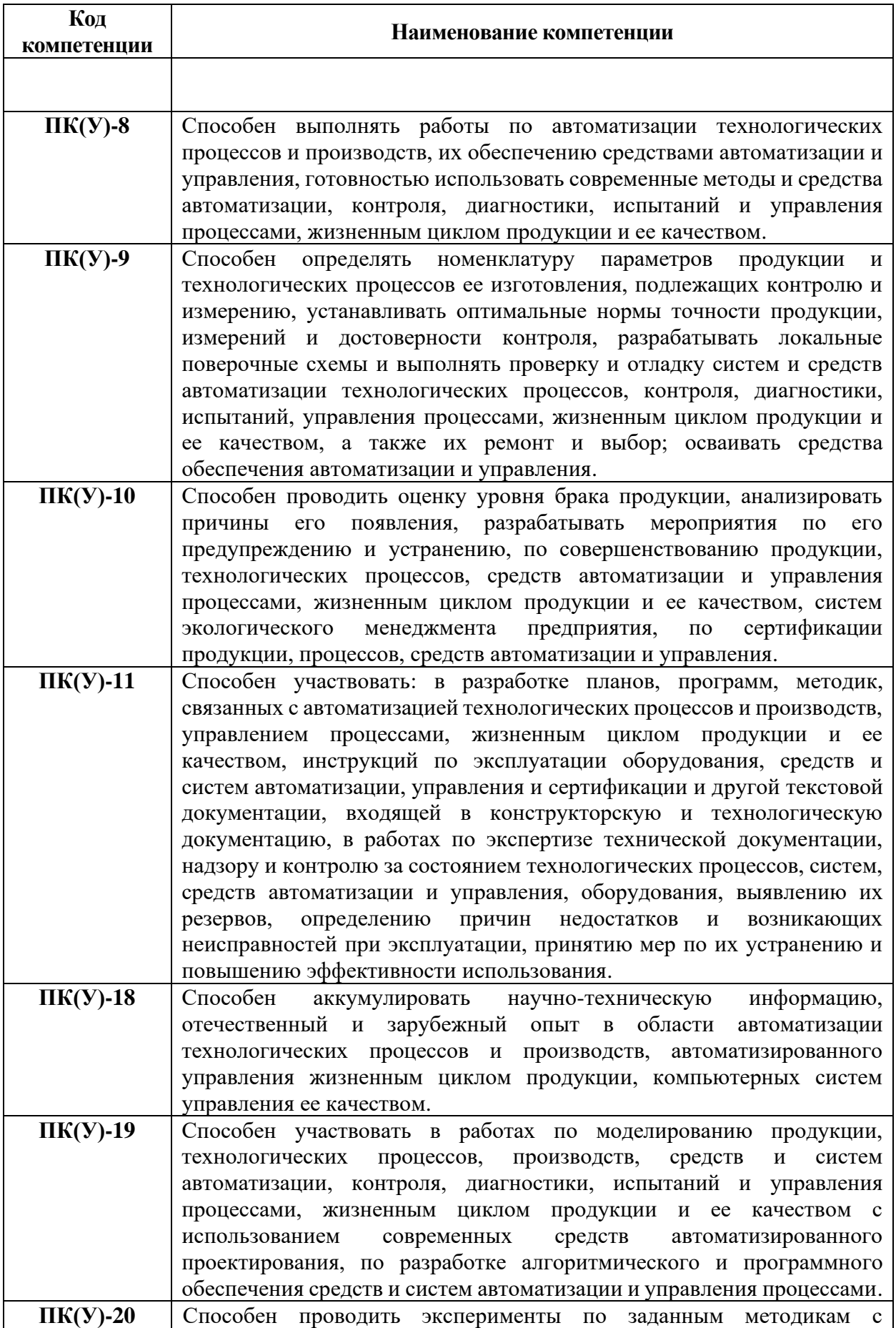

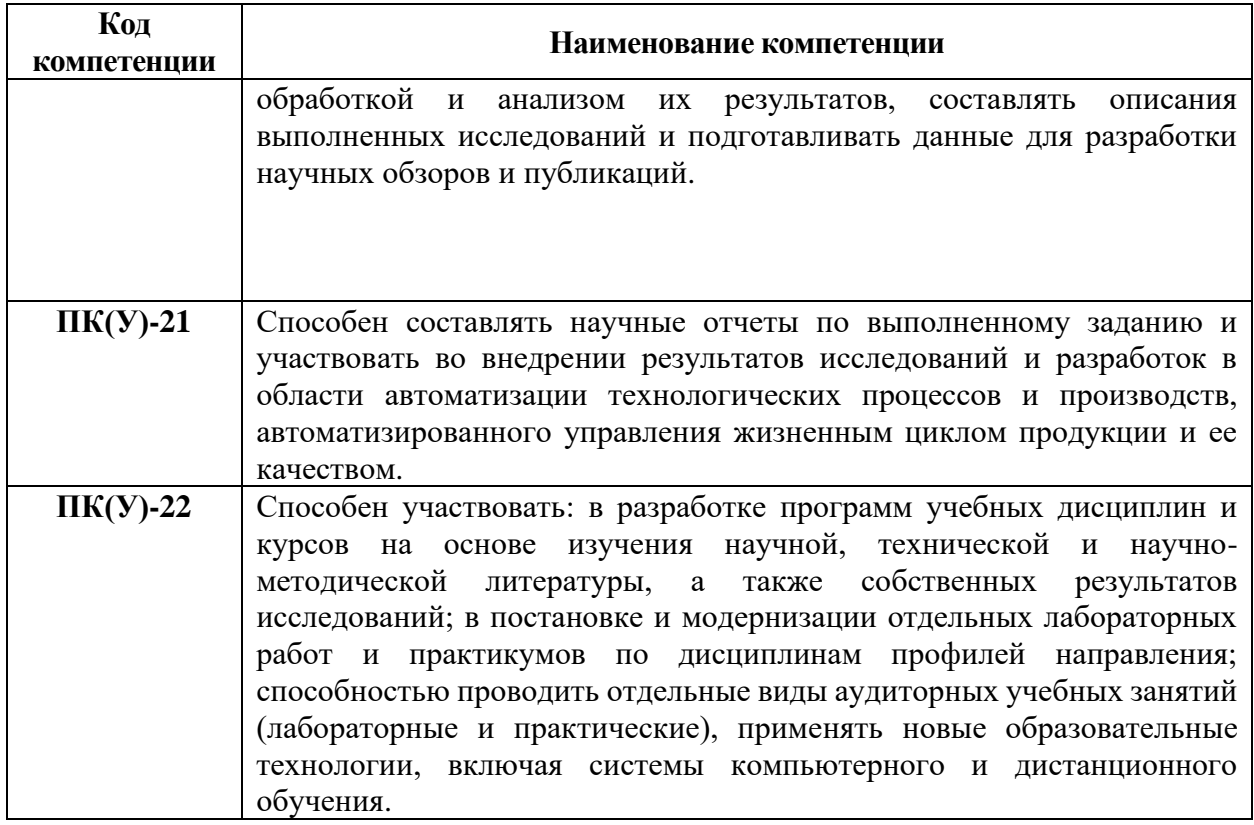

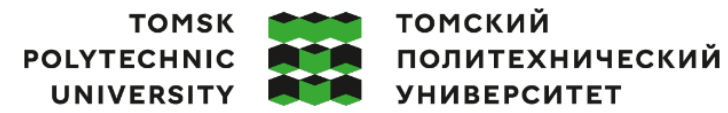

Министерство науки и высшего образования Российской Федерации<br>федеральное государственное автономное<br>«Национальный исследовательский Томский политехнический университет» (ТПУ)

Школа Инженерная школа информационных технологий и робототехники Направление подготовки 15.03.04 «Автоматизация технологических процессов и производств»

Отделение школы (НОЦ) Отделение автоматизации и робототехники

### УТВЕРЖДАЮ:

Руководитель ООП

 $\frac{L}{L}$  Цавнин А.В.<br>(Дата) (Ф.И.О.) (Подпись)

#### **ЗАДАНИЕ**

#### **на выполнение выпускной квалификационной работы**

Обучающийся:

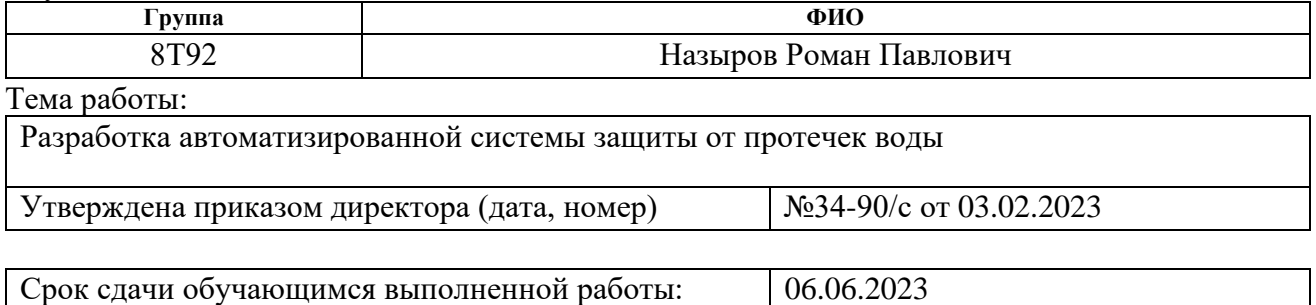

### **ТЕХНИЧЕСКОЕ ЗАДАНИЕ:**

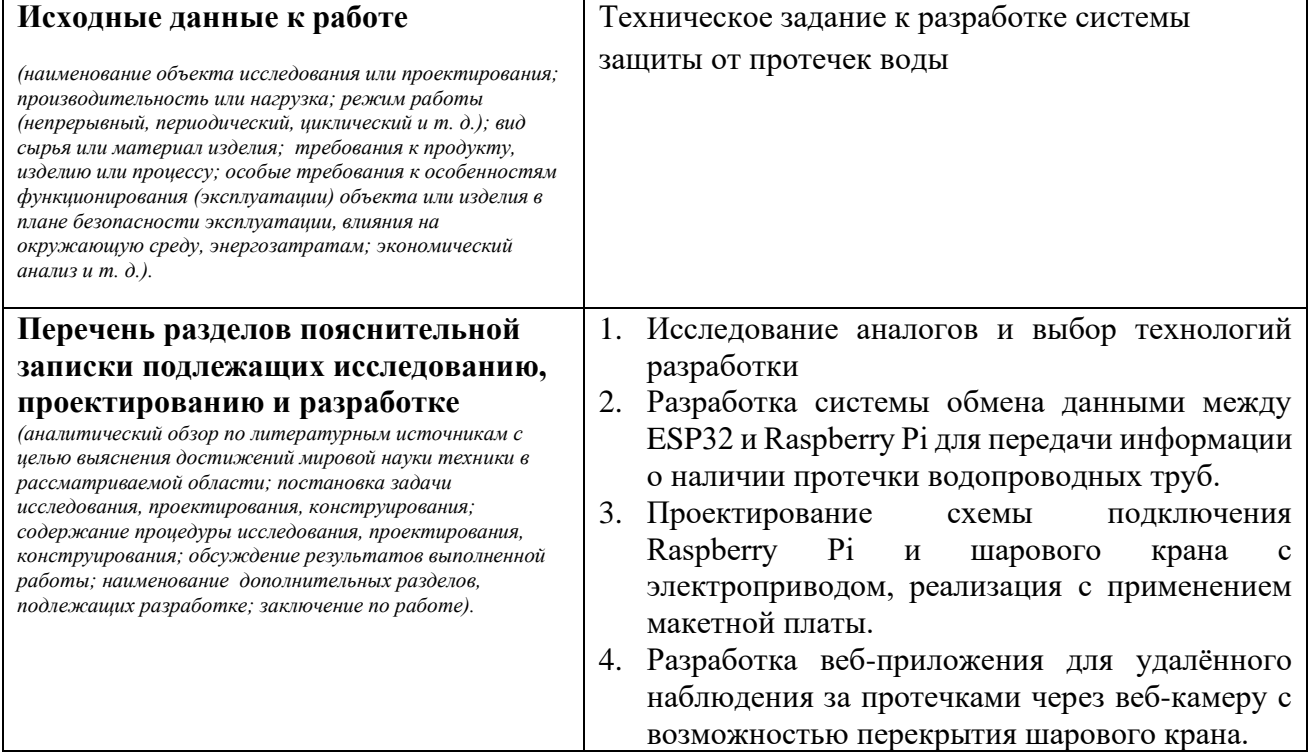

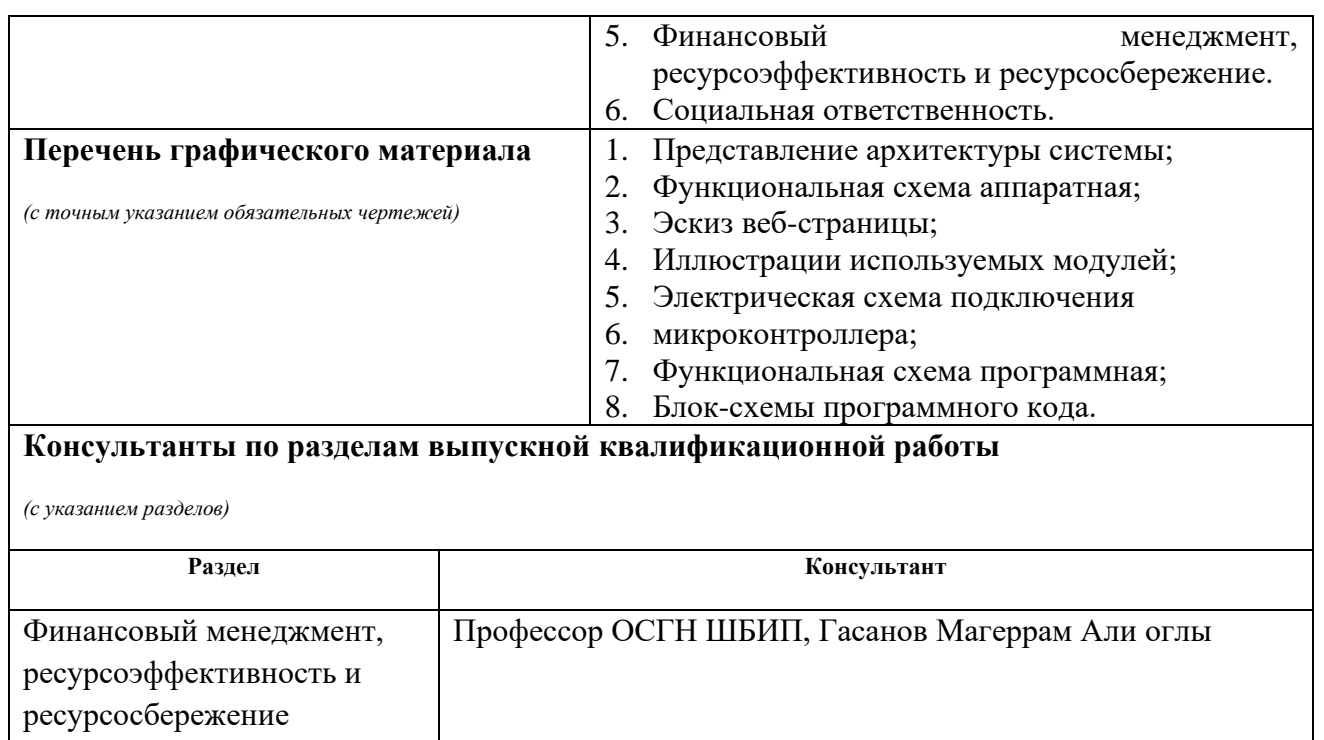

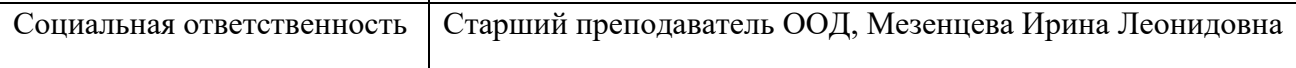

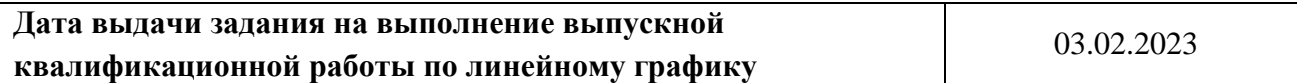

#### **Задание выдал руководитель / консультант (при наличии):**

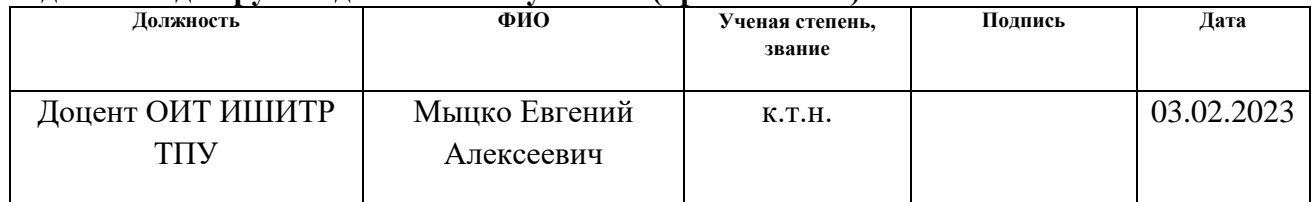

#### **Задание принял к исполнению обучающийся:**

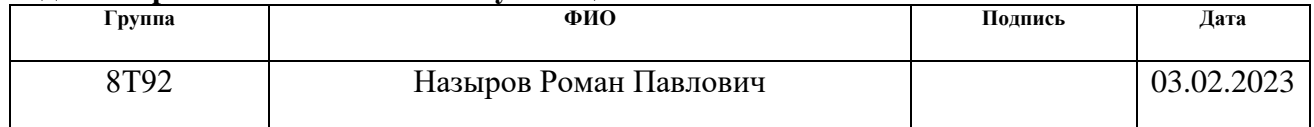

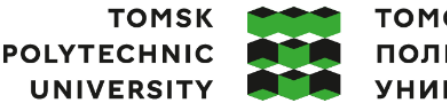

томский **ПОЛИТЕХНИЧЕСКИЙ УНИВЕРСИТЕТ** 

Министерство науки и высшего образования Российской Федерации федеральное государственное автономное редеральное государственное автономное<br>образовательное учреждение высшего образования<br>«Национальный исследовательский Томский политехнический университет» (ТПУ) Школа Инженерная школа информационных технологий и робототехники

Направление подготовки 15.03.04 «Автоматизация технологических процессов и

производств»

Уровень образования Бакалавриат

Отделение школы (НОЦ) Отделение автоматизации и робототехники

Период выполнения Весенний семестр 2022 /2023 учебного года

#### **КАЛЕНДАРНЫЙ РЕЙТИНГ-ПЛАН выполнения выпускной квалификационной работы**

Обучающийся:

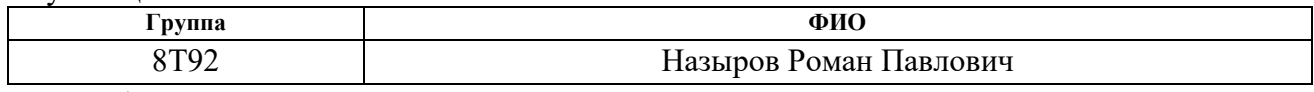

Тема работы:

Разработка автоматизированной системы защиты от протечек воды

Срок сдачи обучающимся выполненной работы: 06.06.2023

**Дата контроля Название раздела (модуля) / вид работы (исследования) Максимальный балл раздела (модуля)** *27.05.2023 г. Основная часть ВКР 60 30.05.2023 г. Раздел «Социальная ответственность» 20 30.05.2023 г. Раздел «Финансовый менеджмент, ресурсоэффективность и ресурсосбережение» 20*

## **СОСТАВИЛ:**

**Руководитель ВКР**

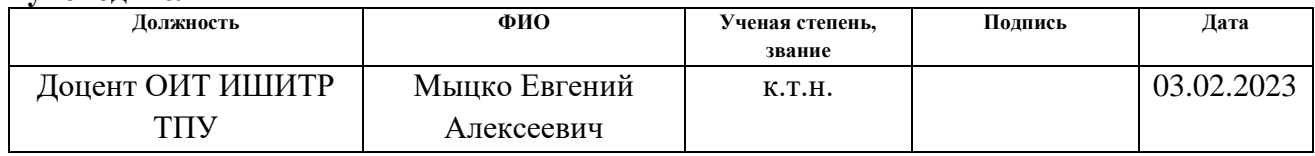

#### **СОГЛАСОВАНО:**

#### **Руководитель ООП**

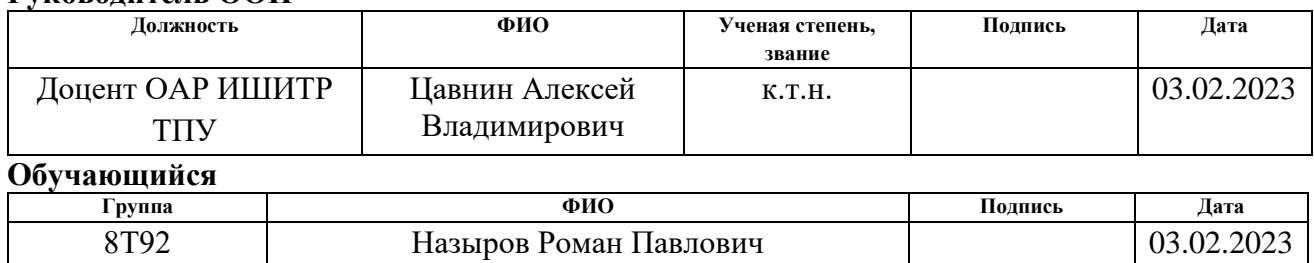

#### **Реферат**

<span id="page-8-0"></span>Пояснительная записка содержит 87 страниц (с учётом приложений), 18 рисунков, 18 таблиц и 35 источников.

Данная квалификационная работа посвящена разработке системы контроля протечек воды на основе микрокомпьютера Raspberry Pi и микроконтроллера ESP32 Pico Kit. Спроектирована и реализована система, обеспечивающая получение информации с датчика воды о протечке водопроводных труб, её передачу через микроконтроллер на Raspberry Pi для дальнейшей обработки информации и выполнения предустановленных сценариев.

Ключевые слова: веб-приложение, микроконтроллер, протечки, водоснабжение, датчик.

Объектом исследования является система защиты от протечек воды.

Цель работы – разработка системы обнаружения протечек воды, позволяющей предотвратить затопление помещения.

В процессе исследования проводился поиск технологии для создания программной части системы контроля протечек воды. В результате исследования были выбраны технологии на основе языков программирования Python, Arduino C, фреймворк Flask и СУБД SQLite.

Область применения: система предназначена для использования в помещениях, где установлены водопроводные трубы с диаметром резьбы до 1 дюйма.

Результаты работы планируется внедрить в существующую водопроводную систему частного жилого дома.

9

# **Содержание**

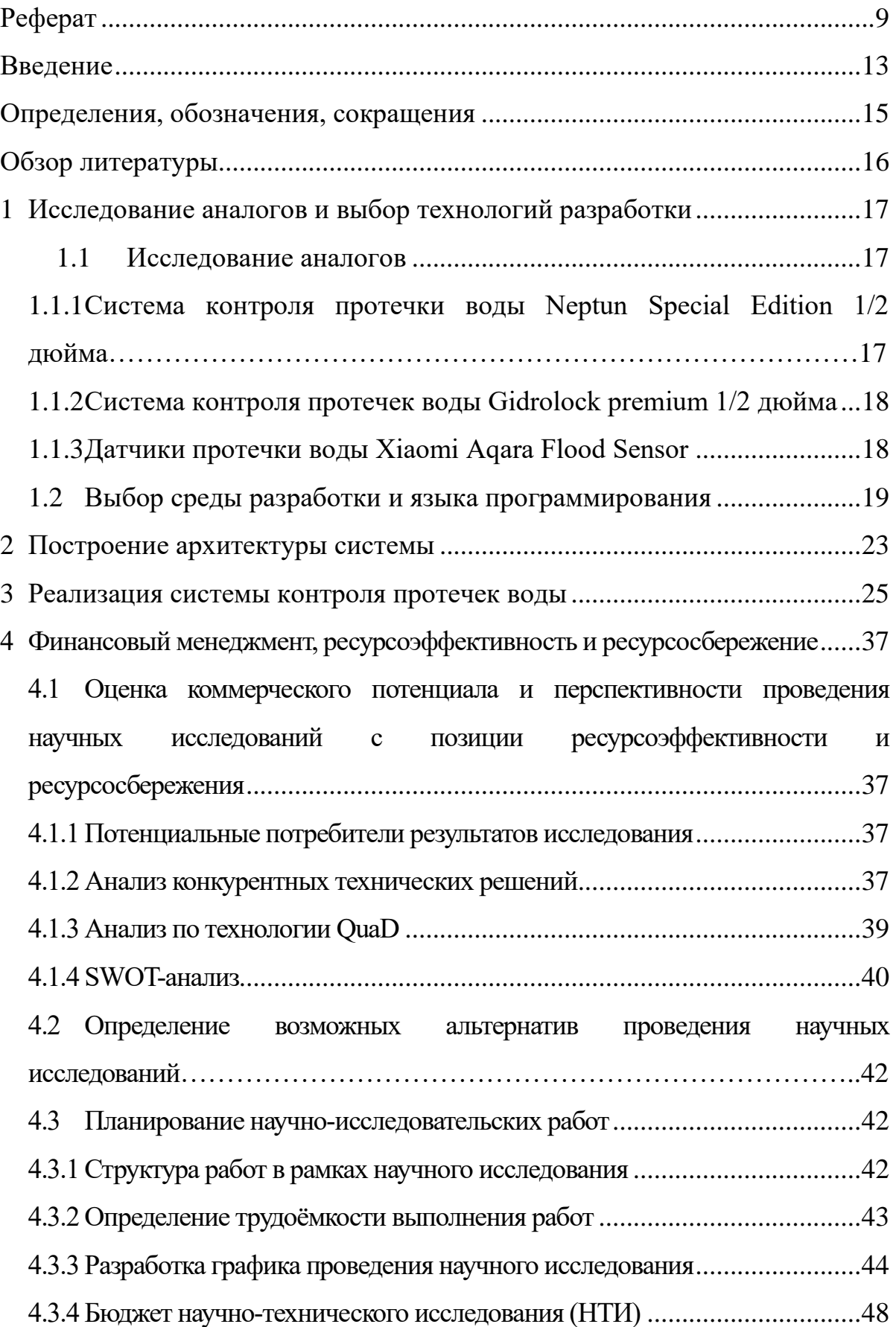

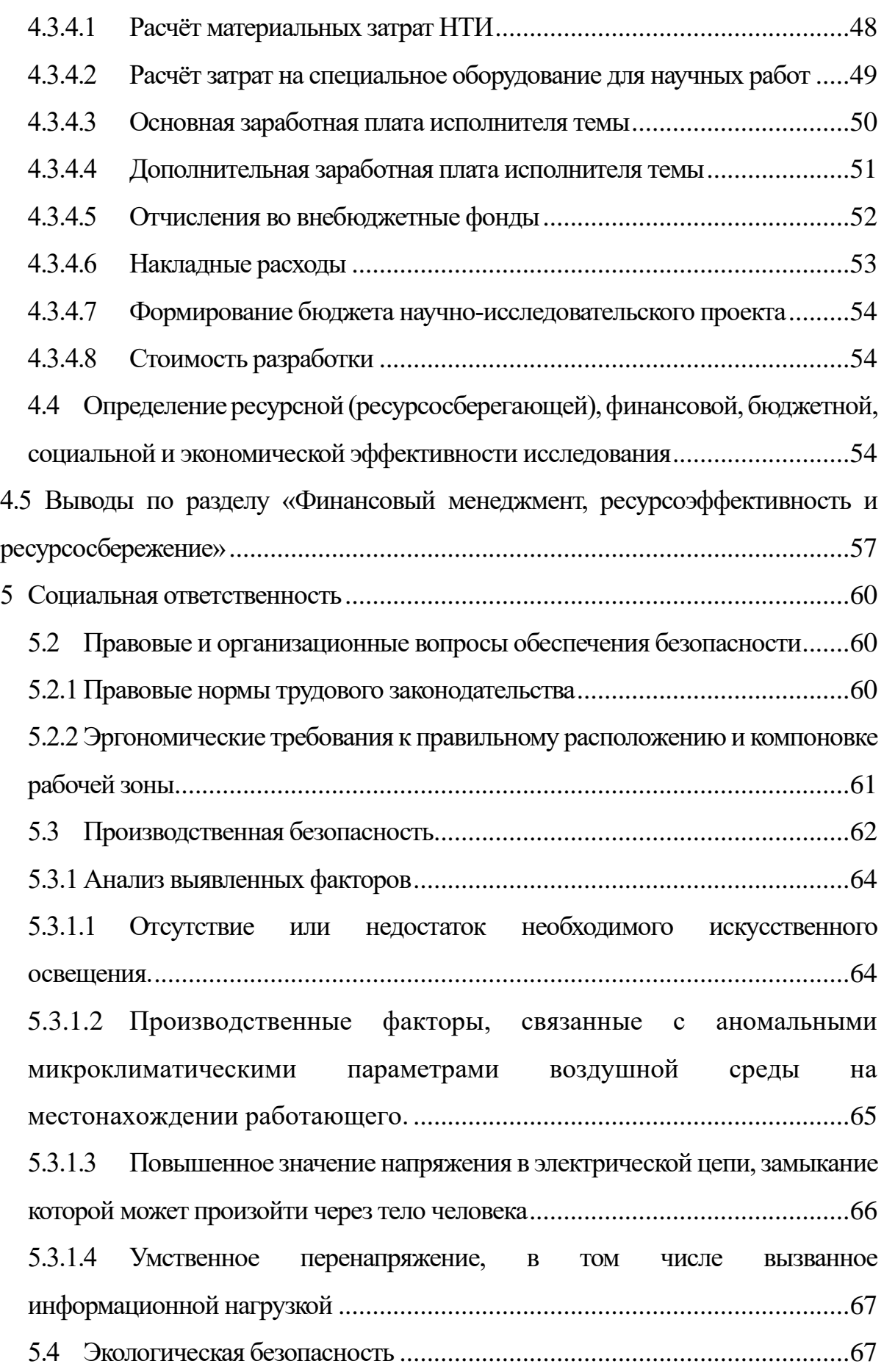

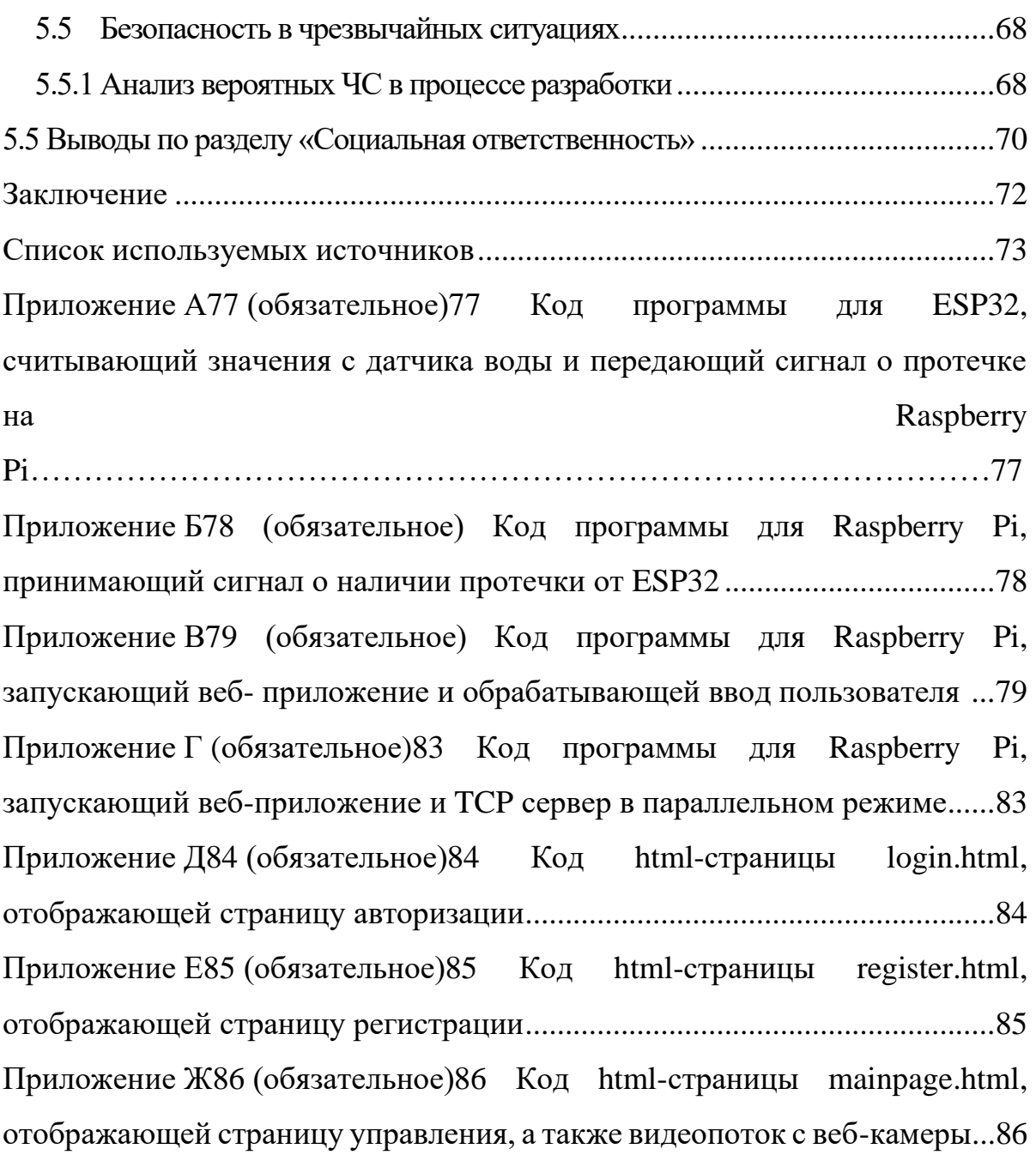

#### **Введение**

<span id="page-12-0"></span>Современные технологии предлагают широкий спектр систем, включающих микроконтроллеры и модули, способные выполнять разнообразные функции. Их комбинирование позволяет создавать системы, отвечающие конкретным требованиям, включая системы класса "Умный дом".

В настоящее время системы "Умного дома" активно развиваются и становятся все более популярными, поскольку они способствуют повышению качества жизни. В частности, система обнаружения и устранения утечек воды может предотвратить нежелательные последствия, такие как прорывы труб, в многоквартирных и частных домах, что подчеркивает актуальность данного проекта.

**Целью данной работы** является разработка системы, состоящей из одноплатного компьютера Raspberry Pi, микроконтроллера ESP32 Pico Kit и необходимых модулей (датчик утечки воды, шаровой кран с электроприводом), для обнаружения утечек воды и предотвращения их дальнейшего развития.

**Целевой аудиторией** являются люди, которым необходима гарантия и уверенность в том, что система водоснабжения работает штатно и есть возможность без вмешательства человека предотвратить течь воды в случае аварийной ситуации.

Для достижения поставленной **цели** предлагается выполнить следующие **задачи**:

1. Провести анализ существующих решений в области защиты от утечек воды и определить технологии для разработки собственной системы.

2. Разработать беспроводную систему обмена данными между ESP32 и Raspberry Pi, позволяющую передавать информацию о возможной утечке водопроводных труб.

3. Создать веб-приложение, которое позволит пользователю удаленно наблюдать за ситуацией с помощью веб-камеры и взаимодействовать с шаровым краном с электроприводом.

13

4. Реализовать функционал регистрации и авторизации пользователей в веб-приложении.

Объектом данного исследования выступает система защиты от протечек воды, основанная на программно-аппаратном комплексе с применением микрокомпьютера Raspberry Pi.

Методами исследования являются: метод анализа (анализ литературы, определение инструментов и технологий, применяемых при разработке системы контроля протечек), метод объектно-ориентированного проектирования (для разработки функциональной схемы взаимодействия программно-аппаратных элементов системы).

#### **Определения, обозначения, сокращения**

<span id="page-14-0"></span>В данной работе применены следующие термины с соответствующими определениями:

**микроконтроллер:** Микросхема, предназначенная для управления электронными устройствами.

**микрокомпьютер:** Миниатюрные одноплатные компьютеры общего назначения с малым энергопотреблением и открытой ОС.

**HTML (HyperText Markup Language):** Стандартизированный язык гипертекстовой разметки документов для просмотра веб-страниц в браузере/ ё

**СУБД (Система управления базами данных):** Совокупность программных и лингвистических средств общего или специального назначения, обеспечивающих создание и использование баз данных.

**MVP (Model – View – Presenter):** Один из шаблонов проектирования для построения пользовательского интерфейса.

**SQL (Structured Query Language):** Декларативный язык программирования, применяемый для создания, модификации и управления данными в реляционной базе данных.

**SSH (Secure Shell):** Сетевой протокол прикладного уровня для удалённого управления операционной системой и туннелирования TCPсоединений.

**IDE (Integrated Development Environment):** Система программных средств, используемая программистами для разработки программного обеспечения.

**бэкенд:** Программно-аппаратная часть сервиса, отвечающая за функционирование его внутренней части.

**фронтенд:** Клиентская сторона пользовательского интерфейса к программно-аппаратной части сервиса.

**фреймворк:** Программное обеспечение для разработки большого программного проекта.

15

#### **Обзор литературы**

<span id="page-15-0"></span>Для проектирования и реализации системы контроля протечек воды рассмотрены средства разработки и проанализированы фреймворки и вебсервера.

В разработке использованы следующие технологии: Raspberry Pi[7-9], ESP32 Pico Kit, Python[10,13-14], Arduino C[4,5], Thonny Python IDE[14], Arduino IDE[6], HTML[36], SQLite[19,20], фреймворк Flask[18].

Аппаратная часть системы основана на использовании микрокомпьютера Raspberry Pi и микроконтроллера ESP32 Pico Kit, особенности которых подробно описаны в источниках [4-9]. Программная часть проекта была реализована с использованием языков программирования Python и Arduino C, особенности которых представлены в источниках [10-17, 19].

Фреймворк Flask был выбран для создания веб-сервера, так как он позволяет использовать логику, написанную на Python, в качестве бэкендсоставляющей веб-приложения [18]. Для работы с реляционной базой данных, расположенной на локальном хранилище, использовалась система управления базами данных SQLite [20].

## <span id="page-16-0"></span>**1 Исследование аналогов и выбор технологий разработки**

## **1.1 Исследование аналогов**

<span id="page-16-1"></span>В настоящее время на рынке представлены решения от производителей сантехнического оборудования для защиты от протечек воды. Примерами таких решений являются: система контроля протечки воды Neptun Special Edition 1/2 дюйма [1], система контроля протечек воды Gidrolock premium 1/2 дюйма [2], датчики протечки воды Xiaomi Aqara Flood Sensor [3] как часть системы «умный дом».

# <span id="page-16-2"></span>**1.1.1 Система контроля протечки воды Neptun Special Edition 1/2 дюйма**

Решение от производителя Neptun (рисунок 1) обладает такими конкурентными на рынке преимуществами, как управление и контроль системы через приложение на смартфоне, подключение до шести кранов [1]. Также имеется возможность одновременного подключения до восьмидесяти проводных датчиков и пятидесяти радиодатчиков.

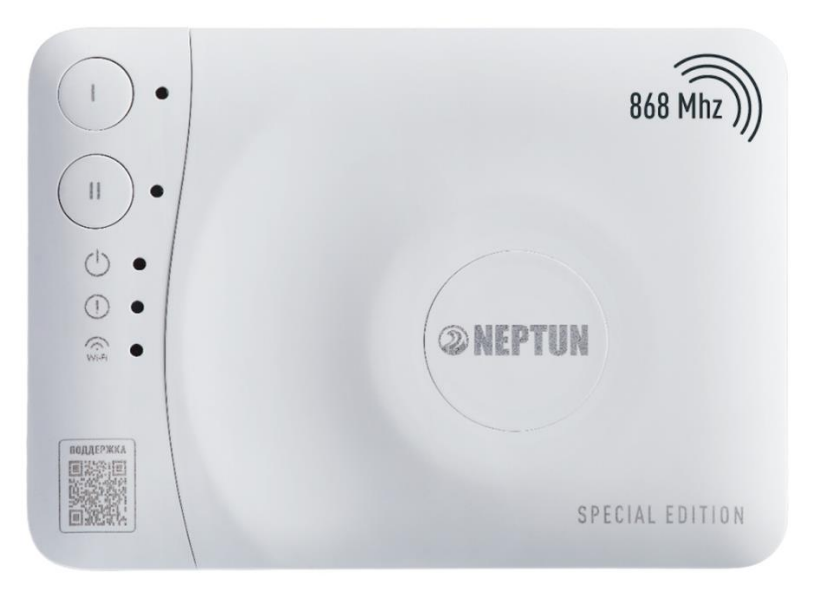

Рисунок 1 – Товарное изображение системы контроля протечек воды производителя Neptun

<span id="page-17-0"></span>**1.1.2 Система контроля протечек воды Gidrolock premium 1/2 дюйма**

Решение от Gidrolock (рисунок 2) позволяет подключить до двухсот датчиков протечки в случае необходимости. Однако данная система не имеет удаленного доступа и работает только в автономном режиме. Также предусмотрено автономное питание системы через подключение аккумулятора [2].

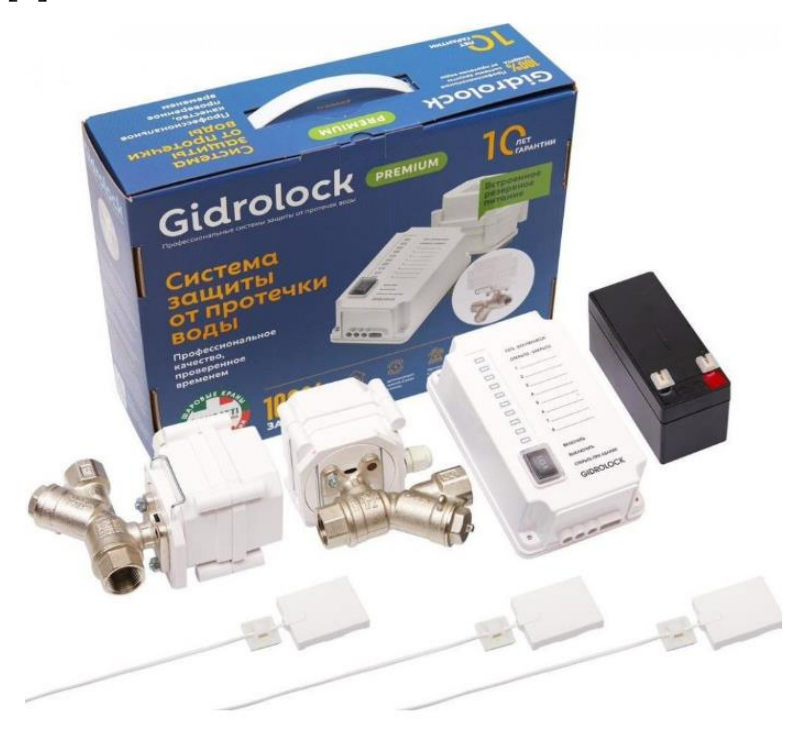

Рисунок 2 – Товарное изображение системы контроля протечек воды Gidrolock

## **1.1.3 Датчики протечки воды Xiaomi Aqara Flood Sensor**

<span id="page-17-1"></span>Компания Xiaomi в рамках системы «умный дом» реализует датчик воды Aqara Flood Sensor (рисунок 3). При попадании влаги на контакты датчика происходит световая и звуковая сигнализация, отправляется уведомление на приложение пользователя [3]. Закрытие шарового крана, который оснащен электроприводом, достигается путем передачи соответствующего сигнала для отключения питания данного устройства.

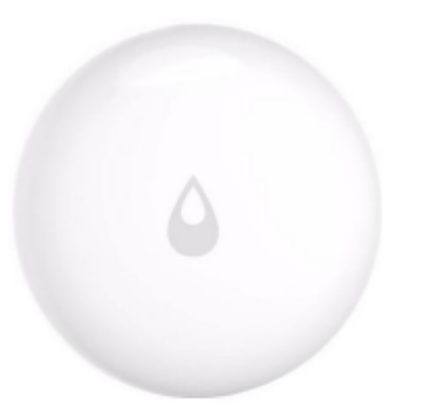

Рисунок 3 – Товарное изображение датчика протечки воды Xiaomi Aqara Flood Sensor

## <span id="page-18-0"></span>**1.2 Выбор среды разработки и языка программирования**

Для реализации системы контроля протечек воды будут использоваться микроконтроллер ESP32 Pico Kit и микрокомпьютер Raspberry Pi. Выбор в пользу ESP32 Pico Kit среди микроконтроллеров был сделан, поскольку удовлетворяются следующие требования:

− обширная документация, доступная на английском языке [4];

наличие большого количества библиотек, в том числе встроенных [5];

− разработана Arduino IDE – интегрированная среда разработки для программирования микроконтроллеров [6];

возможность получения информации с датчиков и модулей различного исполнения;

Среди микрокомпьютеров выбор в пользу Raspberry Pi был сделан по следующим причинам:

возможность выбора операционной системы для установки, в том числе Unix-подобной Raspberry Pi OS [7]. Это позволяет использовать по сетевому протоколу прикладного уровня SSH терминал для исполнения команд системы [8];

− наличие методов для связи с микроконтроллерами через USBtoSerial порт [9];

возможность программирования на языке Python [10];

В качестве основных языков программирования выбраны Arduino C, основанный на С/С++ [11], а также Python для работы на Raspberry Pi. Выбор в пользу языка программирования Python был сделан по следующим причинам:

наличие большого количества библиотек для работы с аппаратной частью проекта (например, для получения видеопотока с веб-камеры), для обновления динамической составляющей html-страницы [12];

упрощённый относительно C++ синтаксис [13];

наличие предустановленной интегрированной среды разработки Thonny Python IDE [14];

возможность запускать консольные команды [15].

Для вёрстки веб-приложения с целью отображения объективной обстановки в помещении через веб-камеру и изменения состояния шарового крана с электроприводом (из открытого в закрытый и наоборот) был использован HTML. Написание backend-составляющей веб-приложения выполнялось на языке программирования Python. Выбор в пользу данного решения был основан на следующих возможностях этого языка программирования:

возможность взаимодействия с другими программными модулями, реализованными на языке Python [16], в рамках системы контроля протечек воды;

− наличие библиотеки OpenCV для получения видеопотока с вебкамеры для дальнейшей трансляции в системе [17];

наличие фреймворка Flask для создания веб-приложений на языке программирования Python [18];

− наличие библиотеки PySQLite для подключения СУБД SQLite [19];

В системе контроля протечек воды используется реляционная база данных для хранения информации о пользователях. Эта информация

20

используется для авторизации пользователя с дальнейшим предоставлением доступа к управлению шаровым краном. В качестве СУБД выбрана SQLite [20] по причине наличия библиотеки для языка программирования Python, что позволяет использовать её в данной системе контроля протечек воды. В данном проекте был выбран TCP [21] в качестве протокола передачи данных по причинам, указанным ниже.

Одним из главных преимуществ ТСР является его механизм подтверждения получения данных. Когда отправитель передает пакет данных по TCP, он ожидает подтверждение от получателя о приеме пакета. Если подтверждение не получено в установленный период времени, отправитель повторно передает пакет. Этот механизм гарантирует, что данные будут доставлены и достоверно получены получателем, что важно для многих приложений, особенно при передаче критически важной информации.

− TCP обеспечивает контроль целостности данных. Он использует механизм проверки суммы (checksum), который позволяет обнаружить ошибки передачи данных. Если пакет данных приходит с ошибкой, TCP запросит повторную передачу этого пакета. Это гарантирует, что данные будут доставлены без повреждений и в правильном порядке.

Также в сравнении с другими протоколами, ТСР является достаточно быстрым протоколом передачи данных. Он оптимизирован для обеспечения эффективной передачи данных в условиях высоких скоростей и перегрузки сети.

− TCP является универсальным протоколом, который поддерживается практически всеми сетевыми устройствами и операционными системами. Это обеспечивает совместимость и возможность взаимодействия с различными системами, что особенно важно в данном проекте, где требуется взаимодействие с ESP32 Pico Kit и Raspberry Pi.

В отношении защиты передаваемых данных, необходимо отметить, что TCP сам по себе не предоставляет шифрования данных. Однако, в данном проекте по TCP соединению не передается конфиденциальная информация, которая требует шифрования.

## **2 Построение архитектуры системы**

<span id="page-22-0"></span>Для проектирования архитектуры приложения выбран архитектурный шаблон Model-View-Presenter, где model отвечает за изменение состояния системы, view – это интерфейс, через который пользователь взаимодействует с информацией, а presenter обрабатывает данные и отправляет их пользователю [22]. Рисунок 4 показывает архитектуру системы контроля протечек воды.

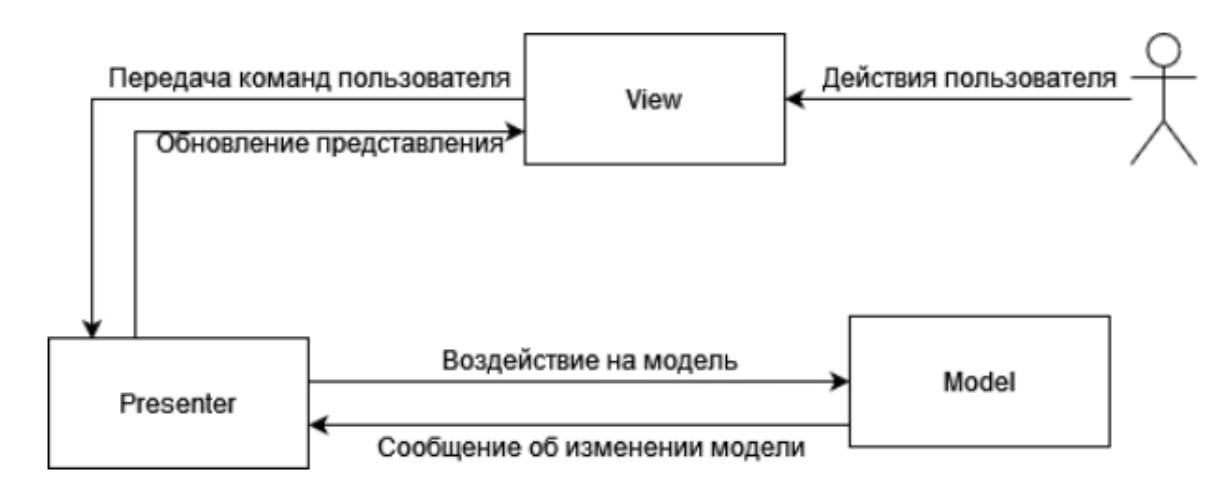

Рисунок 4 – Архитектура системы контроля протечек воды

Схема взаимодействия модулей системы контроля протечек воды представлена на рисунке 5. Главный модуль содержит три модуля: модуль протечек воды, модуль получения данных от датчика протечки, а также модуль веб-приложения и уведомлений. Модуль получения данных от датчика протечки ожидает получение сигнала о наличии протечки, который поступает от модуля протечек воды. Когда сигнал о протечке получен, модуль работы с краном начинает процесс закрытия крана. Модуль веб-приложения и уведомлений информирует пользователя о наличии протечки, изменяя данные о состоянии протечки на веб-странице. Пользователь может отслеживать состояние крана через веб-камеру и получать информацию о состоянии крана на сайте. Кроме того, пользователь получает электронное письмо на указанный при регистрации адрес электронной почты, которое информирует о наличии протечки и указывает время происшествия. С помощью веб-приложения

пользователь может отправить команду главному модулю для закрытия или

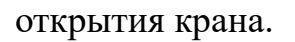

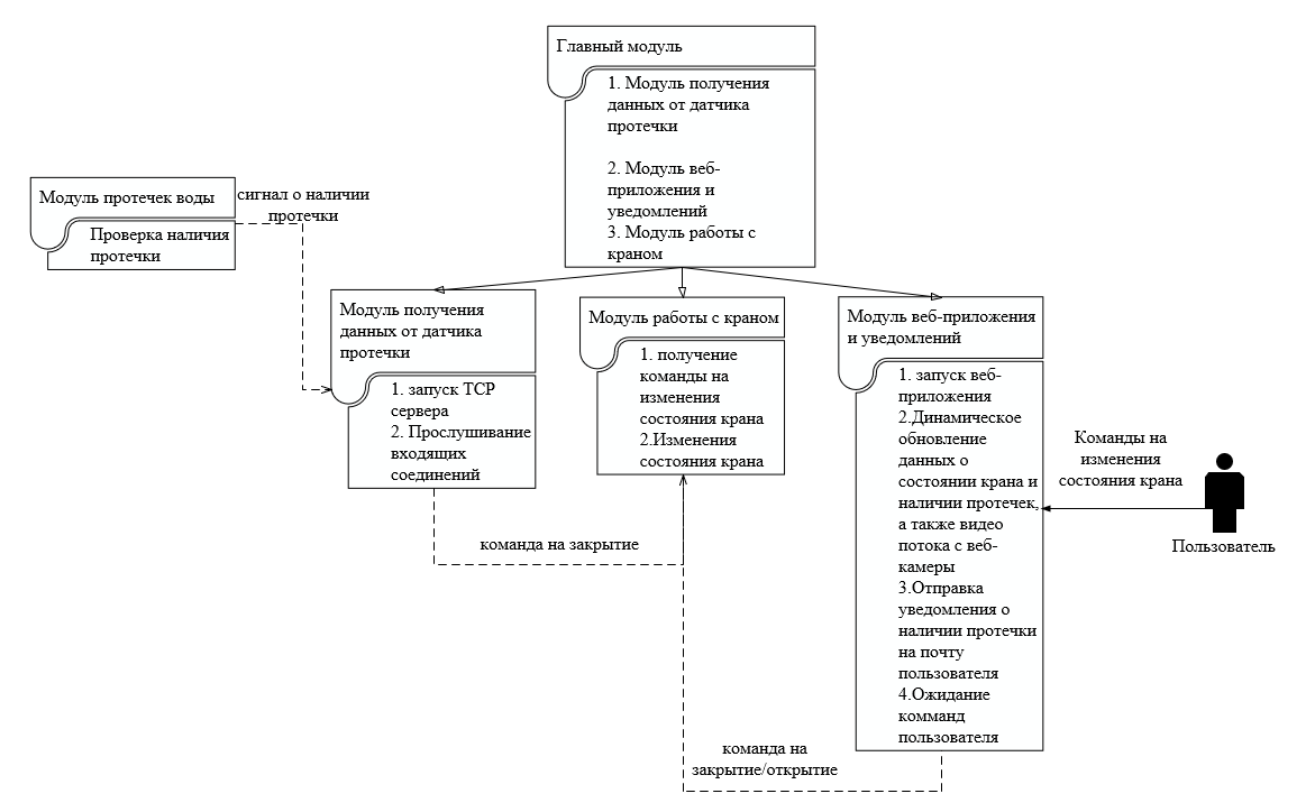

Рисунок 5 – Схема взаимодействия модулей системы контроля протечек воды

На рисунке 6 представлен эскиз html-страницы. С целью быстрой загрузки страницы содержится минимум элементов: заголовок страницы, текстовая информация о наличии протечки и о состоянии крана, а также видеопоток с веб-камеры.

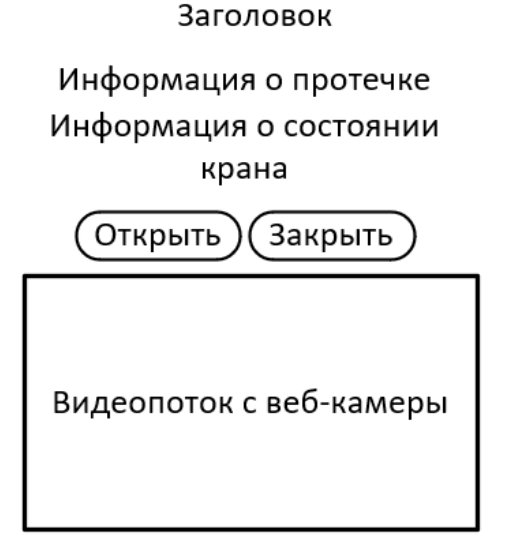

Рисунок 6 – Эскиз html-страницы

## **3 Реализация системы контроля протечек воды**

<span id="page-24-0"></span>В данном проекте используются два микроконтроллера: ESP32 Pico Kit и Raspberry Pi. ESP32 Pico Kit выполняет функцию контроллера для датчика протечки. Для подключения датчика протечки к ESP32 Pico Kit необходимо провести соответствующие подключения и разработать программное обеспечение, которое будет считывать данные с датчика влаги и передавать их на Raspberry Pi для последующего отображения на веб-сайте. Схема подключения датчика влаги к ESP32 Pico Kit приведена на рисунке 7.

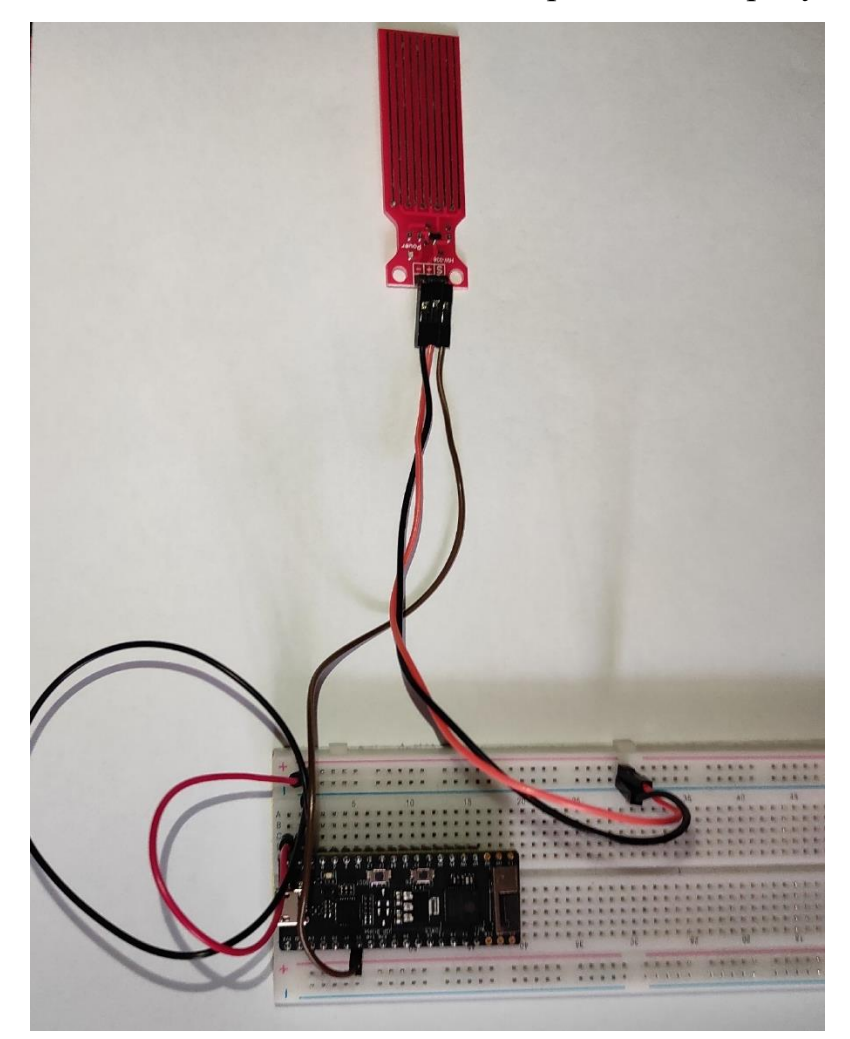

Рисунок 7 – Схема подключения ESP32 Pico Kit для считывания показаний датчика воды

Далее необходимо было разработать программное обеспечение для ESP32, программное обеспечение должно позволить считывать аналоговый

сигнал с датчика влаги, а также данные о наличии протечки на Raspberry Pi. Код предоставлен в приложении А.

В функции "setup", производится настройка GPIO № 35 для чтения аналогового сигнала. Также настраивается подключение к указанной WiFi сети, используя предоставленные SSID и пароль. В функции "loop", первоначально устанавливается соединение с удаленным сервером. В случае успешного соединения, считывается значение датчика влаги, подключенного к пину GPIO 35. В противном случае происходит перезапуск функции. Далее, в зависимости от считанного значения, на сервер отправляется соответствующий сигнал. В случае наличия протечки, отправляется сигнал '1' и следует задержка в 15 секунд. В противном случае отправляется сигнал '0' с задержкой 5 секунд. После отправки сигнала, клиент останавливает соединение и вводится задержка в 500 мс перед следующим циклом.

Raspberry Pi выступает в качестве главного контроллера, отвечающего за изменения состояния крана(открыт/закрыт), прием данных от ESP32, а также за создание веб-приложения.

Для разработки системы защиты от протечек воды на основе Raspberry Pi были созданы два скрипта на языке программирования Python. Параллельно Два скрипта работают параллельно: TCPServer.py для получения информации через TCP соединение от ESP32 Pico Kit с подключённым датчиком воды и WebFlask.py для загрузки полученной информации на веб-страницу, обработки нажатия кнопок на веб странице для изменения состояния крана, а также для авторизации и регистрации пользователей в веб-приложении. Каждый скрипт работает параллельно благодаря запуску их в разных потоках в программе Master.py.

Прием данных от ESP32 заключается в создании TCP сервера, который будет прослушивать входящие соединения и принимать данные, в зависимости от полученных данных будет производиться изменения состояния крана. За это отвечает скрип TCPServer.py, код предоставлен в приложении Б.

Также GPIO № 24 микрокомпьютер Raspberry Pi подключён к шаровому крану с электроприводом по схеме, которая представлена на рисунке 8. На входной контакт IN подается напряжение и реле изменяет свое состояние, согласно требуемому. При подаче на GPIO №24 логической единицы, контакт реле замыкается и шаровой кран с электроприводом начинает закрываться, а если же на входной контакт подаётся логический 0, то открываться.

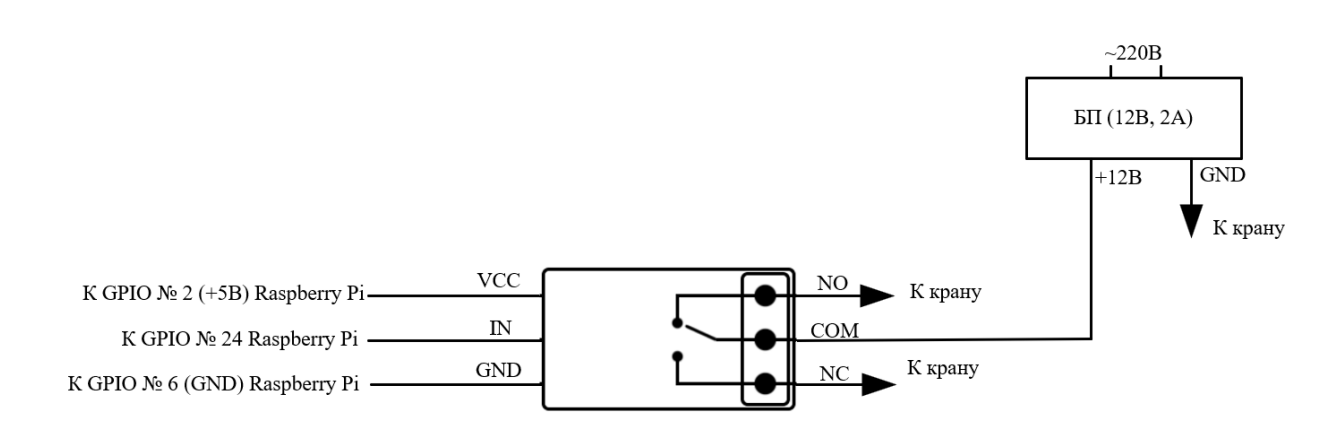

## Рисунок 8 – Электрическая схема подключения микрокомпьютера к шаровому крану с электроприводом

В качестве реле была выбрана модель JQC-3FF-S-Z. В ходе работы было установлено, что данное реле одностабильное (single side stable). Это означает, что при изменении состояния под воздействием входной воздействующей или характеристической величины реле возвращается в начальное состояние, когда устраняют это воздействие. Выходного сигнал Raspberry Pi в 3,3 Вольта, достаточно для срабатывания реле. Напряжение срабатывания равно 5 Вольт.

Шаровой кран РЭА.00119.01 П устроен таким образом, что при подаче напряжения на первый провод шаровой кран начнёт закрываться, а при подаче на второй – закрываться. Третий провод выступает минусовым напряжением. Реле TQ2-5V при получении логической единицы от Raspberry Pi (на закрытие крана) замыкает перемычку, тем самым предоставляя первому проводу питание на закрытие крана. При отсутствии сигнала от Raspberry Pi реле находится в разомкнутом состоянии – тогда работает второй провод.

На рисунке 9 представлена схема подключения электропривода для шарового крана. Провода, отвечающие за открытие и закрытие крана, а также общий провод пронумерованы согласно описанию, в предыдущем абзаце. Рисунок 10 отображает собранную схему, которая изображена на рисунке 8.

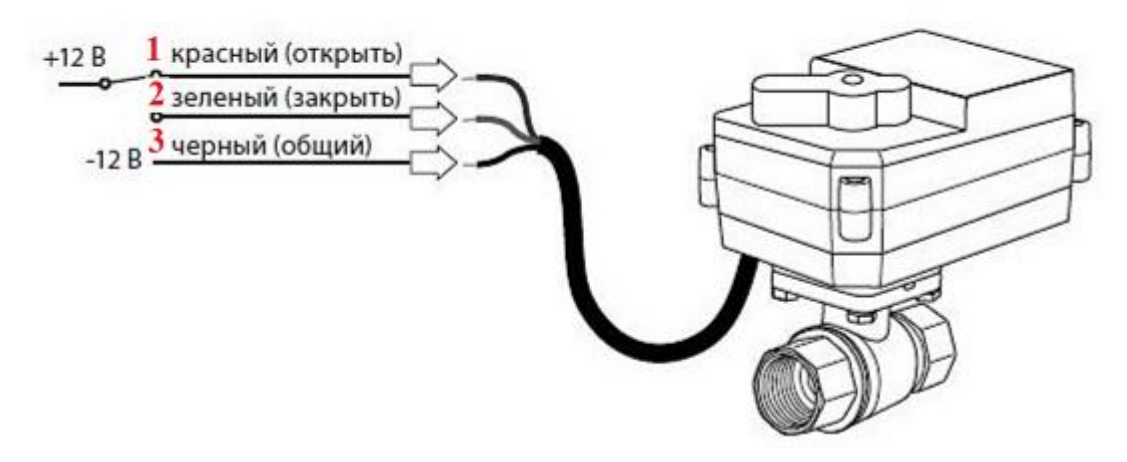

Рисунок 9 – Электрическая схема подключения крана с электроприводом

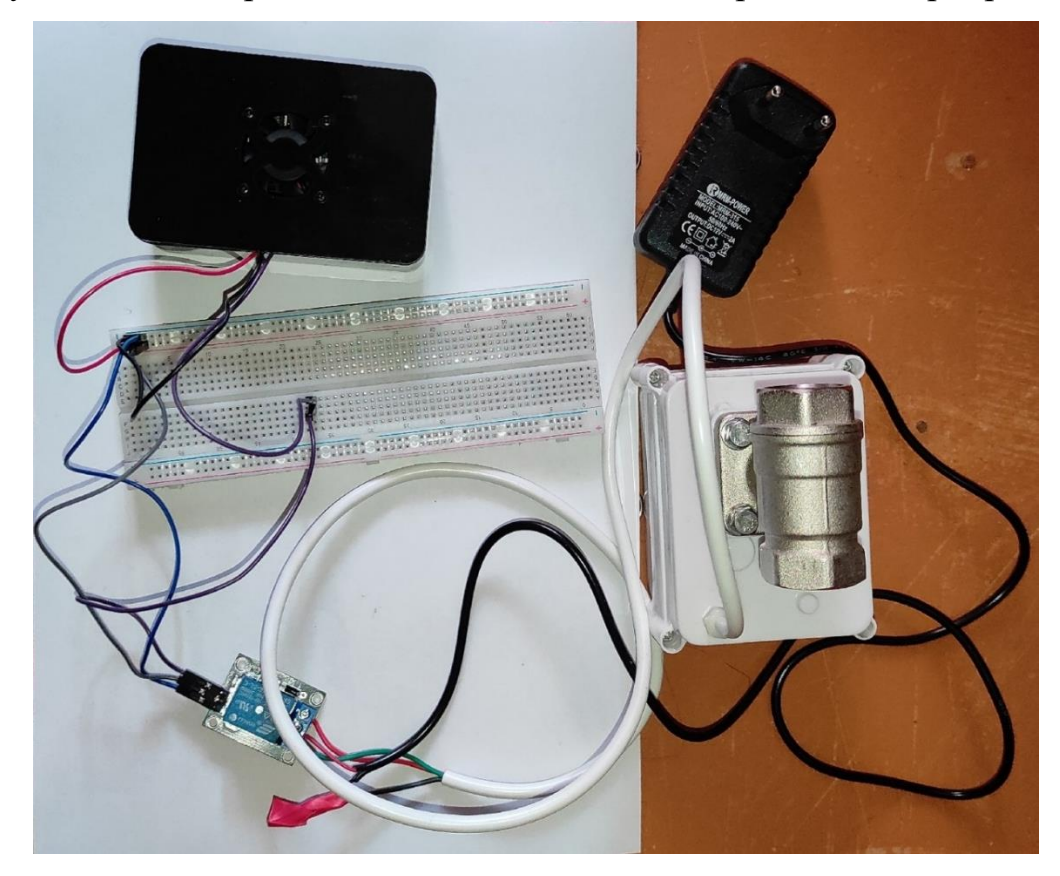

Рисунок 10 – Собранная схема с шаровым краном с электроприводом

Параллельно со скриптом TCPServer.py работает Web.py, который отвечает со создание веб-приложения. Для фронтенд части использовался HTML-код, который отвечает за содержание веб-страниц. На данный момент веб-приложение имеет три веб-страницы: страница регистрации, авторизации, а также страница управления. На рисунках 11-13 представлены вид данных страницы. Приложения 5-7 содержат программный код html для страницы регистрации, авторизации, а также для страницы управления.

Регистрация пользователя проходит путем получения данных с вебстраницы, а затем их записи в базу данных при соответствии необходимым требованиям, таблицу данных пользователя можно увидеть на рисунке 17.

Авторизация пользователя проходит путем сравнения полученных с вебстраницы данных с данными пользователя, которые имеются в базе данных, в случае несовпадения пароля с имеющимся, на веб-странице появляется сообщение, которое информирует его о неправильном пароле.

В случае же если авторизация пройдена успешно, загружается страница управления. На данный странице присутствуют кнопки для управления краном, а также видеопоток с веб камеры, которая обращена на кран. На самом кране имеется индикатор его положения. При нажатии на одну из кнопок изменения состояния вызывается функция, которая записывает логическую 1 в GPIO № 24 микрокомпьютера Raspberry Pi, который в свою очередь подключен к реле, которая управляет питанием электропривода на кране. Также данная функцию обновляет информацию о состоянии крана на вебстранице.

Для передачи видеопотока на веб-страницу была использована библиотека OpenCV для Python. Для обеспечения данной функциональности была подключена веб-камера, подключенная через USB порт, которая обеспечивает захват видео с помощью OpenCV. Периодическое обновление видео происходит благодаря AJAX-запросу на сервер по адресу "/video\_feed". Параметр "new Date().getTime()" добавляется к URL, чтобы предотвратить кеширование и обеспечить обновление видео каждую секунду. Кроме того, AJAX-запрос к маршруту "/gpio2" и "/gpio3" с помощью функции load()

обновляет значения gpio2 и gpio3 на странице без перезагрузки всей страницы. Это обеспечивает динамическое обновление значений gpio2 и gpio3 в режиме реального времени каждую секунду. Таким образом, данная реализация позволяет отображать актуальный видеопоток и динамически обновлять информацию о наличии протечек и состоянии крана на веб-странице без необходимости перезагрузки всей страницы. Код данного html шаблона можно увидеть в приложении 6

Параллельность выполнения двух скриптов зависит от программы Master.py, которая, используя библиотеку threading, запускает скрипт TCPServer.py и Web.py в параллельных потоках. При реализации одновременного выполнения двух программ в данном контексте, был выбран подход с использованием именно модуля threading вместо subprocess. Так как потоки являются более эффективным способом использования ресурсов системы по сравнению с созданием и запуском отдельных процессов с использованием модуля subprocess. Также многие библиотеки и фреймворки, включая OpenCV, предоставляют поддержку многопоточности через модуль threading. Использование threading позволяет легко интегрировать многопоточность в существующий код и использовать функциональность библиотек без необходимости переписывать или адаптировать его для работы с отдельными процессами через subprocess.

На рисунке 11 представлена страница авторизации пользователя, на рисунке 12 страница регистрации пользователя, а на рисунке 13 – демонстрация работы веб-приложения по отображению видеопотока и возможности изменения состояния шарового крана.

30

# Авторизация

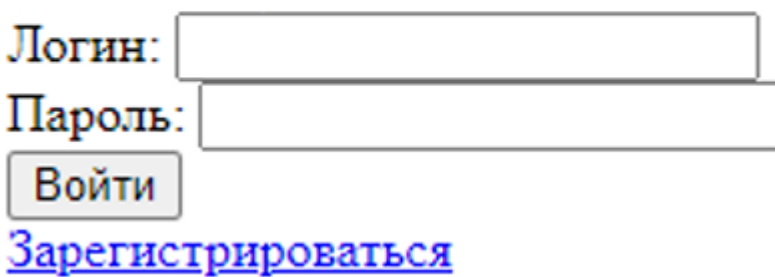

Рисунок 11–Страница авторизации пользователя

# Регистрация

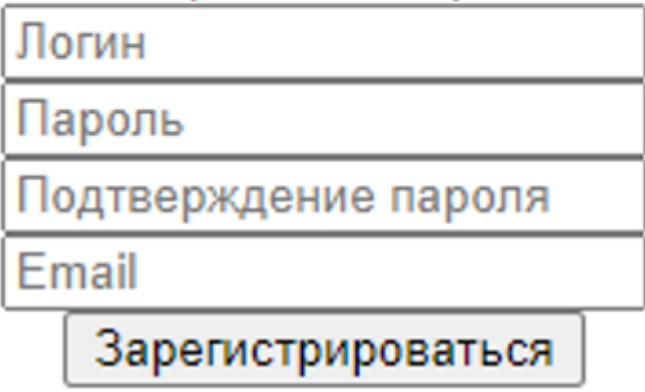

Рисунок 12–Страница регистрации пользователя

## Контроль протечек

Протечка: есть

Состояние крана: Закрыт

Закрыть Открыть

## Видео поток с веб-камеры

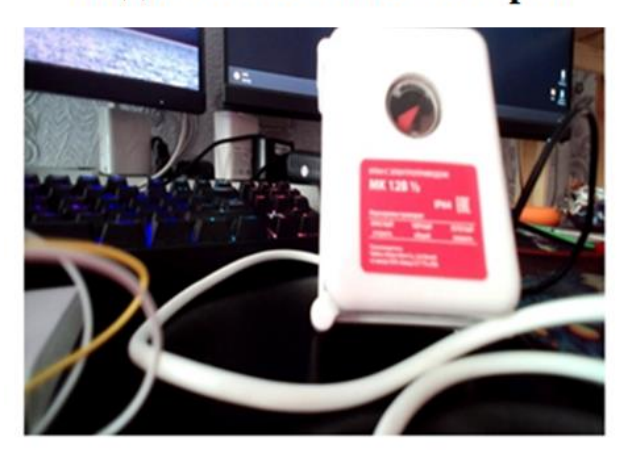

Рисунок 13– Работа веб-приложения

На рисунке 14 представлено электронное сообщение, которое получает пользователь при критической ситуации.

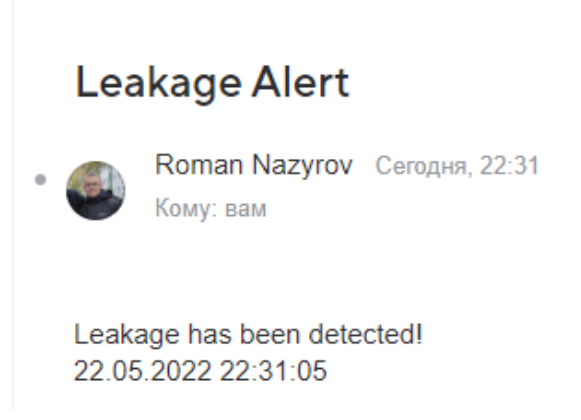

Рисунок 14–Электронное письмо, отправляемое пользователю.

Ниже, на рисунках 15 и 16, представлены блок-схемы программных кодов, используемых для реализации системы контроля протечек воды. На рисунке 17 представлена таблица базы данных для хранения информации о пользователях системы.

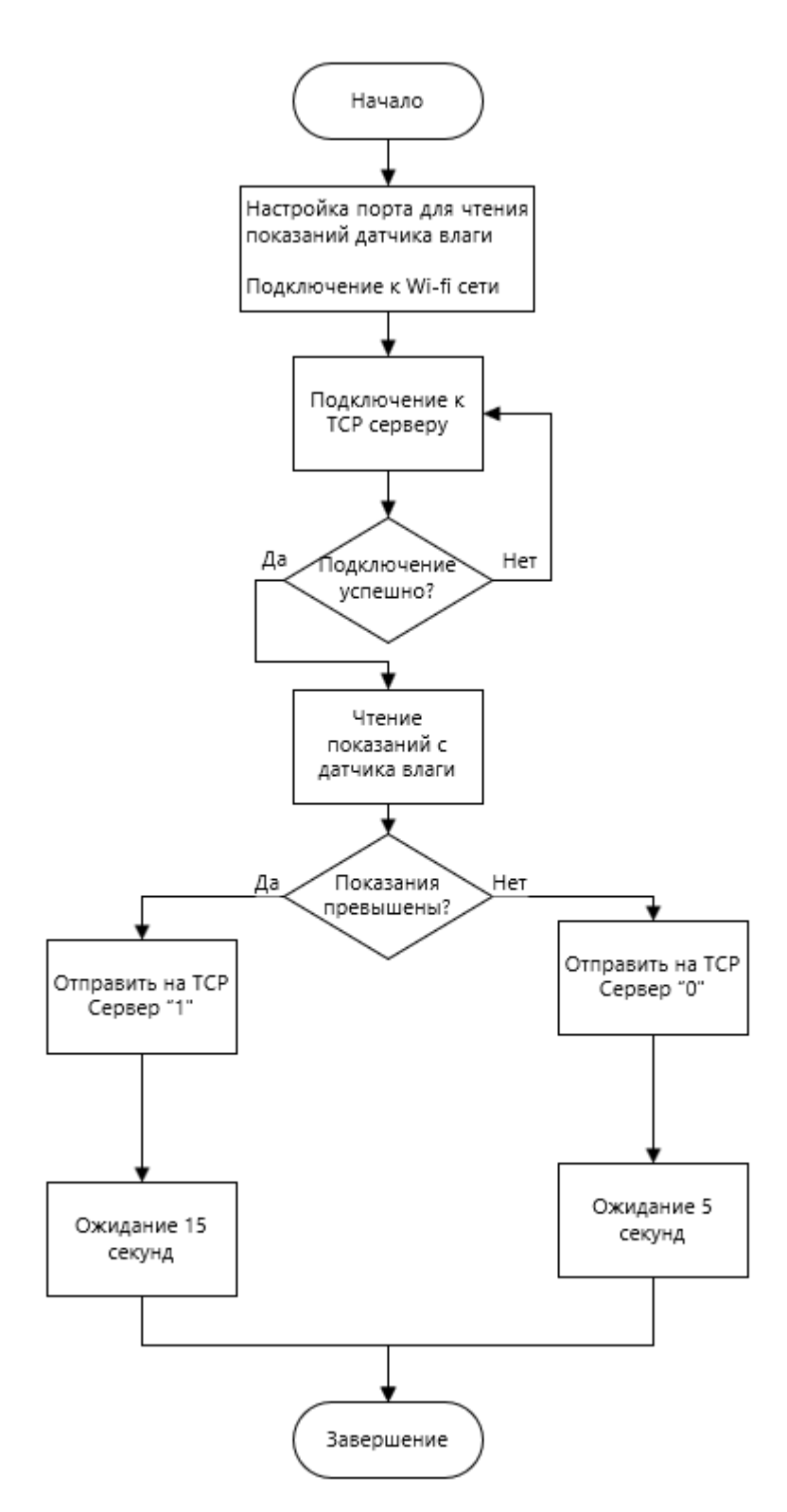

Рисунок 15 - Блок-схема алгоритма для программного кода ESP32, считывающей значения с датчика воды и отсылающей сигнал о наличии или же отсутствии протечки на Raspberry Pi (приложение 1)

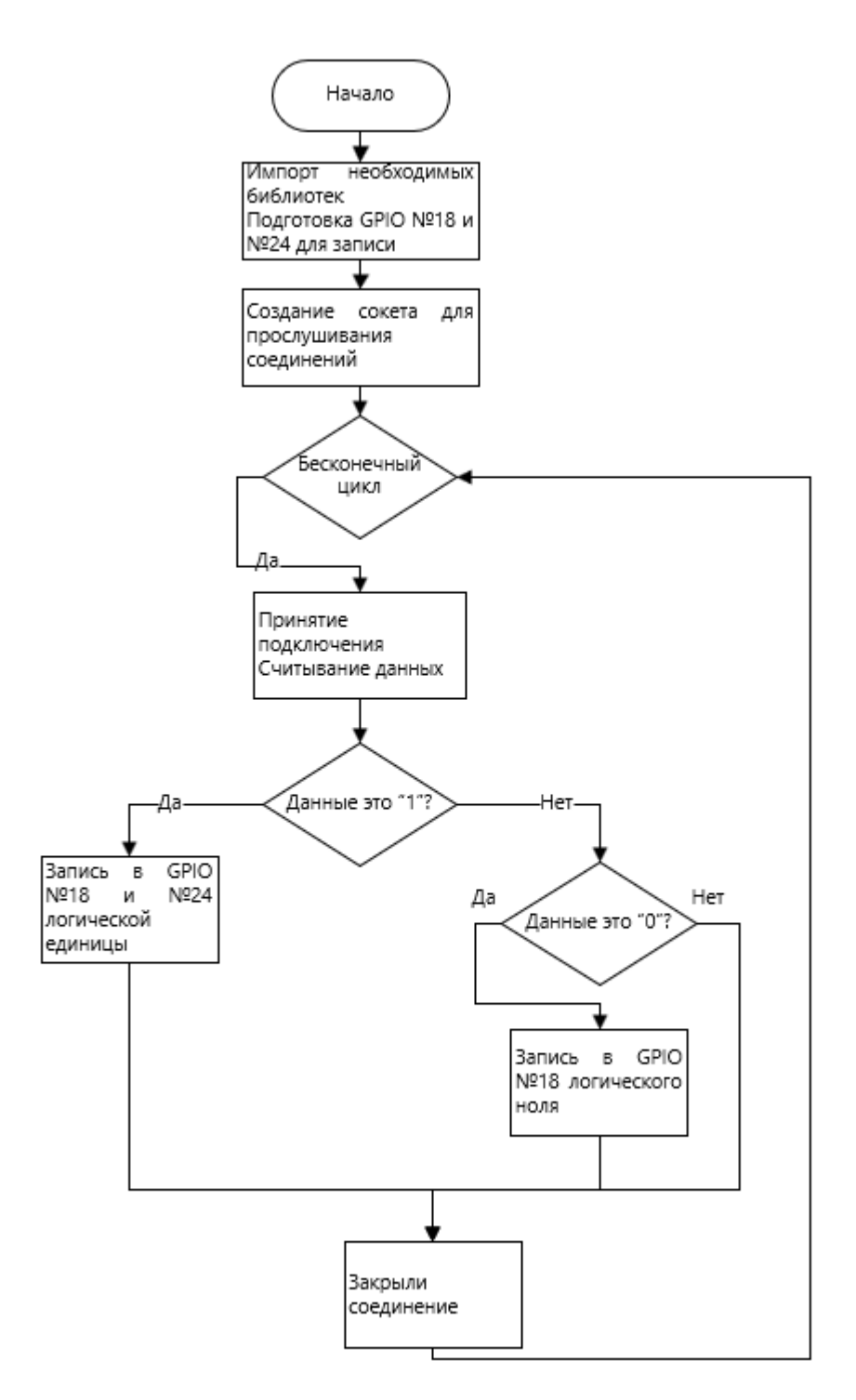

Рисунок 16 - Блок-схема алгоритма для программного кода Raspberry Pi, ожидающей входящий соединений от ESP32

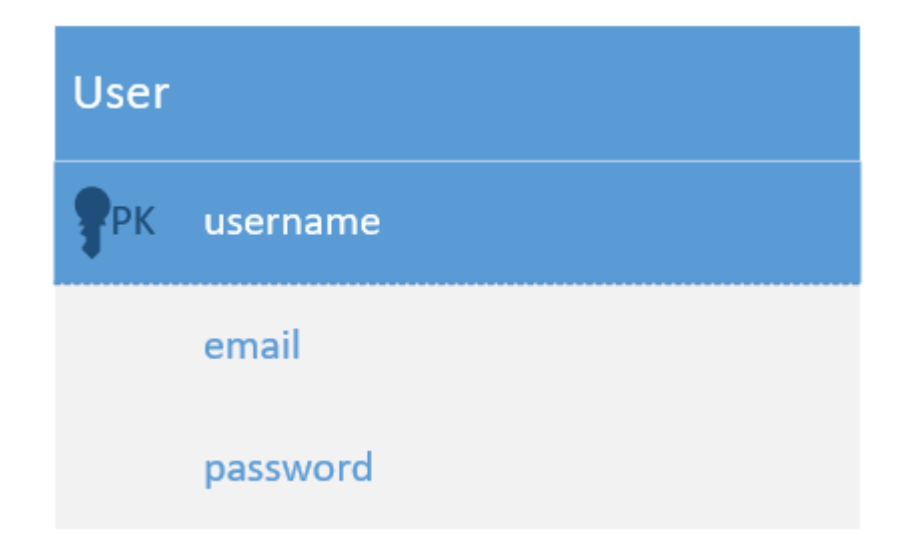

Рисунок 17 – Таблица данных пользователя

## **ЗАДАНИЕ ДЛЯ РАЗДЕЛА «ФИНАНСОВЫЙ МЕНЕДЖМЕНТ, РЕСУРСОЭФФЕКТИВНОСТЬ И РЕСУРСОСБЕРЕЖЕНИЕ»**

Обучающемуся:

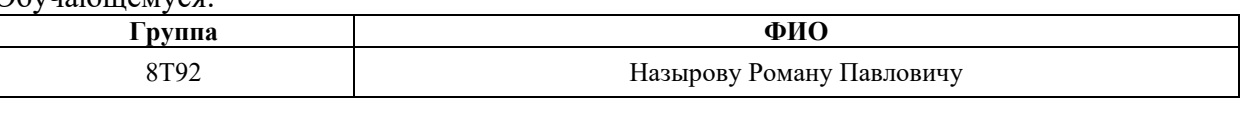

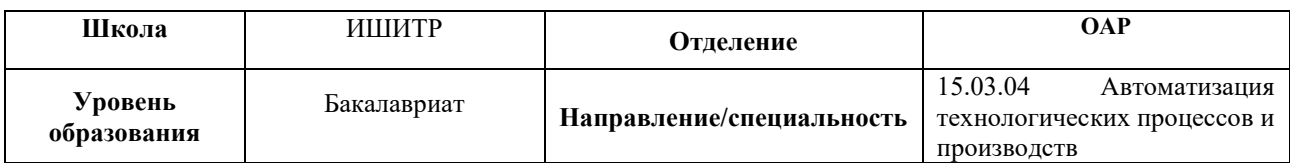

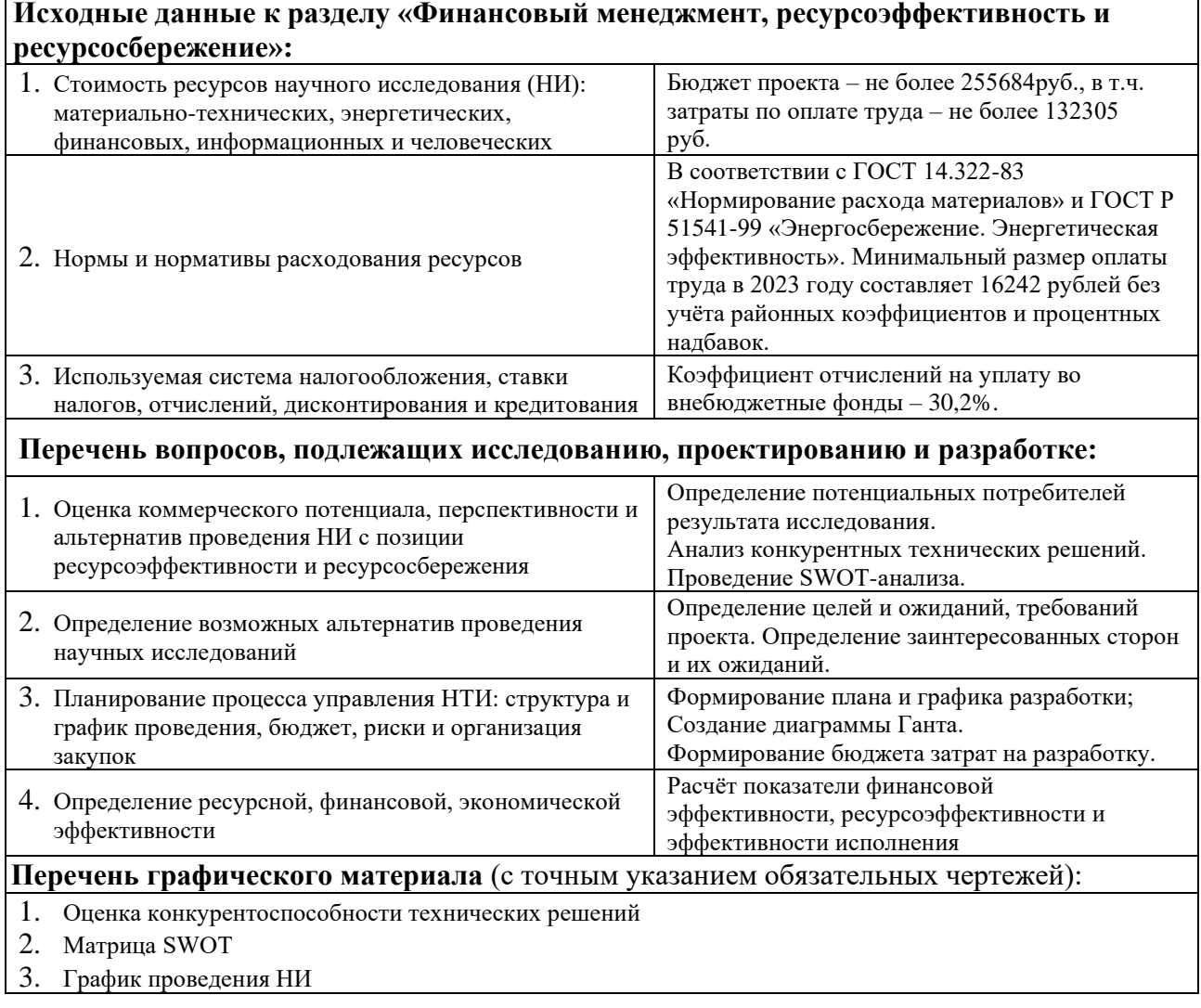

## **Дата выдачи задания для раздела по линейному графику** 27.02.2023 г.

#### **Задание выдал консультант:**

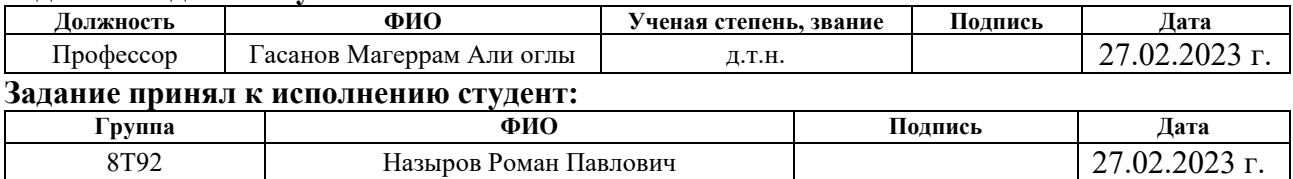
**4 Финансовый менеджмент, ресурсоэффективность и ресурсосбережение**

Целью данного раздела является определение коммерческого потенциала, перспективности и альтернатив проведения научных исследований с позиции ресурсоэффективности и ресурсосбережения, а также планирование и формирование бюджета научных исследований, определение ресурсной (ресурсосберегающей), финансовой, бюджетной, социальной и экономической эффективности исследования.

Данный проект направленна разработку автоматизированной системы контроля протечек воды, в основе которой – шаровой кран с электроприводом, получающим команду о перекрытии крана от датчиков протечки воды.

**4.1 Оценка коммерческого потенциала и перспективности проведения научных исследований с позиции ресурсоэффективности и ресурсосбережения**

### **4.1.1 Потенциальные потребители результатов исследования**

Система контроля протечек воды потенциально может захватить рынок жилых комплексов и управляющих компаний, с которыми после заключения договора на поставку и монтаж оборудования в многоквартирных домах удастся широко распространить разрабатываемую систему.

Ещё двумя сегментами рынка являются предприятия и жильцы частных домов. С каждым сегментом рынка необходимо прорабатывать свои методики работы с клиентами, поскольку система контроля протечек воды может быть предложена как предмет коммерческого взаимоотношения B2B- и B2C-систем.

### **4.1.2 Анализ конкурентных технических решений**

Для того, чтобы узнать, насколько проект будет эффективен на рынке, следует провести анализ конкурентных технических решений, также это поможет в направленности приложения на развитие.

Перейдем к анализу. Позиция технического решения и конкурентов оценивается по каждому показателю в пятибалльной шкале, где 5 является сильной

37

позицией, а 1 наиболее слабая. Веса показателей, определяемые экспертным путем, в сумме должны составлять 1.

Анализ конкурентных технических решений определяется по формуле:

$$
\mathbf{K}~=~\sum~\mathbf{B_i}\cdot\mathbf{b}_i
$$

где К – конкурентоспособность научной разработки или конкурента;

 $B_i$  – вес показателя (в долях единицы);

Бi – балл i-го показателя.

В Таблице 1 приведена оценочная карта для сравнения конкурентных решений. В качестве конкурента 1 выбрана система контроля протечек воды Equation для труб ½дюйма, конкурент 2 - система контроля протечек воды Triple+ NWLMinore3/4х1/2 дюйма.

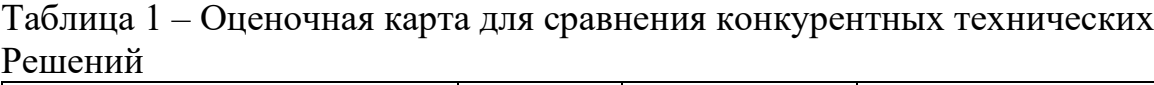

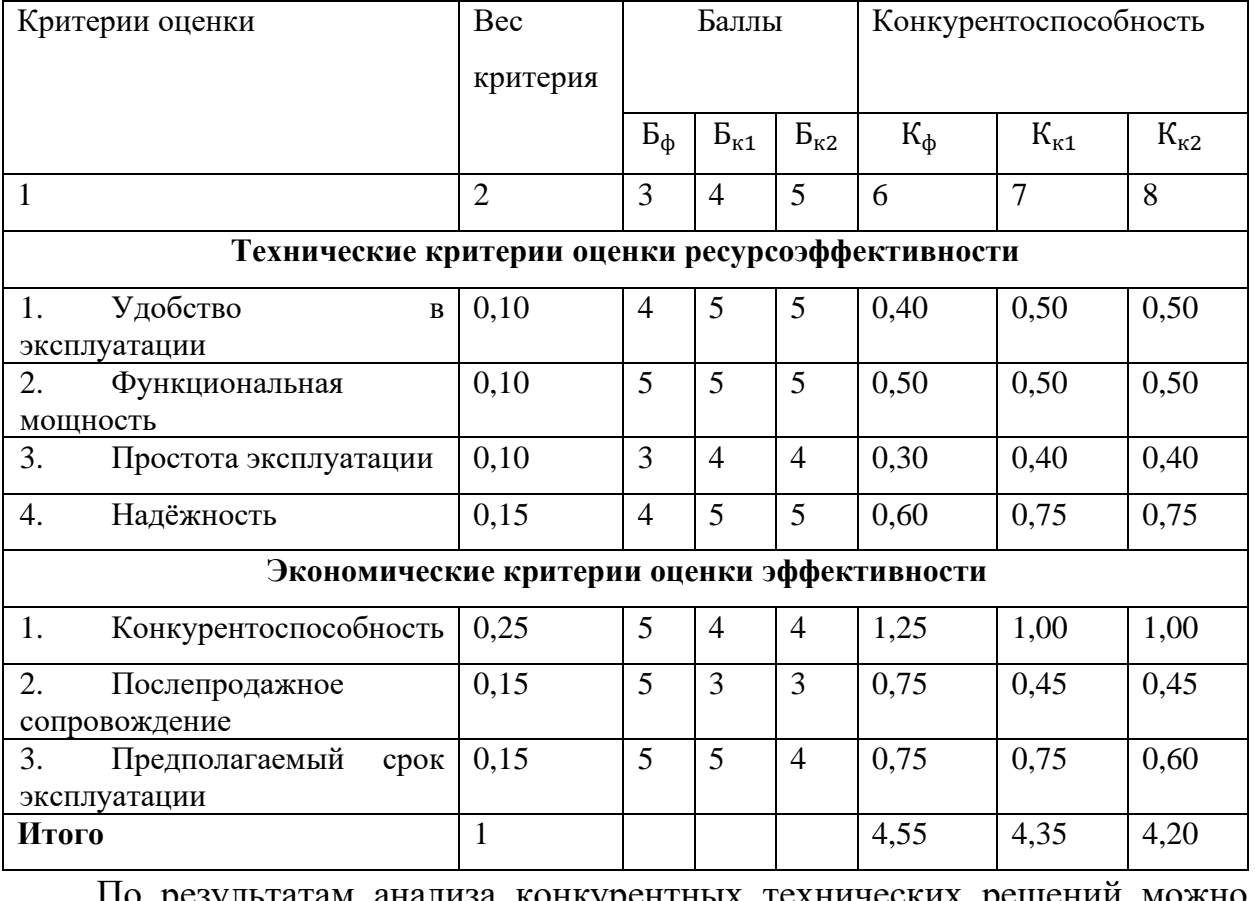

По результатам анализа конкурентных технических решений можно сделать вывод о наличии преимуществ разрабатываемого научноисследовательского проекта относительно конкурентов на рынке. Это добавит заинтересованность партнёров и инвесторов, потенциальных покупателей к проекту.

### **4.1.3 Анализ по технологии QuaD**

Одной из технологий для оценки качественных характеристик является технология QuaD. Каждый показатель оценивается экспертным путем по стобалльной шкале, где 1 – наиболее слабая позиция, а 100 – наиболее сильная. Веса показателей, определяемые экспертным путем, в сумме должны составлять 1. В таблице 2 представлена оценка конкурентных технических решений.

Оценка качества и перспективности по технологии QuaD определяется по формуле:

$$
\Pi_{cp} = \sum \mathbf{B_i} \cdot \mathbf{b_i},
$$

где  $\Pi_{\rm cp}$  – средневзвешенное значение показателя качества и перспективности научной разработки;

 $B_i$ - вес показателя (в долях единицы);

 $5<sub>i</sub>$  – средневзвешенное значение i-го показателя.

Таблица 2 – Оценочная карта для сравнения конкурентных технических решений по технологии QuaD

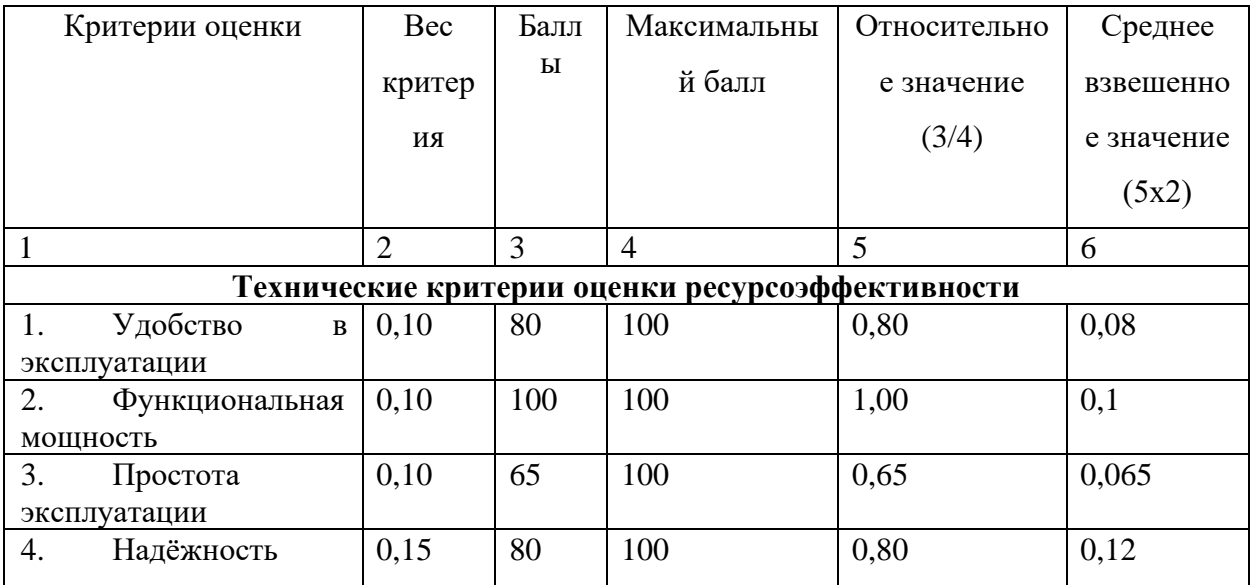

Продолжение таблицы 2 – Оценочная карта для сравнения конкурентных технических решений по технологии QuaD

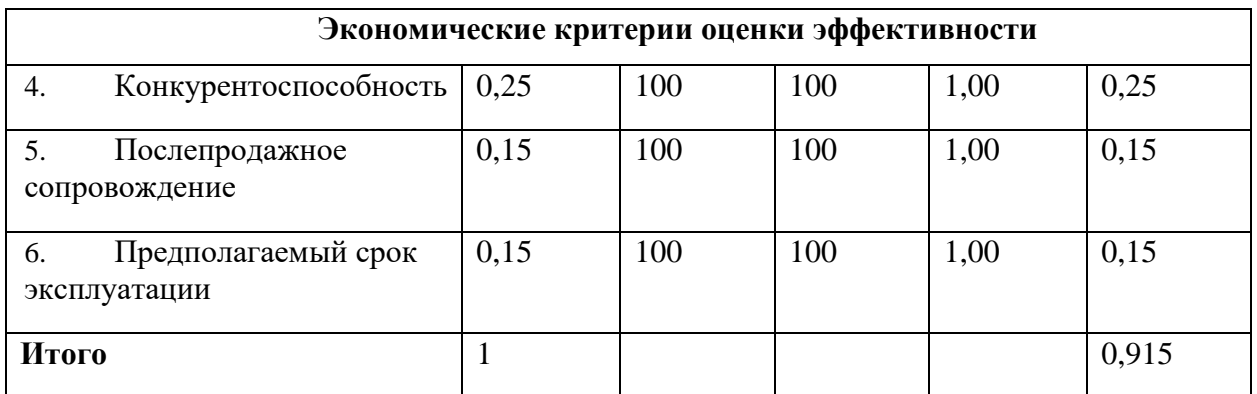

Значение показателя П<sub>ср</sub> равняется 91.5%, что говорит о перспективности разработки.

# **4.1.4 SWOT-анализ**

Был проведён SWOT-анализ для выявления сильных и слабых сторон проекта, изучены его возможности и угрозы. Результат SWOT-анализа представлен в таблице 3.

Таблица 3 – Матрица SWOT

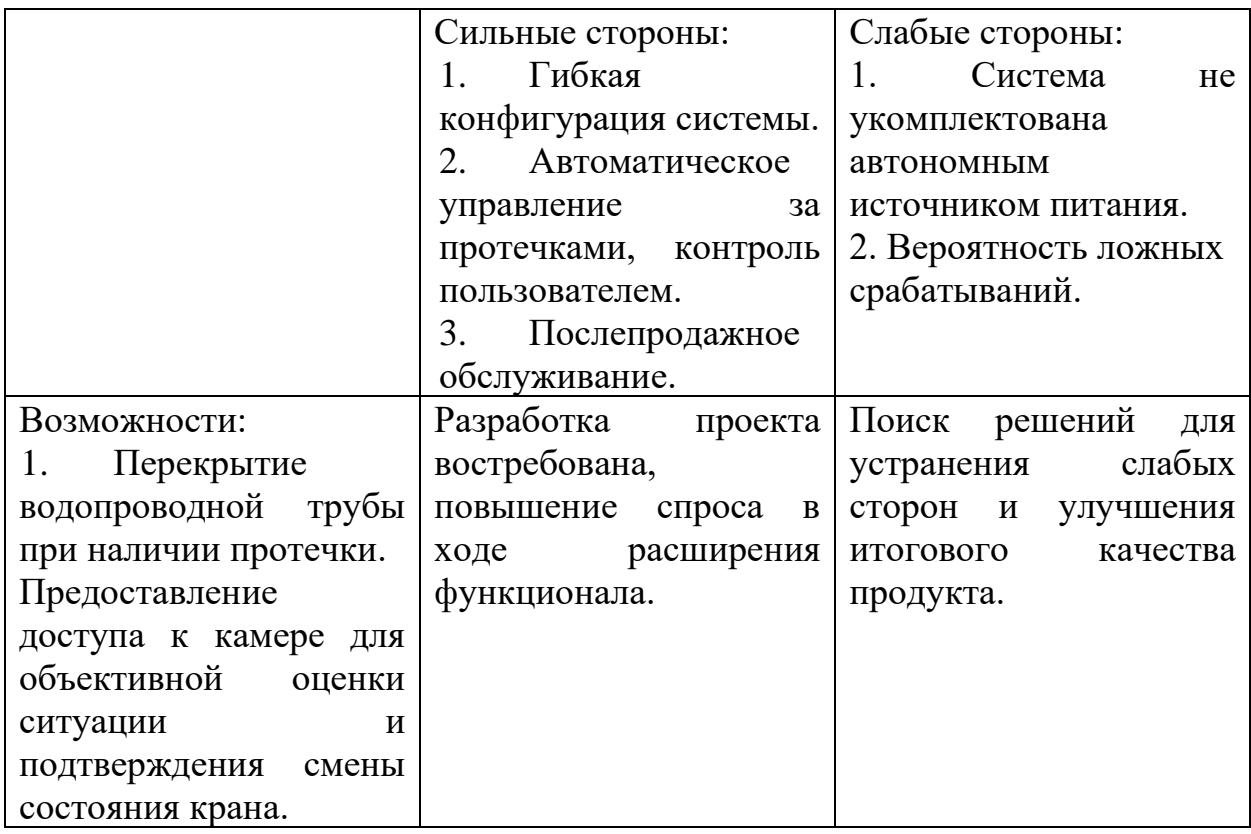

Продолжение таблицы 3 – Матрица SWOT

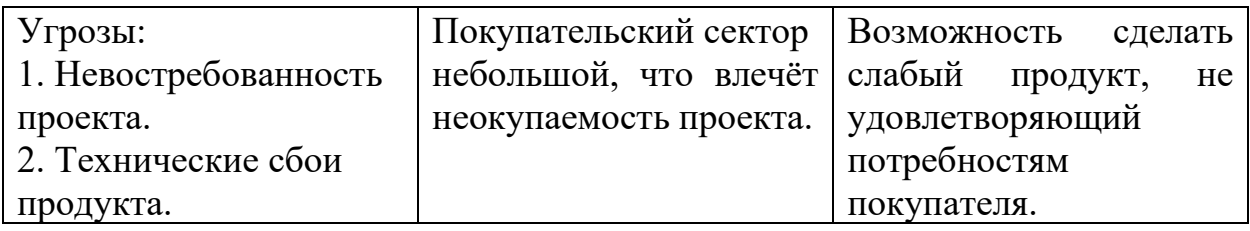

SWOT-анализ говорит о перспективности проекта при условии вложения умственных сил на создание качественного и отказоустойчивого продукта.

В таблице 4 приведена интерактивная матрица проекта, позволяющая определить степень необходимости проведения стратегических изменений. Знаком «+» показывается сильное соответствие сильных сторон возможностям, знак «-» показывает слабое соответствие, «0» - сомнения в степени соответствия между «+» и «-».

Таблица 4 – Интерактивная матрица проекта

|                  |                | Сильные стороны проекта |                    |    |  |  |
|------------------|----------------|-------------------------|--------------------|----|--|--|
|                  |                |                         | $\curvearrowright$ | C3 |  |  |
| Возможности   В1 |                |                         |                    |    |  |  |
| проекта          | B <sub>2</sub> |                         |                    |    |  |  |
|                  | B <sub>3</sub> |                         |                    |    |  |  |

Имеются две записи сильно коррелирующих сильных сторон и возможностей: В1С2С3, В2С1С2С3. Каждая из этих записей представляет собой направление реализации проекта. В случае нашего проекта – это разработка гибко настраиваемого проекта с возможностью управления пользователем.

# **4.2 Определение возможных альтернатив проведения научных исследований**

Для определения альтернативных путей проведения научного исследования и вариантов реализации работы использована морфологическая матрица, представленная в таблице 5.

Таблица 5 – Морфологическая матрица для системы контроля протечек воды

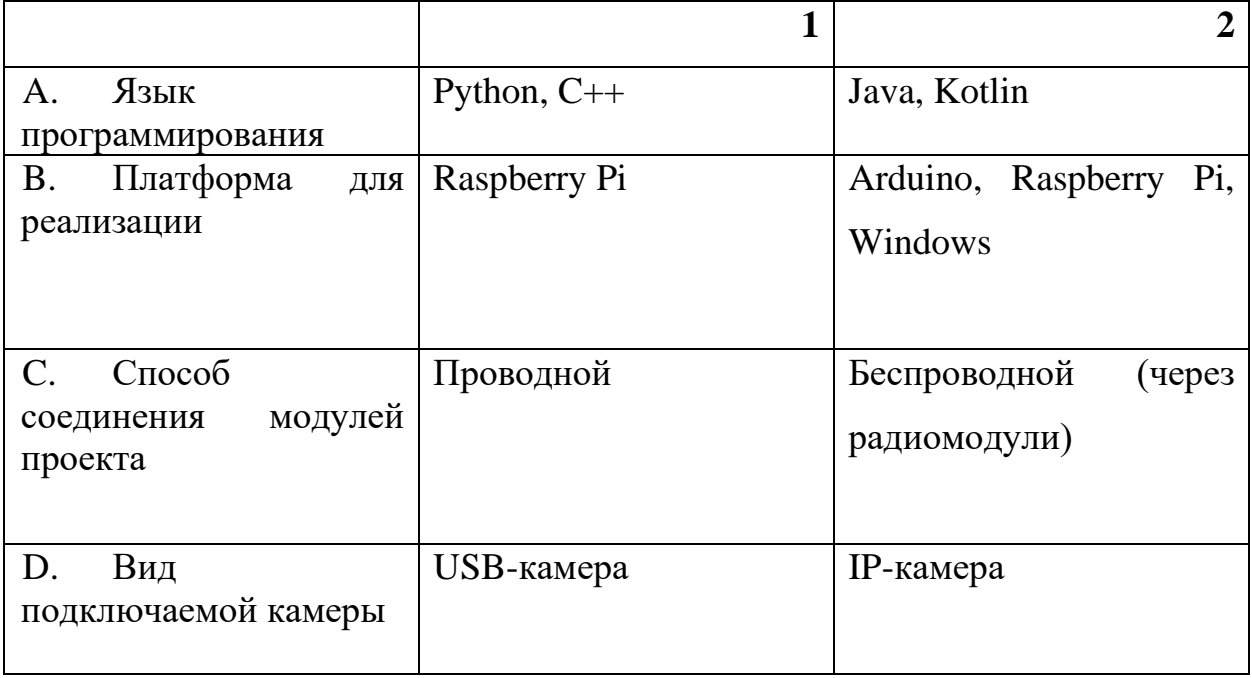

В качестве желательных функционально конкретных решений возможные варианты решения поставленной проблемы с позиции её функционального содержания и ресурсосбережения являются следующие решения: А1-Б2-В2-Г2, А1-Б1-В2-Г2, А1-Б2-В1-Г1.

В целях создания наиболее полезного продукта использована конфигурация А1-Б2-В2-Г1, которая будет рассматриваться далее.

### **4.3 Планирование научно-исследовательских работ**

### **4.3.1 Структура работ в рамках научного исследования**

Важным этапом проведения научно-исследовательских работ является необходимость планирования комплекса предполагаемых работ: определение структуры, участников, продолжительности. Исполнителями проекта являются студент и научный руководитель. В таблице 6 представлен перечень этапов и работ, а также распределение исполнителей по данным видам работ в рамках проводимого научно-исследовательского проекта.

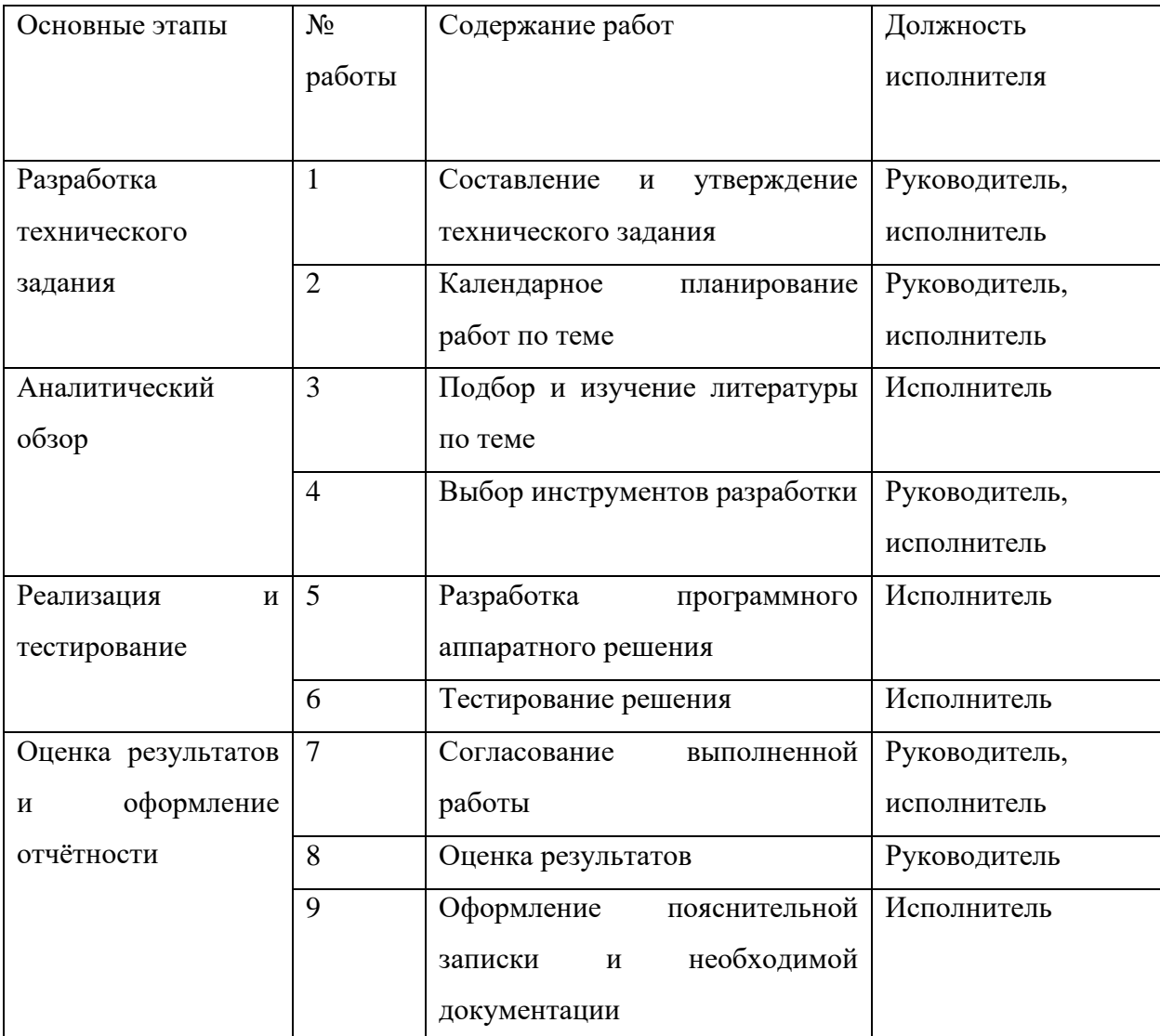

Таблица 6 – Перечень этапов, содержания работ и распределение исполнителей

# **4.3.2 Определение трудоёмкости выполнения работ**

Трудоемкость выполнения научного исследования оценивается экспертным путем в человеко-днях и носит вероятностный характер, т.к. зависит от множества трудно учитываемых факторов. Для определения ожидаемого (среднего) значения трудоемкости  $t_{\text{oxi}}$  используется следующая формула:

$$
t_{\text{0H}} = \frac{3t_{\text{min}} + 2t_{\text{max}}}{5},
$$

где  $t_{\text{ox}i}$  – ожидаемая трудоемкость выполнения i-ой работы на человеко-дней;

 $t_{mini}$  – минимально возможная трудоемкость выполнения заданной i-ой работы, человеко-дней;

 $t_{maxi}$  – максимально возможная трудоемкость выполнения заданной iой работы, человеко-дней.

Определяется продолжительность каждой работы в рабочих днях Тр, учитывающая параллельность выполнения работ несколькими исполнителями. Такое вычисление необходимо для обоснованного расчета заработной платы, так как удельный вес зарплаты в общей сметной стоимости научных исследований составляет около 65 %.

$$
T_{p_i} = \frac{t_{\text{oxi}}}{q_i},
$$

где  $T_{p\,i}$  – продолжительность одной работы, рабочих дней;

 $t_{\text{ow}i}$  – ожидаемая трудоемкость выполнения одной работы, человекодней;

 $\Psi_i$  – численность исполнителей, выполняющих одновременно одну и ту же работу на данном этапе, человек.

### **4.3.3 Разработка графика проведения научного исследования**

Для наглядности и удобства восприятия проведенной работы построим горизонтальный ленточный график в форме диаграммы Ганта. Перевод длительности каждого из этапов работ из рабочих дней в календарные дни ведется по формуле:

$$
T_{ki}=T_{pi}\cdot k_{\text{KaJ}},
$$

где  $T_{ki}$ – продолжительность выполнения i-й работы в календарных днях;

 $T_{pi}$  – продолжительность выполнения i-й работы в рабочих днях;

 $k_{\text{KaJ}}$ – коэффициент календарности.

Коэффициент календарности определяется по следующей формуле:

$$
k_{\text{kaJ}} = \frac{T_{\text{kaJ}}}{T_{\text{kaJ}} - T_{\text{bbX}} - T_{\text{np}}},
$$

где Ткал – количество календарных дней в году;

вых – количество выходных дней в году;

пр – количество праздничных дней в году.

Согласно производственному календарю для шестидневной рабочей недели в 2023 году 365 календарных дней, 66 дней – выходные и праздничные. Согласно формуле выше коэффициент календарности равен:

$$
k_{\text{ka}} = \frac{365}{365 - 66} = 1.22
$$

Рассчитанные временные показали сведены в таблицу 7 (где руководитель обозначен как «Р», исполнитель – «И»). На основе таблицы построен календарный план-график исследований, который представлен на рисунке 18.

|                |                          |                | Трудоёмкость работ, |                | Загрузка     | Длительность работ |                |  |
|----------------|--------------------------|----------------|---------------------|----------------|--------------|--------------------|----------------|--|
|                |                          |                | человеко-дни        |                |              |                    |                |  |
| $N_2$          | Название работы          | tmin           | tmax                | tож            | исполнителей | Tpi                | Tki            |  |
| $\mathbf{1}$   | Составление и            |                |                     |                | $P - 25%$    | 0,625              |                |  |
|                | утверждение технического |                |                     |                |              |                    |                |  |
|                | задания                  |                | $\overline{4}$      | 2,5            | И - 75%      | 1,875              | 3              |  |
| $\overline{2}$ | Календарное планирование |                |                     |                | $P - 40%$    | 0,8                |                |  |
|                | работ по теме            |                | 3                   | $\overline{2}$ | И - 60%      | 1,2                | $\overline{2}$ |  |
| 3              | Подбор и изучение        |                |                     |                |              |                    |                |  |
|                | литературы по теме       | 10             | 15                  | 12             | $M - 100\%$  | 12                 | 15             |  |
| $\overline{4}$ | Выбор инструментов       |                |                     |                | $P - 20%$    | 1,2                | $\overline{2}$ |  |
|                | разработки               | $\overline{4}$ | $\overline{7}$      | 6              | И - 80%      | 4,8                | 6              |  |
| 5              | Разработка программного- |                |                     |                |              |                    |                |  |
|                | аппаратного решения      | 60             | 80                  | 75             | $M - 100\%$  | 75                 | 92             |  |
| 6              | Тестирование решения     | 14             | 21                  | 16             | $M - 100\%$  | 16                 | 20             |  |
| $\overline{7}$ | Согласование             |                |                     |                | $P - 50%$    |                    | $\overline{2}$ |  |
|                | выполненной работы       | $\overline{2}$ | 4                   | $\overline{2}$ | И - 50%      |                    | $\overline{2}$ |  |
| 8              | Оценка результатов       |                | $\overline{3}$      | $\overline{2}$ | $P - 100\%$  | $\overline{2}$     | $\overline{3}$ |  |
| 9              | Оформление               |                |                     |                |              |                    |                |  |
|                | пояснительной записки и  |                |                     |                |              |                    |                |  |
|                | необходимой              |                |                     |                |              |                    |                |  |
|                | документации             | 5              | 15                  | 12             | И - 100%     | 12                 | 15             |  |
|                |                          |                |                     |                | Руководитель | 5,625              | 9              |  |
| Итого          |                          |                |                     |                | Исполнитель  | 123,875            | 155            |  |

Таблица 7 – Временные показатели научного исследования

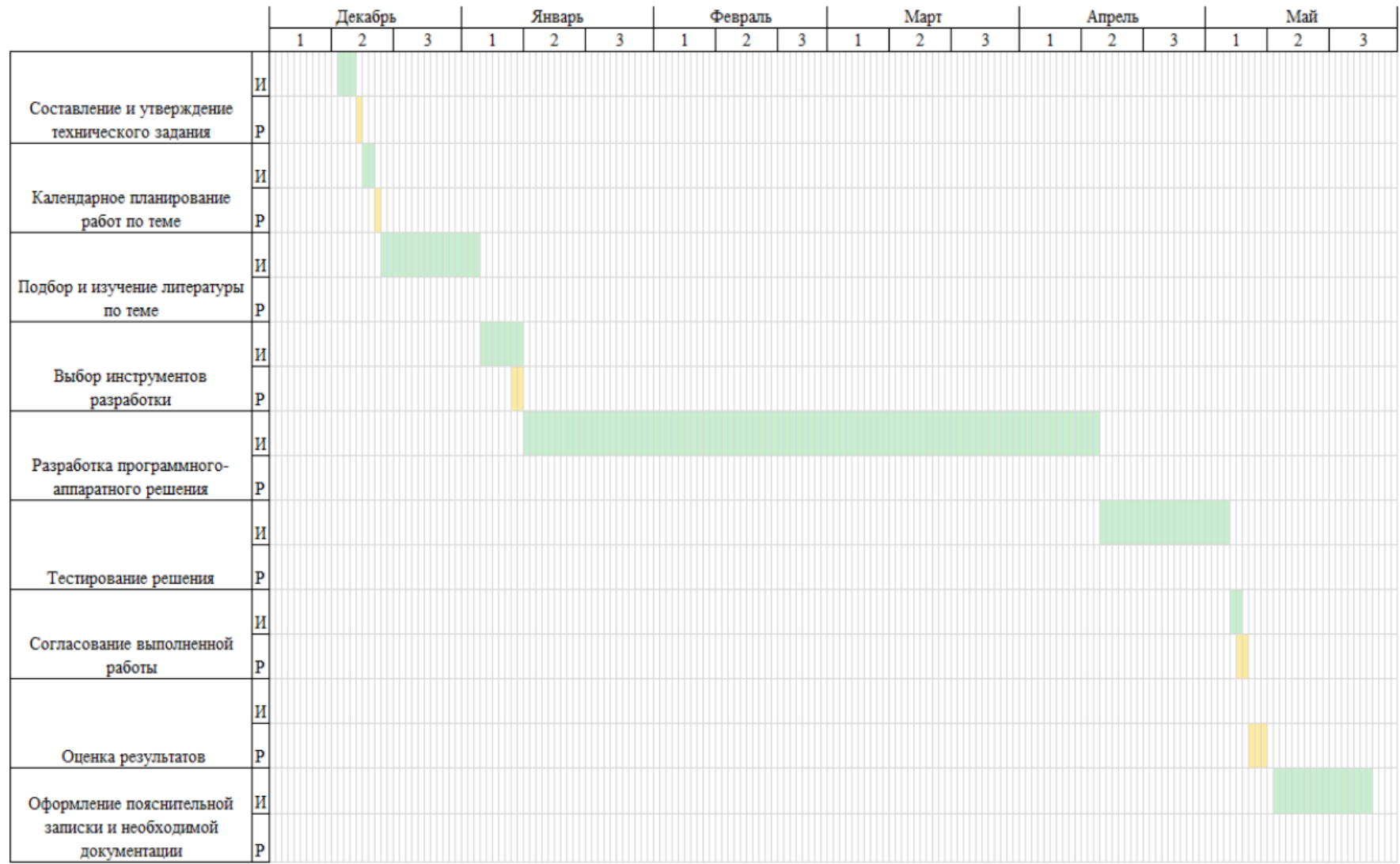

Рисунок 18 – Линейный график работы

### **4.3.4 Бюджет научно-технического исследования (НТИ)**

При планировании бюджета НТИ должно быть обеспечено полное и достоверное отражение всех видов расходов, связанных с его выполнением. Для расчета стоимости выполнения проекта используются следующие статьи затрат:

- − материальные затраты НТИ;
- заработная плата исполнителей;
- − отчисления во внебюджетные фонды;
- расходы на электроэнергию (без освещения);
- амортизационные расходы;
- накладные расходы.

### **4.3.4.1Расчёт материальных затрат НТИ**

Материальные затраты включают в себя: сырье и материалы, покупные материалы для производственных и хозяйственных нужд, затраты на канцелярию.

Расчет материальных затрат осуществляется по формуле:

$$
3_M = (1 + k_T) \cdot \sum_{i=1}^m \mathfrak{U}_i \cdot N_{\text{pacxi}},
$$

где m – количество видов материальных ресурсов, потребляемых при выполнении научного исследования;

 $N_{\text{pacxi}}$  – количество материальных ресурсов i-го вида, планируемых к использованию при выполнении научного исследования (шт., кг, м, м2 и т.д.);

 $\mathbf{u}_i$  – цена приобретения единицы i-го вида потребляемых материальных ресурсов (руб./шт., руб./кг, руб./м, руб./м2 и т.д.);

 $k_T$  – коэффициент, учитывающий транспортно-заготовительные расходы. В расчётах ниже данный коэффициент не учитывался (равен нулю), поскольку все транспортно-заготовительные расходы уже включены в итоговую стоимость продукта.

В процессе выполнения ВКР было приобретено следующее оборудование, представленное в таблице 8:

| Наименование<br>товара                         | Цена за одну штуку,<br>рублей | Приобретённое<br>количество, штук | Общая<br>стоимость,<br>рублей |
|------------------------------------------------|-------------------------------|-----------------------------------|-------------------------------|
| Блок реле                                      | 250                           | $\overline{2}$                    | 500                           |
| Шаровой кран с<br>электроприводом              | 2500                          | $\overline{2}$                    | 7500                          |
| Адаптер питания<br>12B2A                       | 600                           | $\mathbf{1}$                      | 600                           |
| Блок питания 5В ЗА                             | 680                           | $\overline{2}$                    | 1360                          |
| Провод USB Type-A<br>$(M)$ – USB Type-B<br>(M) | 260                           | $\mathbf{1}$                      | 260                           |
| Датчики воды                                   | 350                           | $\overline{2}$                    | 700                           |
| Карта<br>памяти<br>MicroSD 16 GB               | 500                           | $\mathbf{1}$                      | 500                           |
| <b>ИТОГО</b>                                   | 11420 рублей                  |                                   |                               |

Таблица 8 – список материальных затрат НТИ

В рамках исследовательского проекта общие материальные затраты составили 11420 рублей. В данной таблице не содержатся сведения об оборудовании, уже приобретённом до выполнения данного исследования.

## **4.3.4.2 Расчёт затрат на специальное оборудование для научных работ**

В данную статью включают все затраты, связанные с приобретением специального оборудования (приборов, контрольно-измерительной аппаратуры, стендов, устройств и механизмов), необходимого для проведения работ по конкретной теме. Определение стоимости спецоборудования производится по действующим прейскурантам, а в ряде случаев по договорной цене.

В рамках данной научной работы затрат на специальное оборудование не было.

### **4.3.4.3 Основная заработная плата исполнителя темы**

Данная статья расходов включает основную заработную плату с учетом премий и доплат для исполнителей проекта: студента (исполнителя), консультанта и научного руководителя. Основная заработная плата (Зосн) руководителя (лаборанта, исполнителя) рассчитывается по следующей формуле:

$$
3_{\text{och}} = 3_{\text{ah}} * T_p,
$$

Т<sup>р</sup> – продолжительность работ, выполняемых научно-техническим работником, рабочих дней;

 $3_{\mu}$  – среднедневная заработная плата работника, рублей.

Среднедневная заработная плата рассчитывается по формуле:

$$
\mathcal{B}_{\mathrm{dH}} = \frac{(\mathcal{B}_{\mathrm{M}} \ast \mathrm{M})}{F_{\mathrm{d}}},
$$

где  $3_M$  – месячный должностной оклад работника, рублей;

М – количество месяцев работы без отпуска в течение года:

− при отпуске в 24 раб. дня М =11,2 месяца, 5-дневная неделя;

− при отпуске в 48 раб. дней М=10,4 месяца, 6-дневная неделя;

 $F_{\rm A}$  – действительный годовой фонд рабочего времени научнотехнического персонала, рабочих дней (таблица 9).

Таблица 9 – Баланс рабочего времени

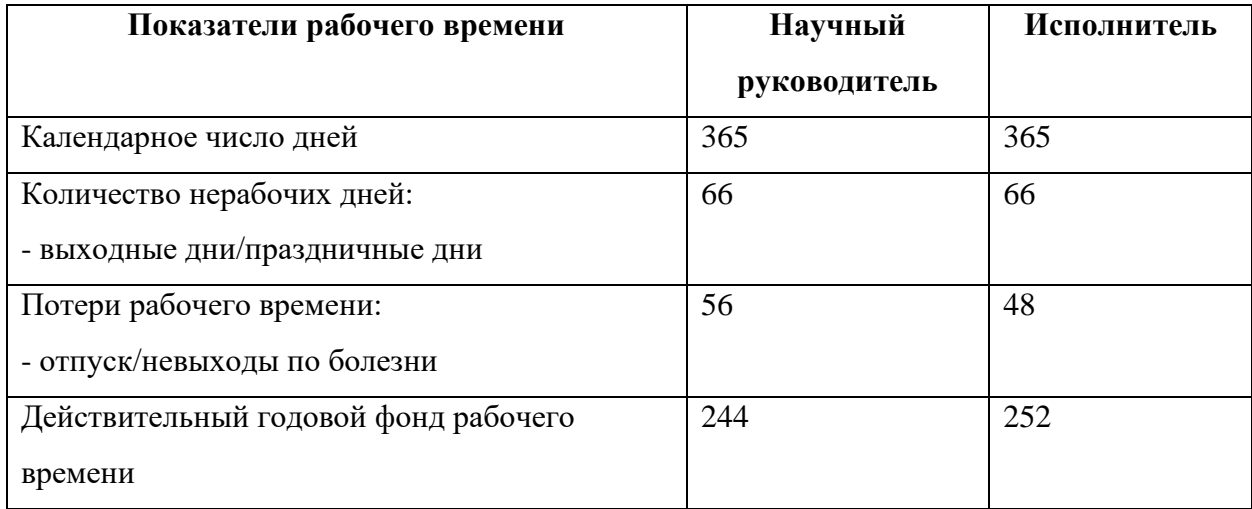

Месячный должностной оклад работника рассчитывается по следующей формуле:

$$
3_{\rm M} = 3_{\rm rc} * (1 + k_{\rm np} + k_{\rm A}) * k_{\rm p},
$$

где  $3_{\text{rc}}$  – заработная плата по тарифной ставке, руб.;

 $k_{\text{np}}$  – премиальный коэффициент, равный 0,3 (т.е. 30% от 3тс);

 $k_{\rm A}$  – коэффициент доплат и надбавок равный 0,20;

 $k_{\rm p}$  – районный коэффициент, равный 1,3 для Томска.

Результаты расчетов основной заработной платы представлены в таблице 10.

| Должность    | $3_{\rm rc}$ | ${\bf k}_{\text{np}}$ | $K_{\mu}$      | $K_p$ | $3_{\text{M}}$ | $3_{\mu}$ | $T_p$ ,<br>раб.<br>ДНИ | $3_{\text{och}}$ , py <sub>6</sub> . |
|--------------|--------------|-----------------------|----------------|-------|----------------|-----------|------------------------|--------------------------------------|
| Научный      | 30940        | 0,3                   | 0,2            | 1,3   | 60333          | 3153      | $\overline{3}$         | 9459                                 |
| руководитель |              |                       |                |       |                |           |                        |                                      |
| Исполнитель  | 16242        | 0,3                   | $\overline{0}$ | 1,3   | 27449          | 1435      | 74                     | 107625                               |
| Итого        |              |                       |                |       |                |           |                        | 117084                               |

Таблица 10 – Затраты на заработную плату

## **4.3.4.4 Дополнительная заработная плата исполнителя темы**

Данная статья расходов включает заработную плату, начисленную рабочим и служащим не за фактически выполненные работы или проработанное время, а в соответствии с действующим законодательством, в том числе оплата очередных отпусков рабочих, времени, связанного с выполнением государственных и общественных обязанностей. Зная основную заработную плату, можно рассчитать дополнительную заработную плату в размере 13% от основной по следующей формуле:

$$
3_{\mu\text{on}} = k_{\mu\text{on}} * 3_{\text{och}},
$$

где k<sub>доп</sub>- коэффициент дополнительной заработной платы;

Зосн– основная заработная плата.

Результаты расчетов дополнительной заработной платы представлены в таблице 11.

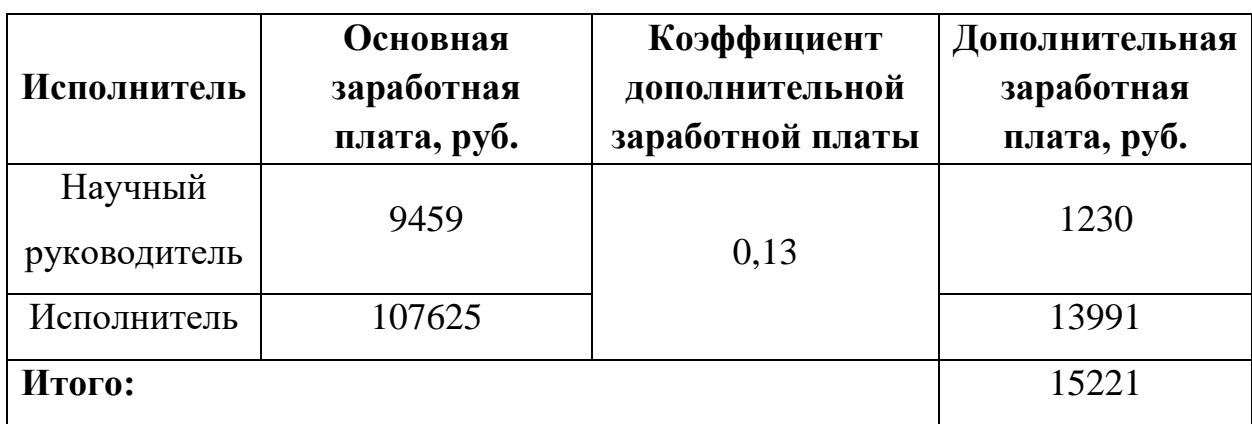

Таблица 11 – Дополнительная заработная плата

# **4.3.4.5 Отчисления во внебюджетные фонды**

Данная статья расходов отражает обязательные отчисления, по установленным законодательством Российской Федерации нормам органам государственного социального страхования (ФСС), пенсионного фонда (ПФ) и медицинского страхования (ФФОМС) от затрат на оплату труда работников.

Сумма отчисления определяет по следующей формуле:

$$
3_{\text{bHe6}} = k_{\text{bHe6}} * (3_{\text{och}} + 3_{\text{qon}}),
$$

где  $k_{\text{BHB6}}$  – коэффициент отчислений на уплату во внебюджетные фонды, в соответствии с Федеральным законом для учреждений, осуществляющих образовательную и научную деятельность, используется пониженная ставка – 30%. Для ТПУ размер отчислений составляет 30,2% - 0,2% уходят на отчисления за травматизм;

 $3_{oCH}$  – основная заработная плата;

 $3_{\text{non}}$  – дополнительная заработная плата.

Результаты расчетов отчислений во внебюджетные фонды представлены в таблице 12.

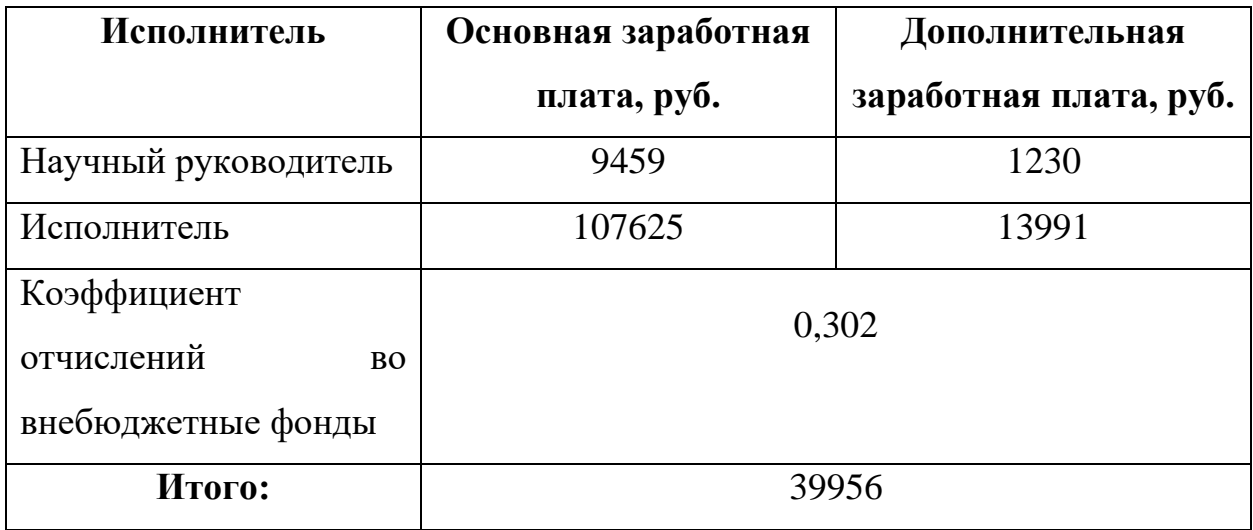

Таблица 12 – Отчисления во внебюджетные фонды

# **4.3.4.6 Накладные расходы**

Данная статья расходов включает прочие затраты организации, не попавшие в предыдущие статьи расходов. Их величина определяется согласно следующей формуле:

$$
3_{\text{max}} = k_{\text{up}} * \sum \text{CTare } \check{H},
$$

где $k_{\rm np}-$ коэффициент накладных расходов, принятый за 16%.

Расчёт накладных расходов для выбранного исполнения представлен в таблице 13.

Таблица 13 – Накладные расходы

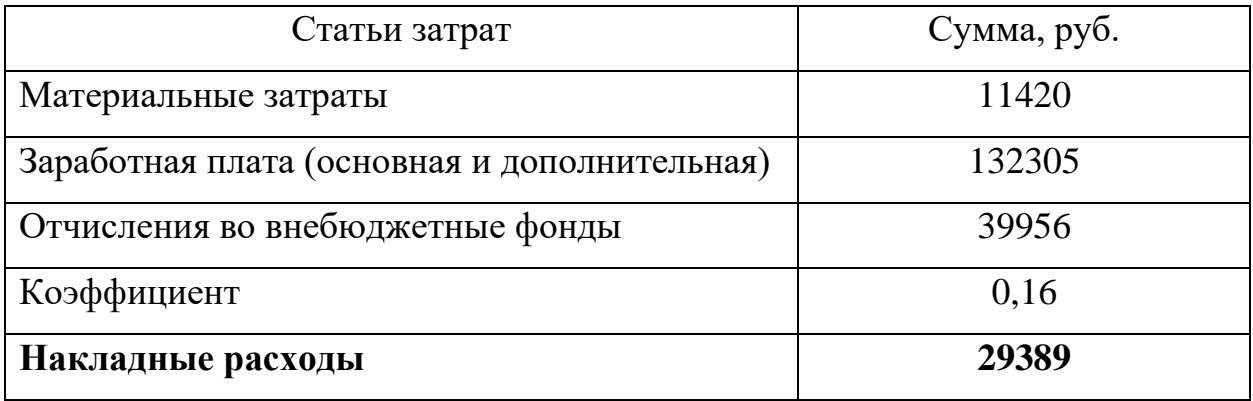

## **4.3.4.7 Формирование бюджета научно-исследовательского проекта**

Рассчитанные величины затрат научно-исследовательской работы являются основой для формирования бюджета затрат проекта. Результаты составления итогового бюджета разработки представлены в таблице 14.

Таблица 14 – Итоговый бюджет разработки

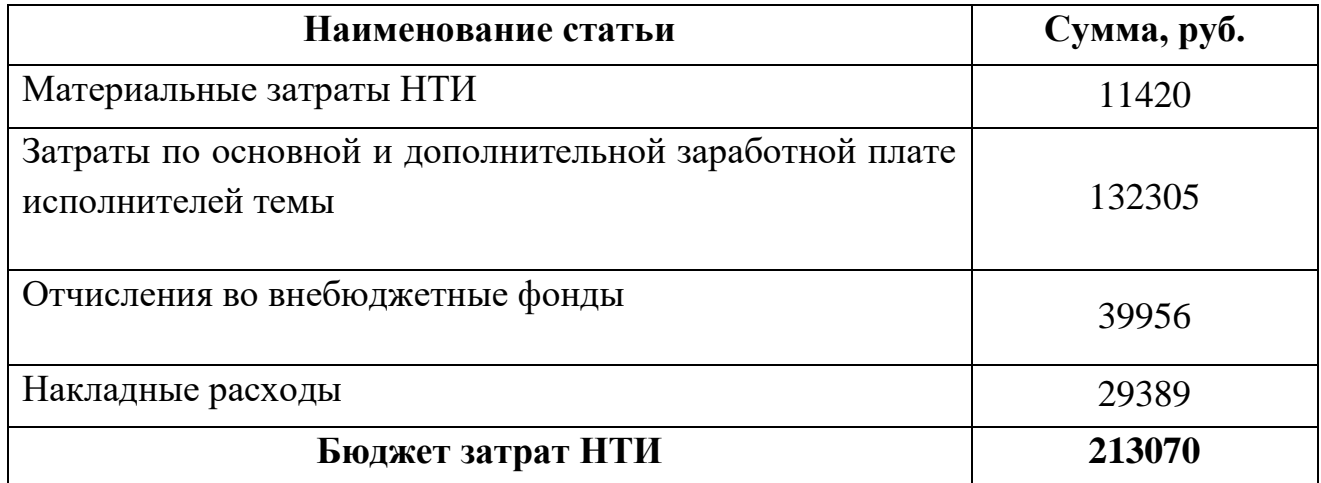

# **4.3.4.8 Стоимость разработки**

Для вычисления полной стоимости разработки необходимо добавить НДС к бюджету затрат по формуле:

$$
CrP = B_3 * (1 + HAC),
$$

где СтР – стоимость разработки;

Бз – бюджет затрат НТИ;

НДС – налог на добавленную стоимость, равный 20%.

Стоимость разработки составит 213070\* 1,2 = 255684 рублей.

# **4.4 Определение ресурсной (ресурсосберегающей), финансовой, бюджетной, социальной и экономической эффективности исследования**

Для определения эффективности НТИ необходимо рассчитать интегральный показатель финансовой эффективности и интегральный показатель эффективности.

Интегральный финансовый показатель определяются по следующей формуле:

$$
I_{\Phi \text{HHP}}^{\text{HCI}.i} = \frac{\Phi_{pi}}{\Phi_{max}},
$$

где  $\mathit{I}^\text{\tiny{Mcn}.i}_\text{\tiny{QHHpp}}$  – интегральный финансовый показатель разработки;

 $\Phi_{pi}$  – стоимость i-го варианта исполнения;

 $\Phi_{max}$  – максимальная стоимость исполнения научноисследовательского проекта (в т.ч. аналоги).

Вычисленная ранее стоимость разработки 255684 рублей соответствует исполнению 1. Исполнение 2 с учётом всех составляющей стоимости разработки – на 5000 рублей дешевле, чем исполнение 1 (250684 рублей). Исполнение 3 – на 6300 рублей дешевле исполнения 1 (249384 рублей).

Определяем интегральный финансовый показатель разработки для трёх исполнений:

Для исполнения 1:  $I_{\phi \mu \mu \rho}$  = 255684 / 255684 = 1.

Для исполнения 2:  $I_{\text{bump}} =$  = 250684 / 255684 = 0,9804.

Для исполнения 3:  $I_{\text{down}} = 249384 / 255684 = 0.9754$ .

Интегральный показатель ресурсоэффективности вариантов исполнения объекта исследования можно определить следующим образом:

$$
I_{pi} = \sum_{i=1}^{n} a_i * b_i,
$$

где  $I_{pi}$  – интегральный показатель ресурсоэффективности для i-го варианта исполнения разработки;

 $a_i$  – весовой коэффициент i-го варианта исполнения разработки;

 $b_i$  – бальная оценка i-го варианта исполнения разработки, устанавливается экспертным путем по выбранной шкале оценивания;

n – число параметров сравнения.

Результаты расчетов интегрального показателя ресурсоэффективности представлены в таблице 15.

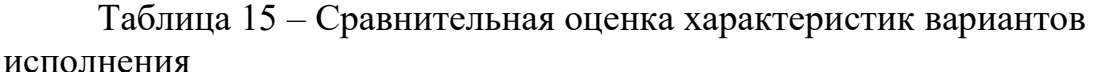

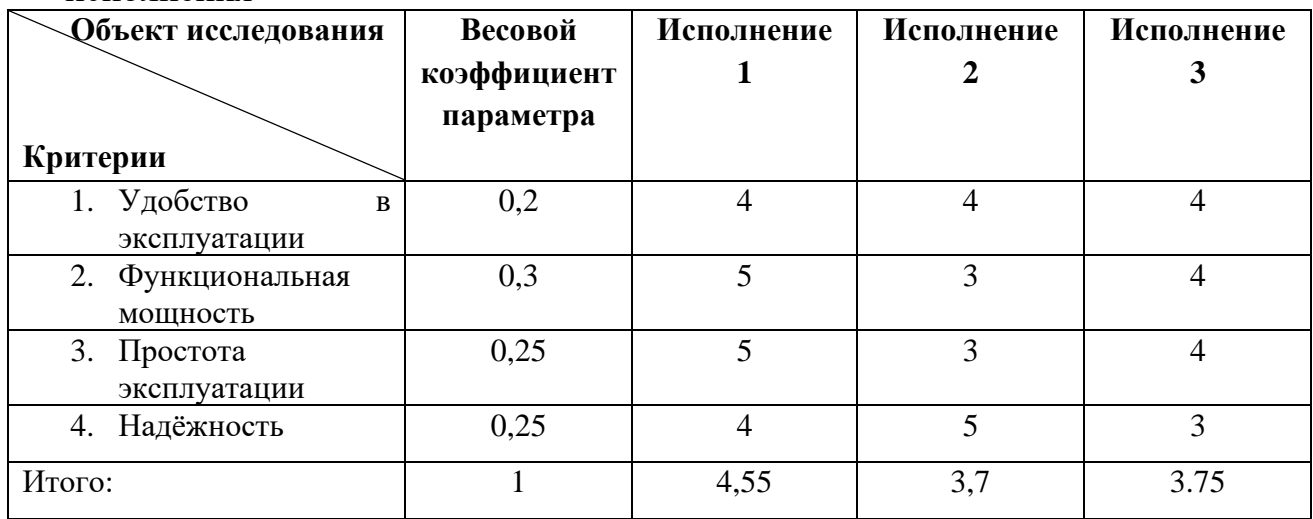

 $I_{p-\text{ncn1}} = 4 * 0.2 + 5 * 0.3 + 5 * 0.25 + 4 * 0.25 = 4.55;$ 

$$
I_{p-\text{ncn2}} = 4 * 0.2 + 3 * 0.3 + 3 * 0.25 + 5 * 0.25 = 3.7;
$$

$$
I_{\text{p}-\text{ncn3}} = 4 \times 0.2 + 4 \times 0.3 + 4 \times 0.25 + 3 \times 0.25 = 3.75.
$$

Интегральный показатель эффективности вариантов исполнения проекта определяется на основании интегрального показателя ресурсоэффективности и интегрального финансового показателя по формуле:

$$
I_{\text{HCI1}} = \frac{I_{\text{p}-\text{HCI1}}}{I_{\text{qump}}^{\text{HCI1}}}, I_{\text{HCI2}} = \frac{I_{\text{p}-\text{HCI2}}}{I_{\text{qump}}^{\text{HCI2}}}, I_{\text{HCI3}} = \frac{I_{\text{p}-\text{HCI3}}}{I_{\text{qump}}^{\text{HCI3}}}
$$

Таким образом:

$$
I_{\text{Hcn1}} = 4,55 / 1 = 4,55;
$$
  
\n
$$
I_{\text{Hcn2}} = 3,7 / 0,9776 = 3,785;
$$
  
\n
$$
I_{\text{Hcn2}} = 3,75 / 0,9784 = 3,833;
$$

Для определения самого выгодного варианта с позиции финансовой и ресурсной эффективности необходимо найти сравнительную эффективность исполнений разработки по следующей формуле:

$$
\vartheta_{\rm cp} = \frac{I_{\rm HCII}}{I_{\rm HCII}^2}
$$

Результаты расчетов сравнительной эффективности разработки представлены в таблице 16.

| $N_2$ | Показатели                                                 | Исп. 1 | Исп. 2 | Исп. $3$ |
|-------|------------------------------------------------------------|--------|--------|----------|
|       | Интегральный финансовый показатель разработки              |        | 0,9776 | 0,9784   |
|       | Интегральный показатель ресурсоэффективности<br>разработки | 4,55   | 3,7    | 3,75     |
| 3     | Интегральный показатель эффективности                      | 4.55   | 3,785  | 3,833    |
| 4     | Сравнительная эффективность вариантов исполнения           |        | 0,8318 | 0,8424   |

Таблица 16 – Сравнительная эффективность разработки

Расчёты показывают, что самым эффективным с точки зрения ресурсоэффективности является первое исполнение, с позиции финансовой эффективности – третье (с небольшой разницей относительно первого исполнения, лидера по ресурсоэффективности).

# **4.5 Выводы по разделу «Финансовый менеджмент, ресурсоэффективность и ресурсосбережение»**

В рамках данного раздела был проведен комплексный SWOT -анализ проекта, который позволил выявить его сильные и слабые стороны. Также была произведена оценка качества и перспективности данного проекта, его конкурентоспособность. Разработка имеет конкурентные преимущества перед другими решениями на рынке. Произведено планирование работ, выполняемых в рамках проекта. Составлен список необходимых работ с распределением исполнителей, а также вычислена трудоемкость для построения плана-графика работ в виде диаграммы Ганта. Разработка займет 155 дней. Определен бюджет проекта, затраты на заработные платы исполнителям с учетом страховых отчислений, рассчитаны накладные расходы. Потенциальная стоимость разработки составляет 255684 рубль. Сравнительная оценка конфигураций проекта показала, что следует отдать предпочтение первому варианту исполнения благодаря удобству и функциональной мощности, имеющейся в данном варианте.

# **ЗАДАНИЕ ДЛЯ РАЗДЕЛА «СОЦИАЛЬНАЯ ОТВЕТСТВЕННОСТЬ»**

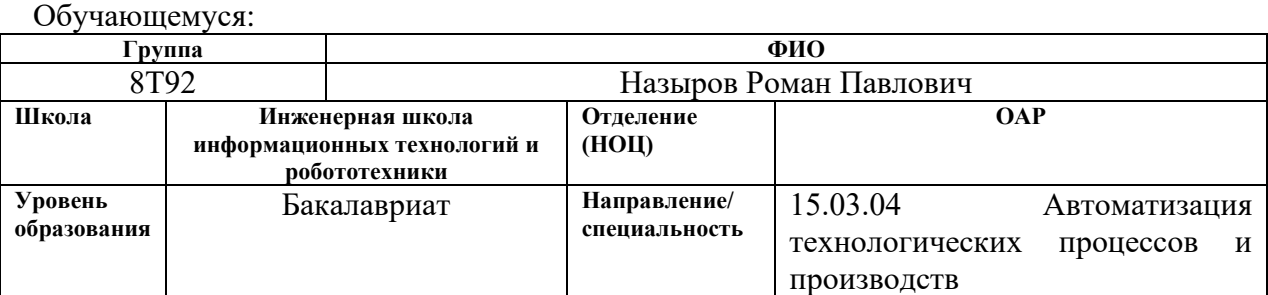

Тема ВКР:

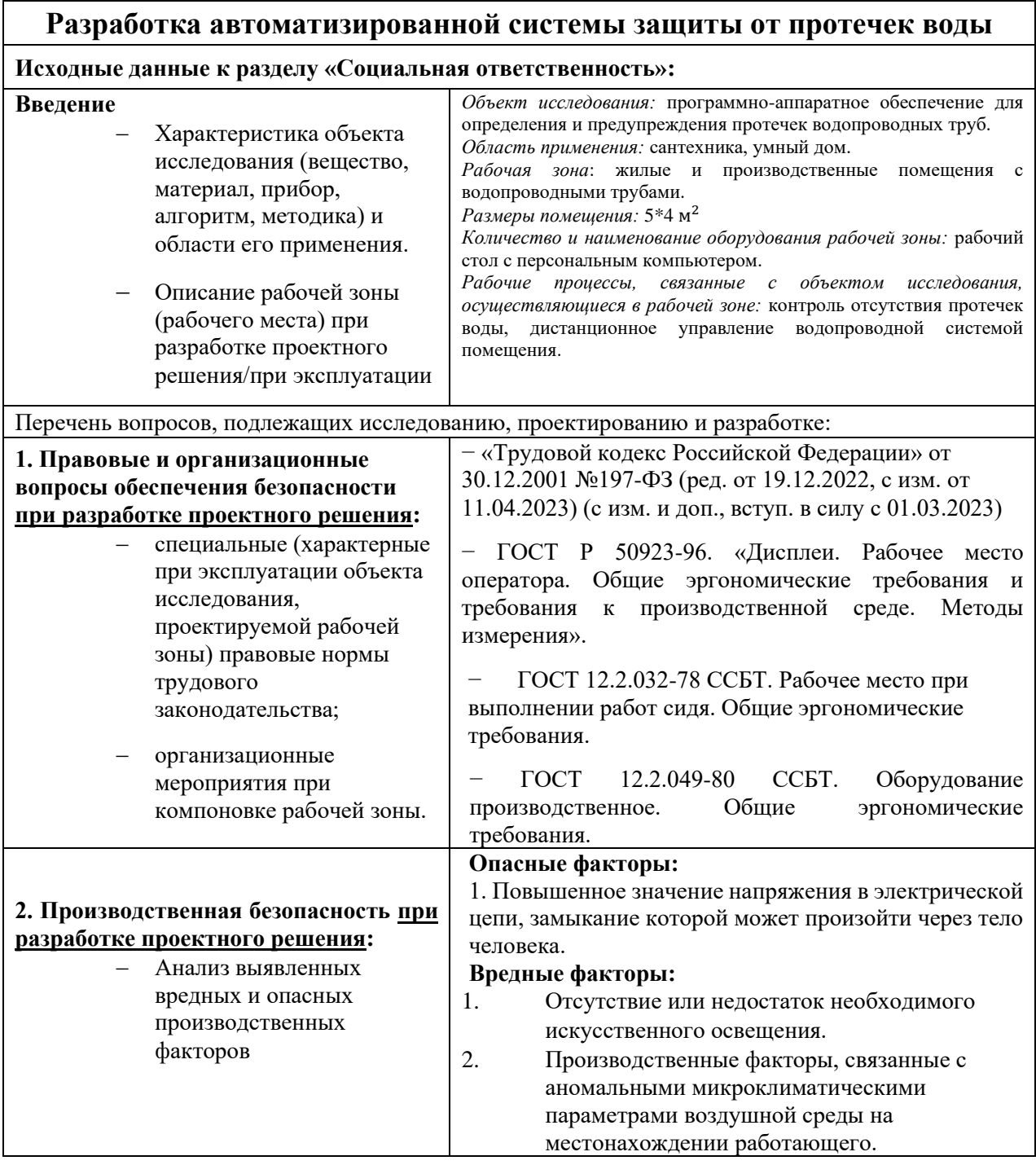

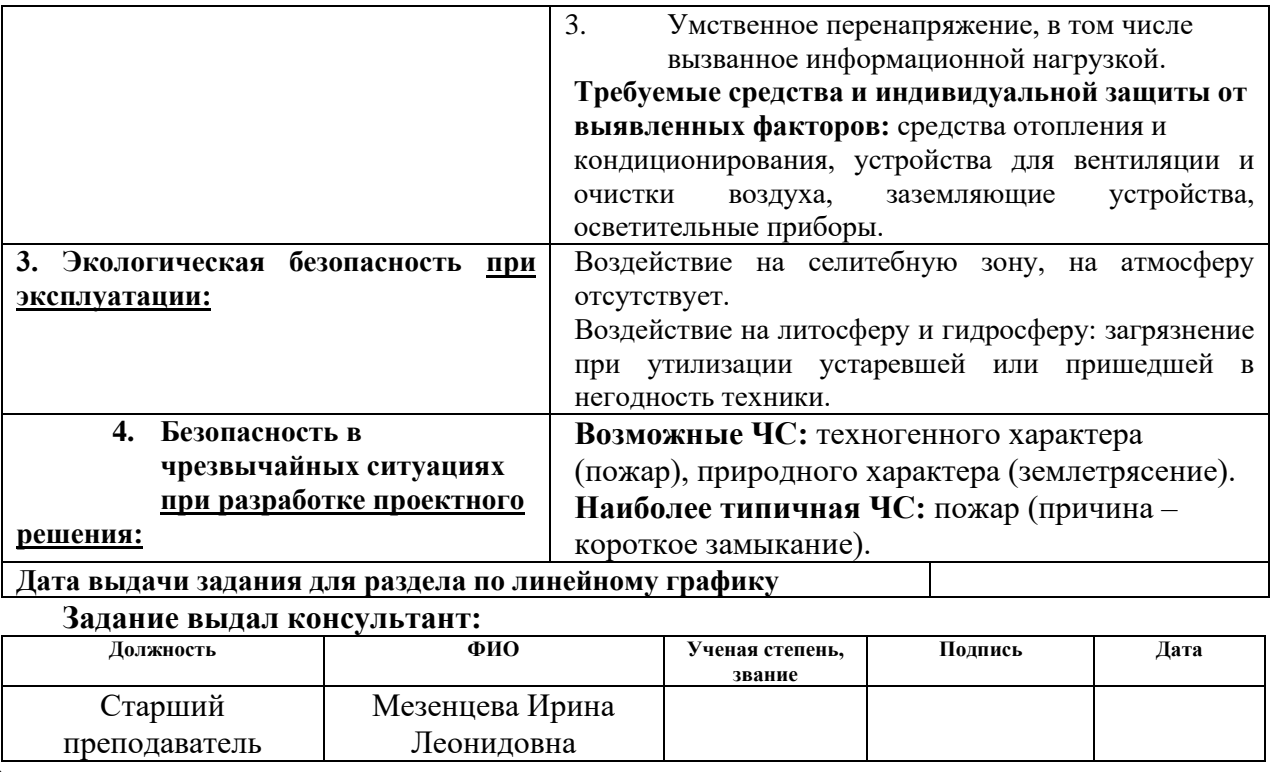

#### **Задание принял к исполнению студент: Группа ФИО Подпись Дата** 8Т92 Назыров Роман Павлович

### **5 Социальная ответственность**

### **5.1 Введение**

В приведенной главе приводится описание вопросов санитарных норм и правил процесса эксплуатации разрабатываемого решения для защиты от протечек водопроводных труб. Исследуются вредные и опасные факторы среды. Рассматриваются вопросы охраны окружающей среды. При написании работы было проведено исследование возможных чрезвычайных ситуации и действий, выполняемых сотрудником при возникновении ЧС.

Область применения проекта, разработанного в рамках исследовательской работы, заключается в обеспечении устранения протечек водопроводных труб в помещении путём перекрытия шарового крана с электроприводом при подаче соответствующего сигнала. Потенциальные пользователи разрабатываемого решения – жильцы квартир и домов, а также люди, эксплуатирующие нежилые помещения с подведённой водой. В качестве места выполнения проекта выступает офисное помещение площадью 5\*4 м2 с рабочим местом, включающее в себя стол со стулом и персональный компьютер с клавиатурой и мышью. Осуществляемые рабочие процессы – разработка и тестирование системы контроля протечек воды.

### **5.2 Правовые и организационные вопросы обеспечения безопасности**

### **5.2.1 Правовые нормы трудового законодательства**

Режим рабочего времени Трудовым Кодексом РФ [1]. Нормальная продолжительность рабочего времени не может превышать 40 часов в неделю (91 статья ТК РФ). Таким образом, при пятидневном режиме работы длительность смены составляет не более 8 часов. При это должен организоваться перерыв для отдыха и питания продолжительностью не более двух часов и не менее 30 минут, который в рабочее время не включается (108 статья ТК РФ).

Защита персональных данных работника регламентируется Федеральный закон «О персональных данных» от 27.07.2006 N 152-ФЗ [24]. Согласно данному закону, обработка персональных данных должна ограничиваться достижением конкретных, заранее определённых и законных целей. При обработке персональных данных должны быть обеспечены точность персональных данных, их достаточность, а в необходимых случаях и актуальность по отношению к целям обработки персональных данных. Оператор должен принимать необходимые меры либо обеспечивать их принятие по удалению или уточнению неполных или неточных данных.

Раздел 6 (главы 20-22 ТК РФ) определяют положения оплаты и нормирования труда. Согласно статье 133 ТК РФ минимальный размер оплаты труда устанавливается одновременно на всей территории Российской Федерации федеральным законом и не может быть ниже величины прожиточного минимума трудоспособного населения. В Томской области в 2023 году размер МРОТ составляет 16242 рублей без учёта районного коэффициента и процентной надбавки. 159 статься ТК РФ гарантирует работникам применение систем нормирования труда, определяемых работодателем с учетом мнения представительного органа работников или устанавливаемых коллективным договором.

Для людей, занятых на работах с вредными (2, 3 или 4 степени) или опасными условиями труда, 117 статья ТК РФ гарантирует ежегодный дополнительный оплачиваемый отпуск продолжительностью не менее 7 календарных дней. Статья 147 ТК РФ обязует повышать размер оплаты труда таким работникам как минимум на 4 процента тарифной ставки (оклада), установленной для различных видов работ с нормальными условиями труда.

# **5.2.2 Эргономические требования к правильному расположению и компоновке рабочей зоны**

Эргономичные требования к конструкции рабочего места для комфортной среды описаны в ГОСТ Р 50923-96. «Дисплеи. Рабочее место оператора. Общие эргономические требования и требования к производственной среде. Методы измерения» [25]. Согласно данному нормативному документу, основными элементами рабочего места оператора являются: рабочий стол, рабочий стул (кресло), дисплей, клавиатура.

Конструкция монитора ЭВМ должна обеспечивать возможность фронтального наблюдения экрана путем поворота корпуса в горизонтальной плоскости вокруг вертикальной оси в пределах 30 градусов относительно оси и в вертикальной плоскости вокруг горизонтальной оси в пределах 30 градусов с фиксацией в заданном положении.

С целью минимизации воздействия вредных факторов на автора проекта при ее создании, рабочее место должно быть организовано с учетом требований ГОСТ 12.2.032-78 «ССБТ. Рабочее место при выполнении работ сидя. Общие эргономические требования» [26]. Ниже приведены наиболее важные для соблюдения фрагменты стандарта:

− Помещения, где размещаются рабочие места с ПЭВМ, должны быть оборудованы защитным заземлением в соответствии с техническими требованиями по эксплуатации.

В помещениях, оборудованных ПЭВМ, проводится ежедневная влажная уборка и систематическое проветривание.

Экран видеомонитора должен находиться от глаз пользователя на расстоянии 600-700 мм.

Автором были соблюдены все требования ГОСТ 12.2.032-78. Во время выполнения выпускной квалификационной работы не происходило случаев, несущих в себе угрозу для здоровья и жизни, а также предоставления опасности для окружающей среды.

### **5.3 Производственная безопасность**

Для обеспечения производственной безопасности необходимо проанализировать воздействия на человека вредных и опасных производственных факторов, которые могут возникать при разработке или

62

эксплуатации проекта. Производственный фактор считается вредным, если воздействие этого фактора на работника может привести к его заболеванию. Производственный фактор считается опасным, если его воздействие на работника может привести к его травме.

Классификация производственных факторов приведена в нормативном документе «ГОСТ 12.0.003-2015 ССБТ» [27]. Они классифицируются по группам элементов: физические, химические, биологические и психофизические. Для данной работы актуальны физические и психофизические вредные и опасные факторы производства, характерные для рабочей зоны разработчика. Выявленные факторы представлены в таблице 17.

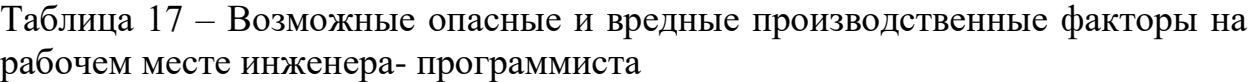

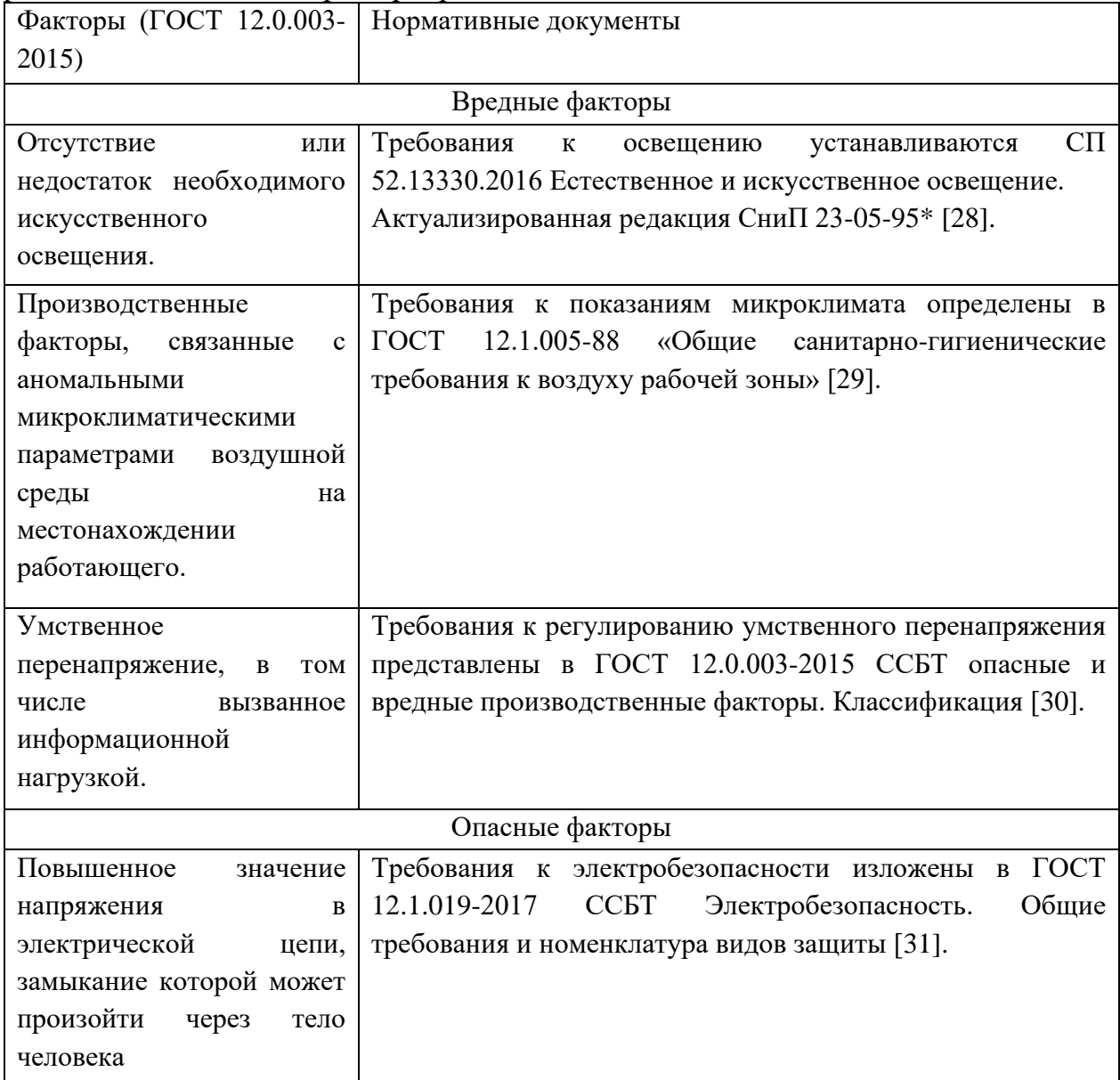

# **5.3.1 Анализ выявленных факторов**

**5.3.1.1Отсутствие или недостаток необходимого искусственного освещения.** 

Важную роль в обеспечении благоприятных для работы условий играет освещение рабочего места, что актуально для инженеров- программистов, которые проводят время за созданием проектов, сидя за ПЭВМ.

Недостаточная освещенность рабочего места может негативно повлиять на зрение работника, а также стать причиной переутомления.

Правила освещенности производственных помещений регламентированы в нормативном документе СП 52.13330.2016. Для комфортной и продуктивной работы с ПЭВМ, освещенность рабочего места должна быть равна 300-500 люкс, а освещенность экрана – не более 300 люкс. Коэффициент пульсации не должен быть выше пяти процентов.

При необходимости, можно использовать средства защиты, направленные на предотвращение заболеваний и дискомфорта, получаемых при недостаточном или чрезмерном освещении. Такими средствами являются:

− регулярная разминка глаз, отвлечение от рабочего процесса;

− сокращение рабочей смены.

# **5.3.1.2 Производственные факторы, связанные с аномальными микроклиматическими параметрами воздушной среды на местонахождении работающего.**

Факторы, характеризующие микроклимат помещения, указаны в нормативном документе ГОСТ 12.1.005-88 «Общие санитарно-гигиенические требования к воздуху рабочей зоны». Основные факторы указаны ниже:

− Температура воздуха;

− Скорость движения воздуха;

− Относительная влажность воздуха;

− Интенсивность теплового облучения.

Несоблюдение норм микроклимата в рабочем помещении может негативно отразиться на сотруднике. Пониженная температура провоцирует язвенные болезни, радикулит; могут появиться новые заболевания, связанные с органами дыхания и сердечно-сосудистой системы. Охлаждение тела работника может привести к производственным авариям. Повышенная температура воздуха снижает производительность труда, способствует развитию заболеваний общего характера.

65

Показатели микроклимата разделены на допустимые значения и оптимальные значения микроклимата. У работника, находящегося в помещении с допустимыми показателями микроклимата, может снизиться работоспособность, но такие условия не влекут за собой ухудшение здоровья. Рабочее место, соблюдающее оптимальные значения микроклимата, способствует высокому уровню работоспособности и гарантирует нормальное здоровье работнику. Согласно вышеуказанному нормативному документу, работа с ПЭВМ относится к категории работ 1б. Таким образом, в таблице 18 приведены допустимые и оптимальные значения показателей микроклимата холодного и теплого периода года для категории работ 1б.

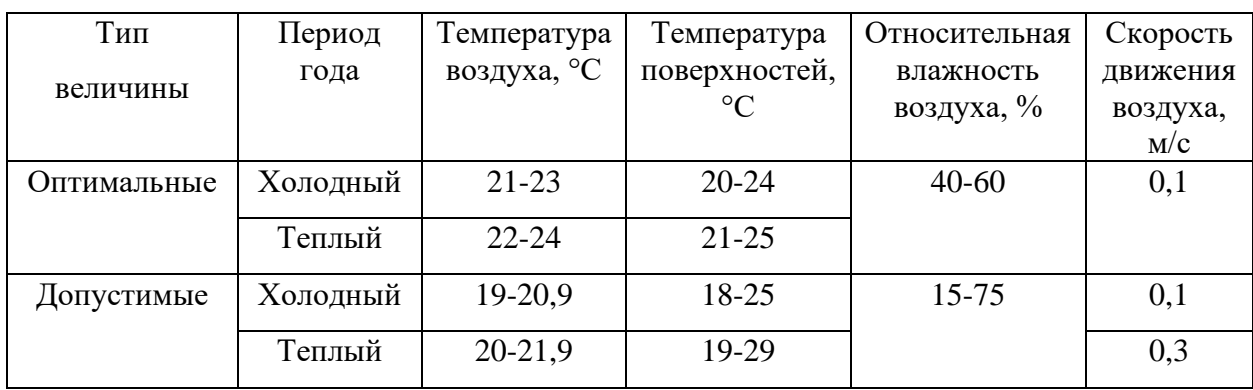

Таблица 18 – Оптимальные и допустимые значения микроклимата

Для избежания проблем со здоровьем в условиях допустимого микроклимата или хуже, необходимо использовать одежду для поддержания внутренней температуры тела и проводить регулярные физкультминутки.

# **5.3.1.3Повышенное значение напряжения в электрической цепи, замыкание которой может произойти через тело человека**

Поражение электрическом током является опасным производственным фактором, характерным для работы с любым электрооборудованием, в том числе и с ПЭВМ. Для избегания характерных происшествий, необходимо соблюдать нормы электробезопасности, описанные в нормативном документе ГОСТ 12.1.019-2017 ССБТ.

В представленном государственном стандарте приведены следующие мероприятия по электробезопасности производственного помещения:

− Перед началом работы с ПЭВМ необходимо убедиться в том, что розетка и прочие выключатели корректно закреплены и не имеют оголённые токоведущие части;

− При возникновении какой-либо неисправности, необходимо немедленно обратиться к ответственному за данное оборудование сотруднику, не пытаясь предпринять что-то самостоятельно.

Таким образом, соблюдая данные мероприятия, можно снизить риск поражения электрическим током в процессе работы с ПЭВМ.

# **5.3.1.4Умственное перенапряжение, в том числе вызванное информационной нагрузкой**

Необходимость постоянного контроля обстановки и сопоставления параметров программы с необходимыми вызывают умственное перенапряжение. Длительные мыслительные процессы, связанные с созданием решения для поставленной задачи (Это же и есть источник, нет?), оказывают негативное влияние на организм: нарушение сна, головные боли, нарушение ритма сердцебиения, слабость, падение иммунитета. Документ ГОСТ 12.0.003-2015 ССБТ определяет умственное перенапряжение как часть нервно-психических перегрузок, которые являются частью вредных производственных факторов, обладающих свойствами психофизиологического воздействия на организм человека. Меры противодействия - регулярные физические упражнения и соблюдение пауз между рабочими интервалами для восстановления умственных возможностей.

### **5.4 Экологическая безопасность**

Данный проект будет разрабатываться и эксплуатироваться на ПЭВМ и микроконтроллерах; необходимо изучить их влияние на экологию. Компьютерные устройства производятся без использования каких-либо вредных веществ, способных навредить человеку. Вывод: влияние на окружающую среду минимально. Загрязнение литосферы и гидросферы

67

происходит за счет утилизации ПЭВМ и другой оргтехники, напрямую не относящееся к проекту. Методом защиты является корректная утилизация непригодных к использованию компьютеров.

### **5.5 Безопасность в чрезвычайных ситуациях**

Чрезвычайная ситуация – обстановка на определенной территории, сложившаяся в результате аварии, опасного природного явления или иного бедствия, которые могут повлечь за собой ущерб здоровью людей, окружающей среде, а также принести материальные потери. Для понижения пагубного воздействия и риска возникновения ЧС, каждому сотруднику нужно быть ознакомленным с наиболее вероятными и типичными ЧС.

### **5.5.1 Анализ вероятных ЧС в процессе разработки**

По характеру источников возникновения, ЧС делятся на:

- − Природные;
- − Техногенные;
- − Экологические;
- − Биолого-социального характера.

Для данного проекта наиболее вероятной чрезвычайной ситуацией является пожар, который можно отнести к ЧС техногенного характера. Высокую вероятность возникновения пожара можно объяснить пожароопасностью электрических приборов, в том числе ПЭВМ. Как причина - короткое замыкание из-за неосторожности сотрудника или плохого качества оборудования, вследствие чего так же может произойти пожар.

Каждый сотрудник, участвующий в процессе разработки и работающий с ПЭВМ, должен пройти инструктаж по технике пожарной безопасности и соблюдать все перечисленные в нем меры. При соблюдении всех перечисленных ниже мер, содержащихся в инструктаже по пожарной безопасности, понижается вероятность возникновения пожара:

- − Запрещается использовать электроприборы в условиях, не соответствующих требованиям безопасности;
- − Не использовать электроприборы, имеющие неисправности, которые могут привести к пожару (в соответствии с инструкцией);
- − По окончании рабочего времени все электроустановки должны быть обесточены, кроме дежурного освещения и пожарной сигнализации;
- − Не разрешается эксплуатировать оголённые электропровода;
- − Недопустимо хранение легковоспламеняющихся, горючих и взрывчатых веществ.

При возникновении пожара или признаков горения (дым, повышение температуры, запах гари), сотруднику необходимо.

1. Немедленно уведомить пожарную службу по номеру «01» о случившемся ЧС, сообщив адрес происшествия и свою фамилию.

2. Обесточить электропитание.

- 3. Открыть все запасные выходы из здания.
- 4. Закрыть все окна, двери следует держать немного приоткрытыми.

5. По возможности, принять меры по эвакуации людей и документов.

6. Приступить к тушению огня имеющимися средствами пожаротушения.

7. Встретить прибывшую команду пожарной службы и покинуть здание согласно плану эвакуации.

Согласно статье 8 Федерального закона от 22.07.2008 N 123-ФЗ (ред. 30.04.2021) "Технический регламент о требованиях пожарной безопасности" возможный пожар на рабочем месте является относится к классу пожаров горючих веществ и материалов электроустановок, находящихся под напряжением (E) [32]. Для тушения пожара такого класса необходимо применять исключительно углекислотные или порошковые огнетушители, находящиеся в помещениях офиса. Огнетушители должны быть в каждом помещении и быть готовыми к использованию.

### **5.5 Выводы по разделу «Социальная ответственность»**

В результате работы по разделу «Социальная ответственность» были выявлены основные нормативные акты для обеспечения безопасности жизнедеятельности на рабочем месте. На основании нормативных документов были установлены необходимые параметры освещения, микроклимата на рабочем месте. Соблюдение данных параметров позволит сохранить хорошую работоспособность в течение всего рабочего дня и повысить продуктивность работы.

Работа за разрабатываемым лабораторным стендом относится к легкой работе Ia согласно СанПиН 1.2.3685-21. В соответствии с этим были указаны режим работы на данном рабочем месте, а также эргономические требования к рабочей зоне.

Помещение, в котором располагается лабораторная установка, относится ко 2 категории (помещения с повышенной опасностью) по электробезопасности согласно пункту 1.1.13 ПУЭ [33].

Согласно Правилам по охране труда при эксплуатации электроустановок [34] персоналу должна быть присвоена II группа по электробезопасности как электротехническому персоналу, занимающемуся обслуживанию систем с электрическим приводом при напряжении до 1000В.

Рабочее место, использованное при разработке системы контроля протечек воды, удовлетворяет всем требованиям безопасности, правилам и нормам, необходимым работнику категории 1а. Требуемое освещение обеспечивается за счет нескольких энергосберегающих ламп. Микроклиматические условия соблюдаются за счет системы отопления в холодное время и проветривания помещения в теплое время. Защита от воздействия электрического тока обеспечивается путем проверки состояния ПК и соблюдения правил безопасности при работе с ним согласно правилам

70

устройства электроустановок, данное помещение входит в категорию безопасных. Само помещение относится к категории В по пожарной опасности, однако имеет все необходимые компоненты для обеспечения безопасности.

Согласно постановлению Правительства Российской Федерации от 31 декабря 2020 года N 2398 «Об утверждении критериев отнесения объектов, оказывающих негативное воздействие на окружающую среду, к объектам I, II, III и IV категорий» (с изменениями на 7 октября 2021 года) объект относится к IV категории [35].

### **Заключение**

В ходе выполнения выпускной квалификационной работы был проведён анализ технологий для разработки программного-аппаратной системы контроля протечек воды. На основе анализа различных технологий были выбраны технологии, реализованные через языки программирования Python, Arduino C, фреймворк Flask, язык гипертекстовой разметки HTML и СУБД SQLite.

В рамках проектирования системы контроля протечек воды было разработано представление архитектуры системы, функциональная схема аппаратной части, эскиз веб-страницы, иллюстрации использованных модулей, электрическая схема подключения микроконтроллера, функциональная схема программной части и блок-схемы программного кода.

На основе результатов проектирования была реализована система контроля протечек воды с использованием микрокомпьютера Raspberry Pi. Была разработана беспроводная система обмена данных между Arduino и Raspberry Pi. Также было создано веб-приложение, которое позволяет удаленно просматривать ситуацию с помощью веб-камеры. В системе контроля протечек воды также была реализована система уведомлений, которая отправляет сообщения на электронную почту с указанием времени возникновения тревожного события.
#### **Список используемых источников**

1. Neptun Special Edition [Электронный ресурс]. URL: <https://neptunsale.ru/products/neptun-smart-se-1-2>4\_ins\_02.pdf (дата обращения: 31.05.2023).

2. Gidrolock premium 1/2 дюйма - паспорт [Электронный ресурс]. URL[:https://gidrolock.ru/upload/iblock/4f6/1jr44c3lhfyskms508e279yiwkml8xl8/](https://gidrolock.ru/upload/iblock/4f6/1jr44c3lhfyskms508e279yiwkml8xl8/Pasport_GIDROLOCK-PREMIUM_2019_10_.pdf) [Pasport\\_GIDROLOCK-PREMIUM\\_2019\\_10\\_.pdf](https://gidrolock.ru/upload/iblock/4f6/1jr44c3lhfyskms508e279yiwkml8xl8/Pasport_GIDROLOCK-PREMIUM_2019_10_.pdf) (дата обращения: 31.05.2023).

3. Датчик протечки воды Xiaomi Aqara Flood Sensor [Электронный ресурс]. URL: <https://www.mijia-shop.ru/product/datchik-protechki-vody/> (дата обращения: 31.05.2023).

4. Arduino Docs [Электронный ресурс]. URL:<https://docs.arduino.cc/> (дата обращения: 31.05.2023).

5. Libraries – Arduino Reference [Электронный ресурс]. URL: <https://www.arduino.cc/reference/en/libraries/> (дата обращения: 31.05.2023).

6. Software – Arduino IDE [Электронный ресурс]. URL: <https://www.arduino.cc/en/software> (дата обращения: 31.05.2023).

7. Raspberry Pi OS [Электронный ресурс]. URL: <https://www.raspberrypi.com/software/> (дата обращения: 31.05.2023).

8. Raspberry Pi Documentation – Remote Access [Электронный ресурс]. URL: [https://www.raspberrypi.com/documentation/computers/remote](https://www.raspberrypi.com/documentation/computers/remote-access.html)[access.html](https://www.raspberrypi.com/documentation/computers/remote-access.html) (дата обращения: 31.05.2023).

9. Use Raspberry Pi Serial Port to Connect to Device [Электронный ресурс]. URL: [https://www.mathworks.com/help/supportpkg/raspberrypiio/ug/use](https://www.mathworks.com/help/supportpkg/raspberrypiio/ug/use-the-serialinterface-on-raspberry-pi-hardware.html)[the-serialinterface-on-raspberry-pi-hardware.html](https://www.mathworks.com/help/supportpkg/raspberrypiio/ug/use-the-serialinterface-on-raspberry-pi-hardware.html) (дата обращения: 31.05.2023).

10. Getting Started with Python on the Raspberry Pi [Электронный ресурс]. URL: <https://pimylifeup.com/raspberry-pi-python/> (дата обращения: 31.05.2023).

11. Everything You Need to Know About Arduino Code [Электронный ресурс]. URL: <https://www.circuito.io/blog/arduino-code/>(дата обращения: 31.05.2023).

12. The Python Standard Library [Электронный ресурс]. URL: <https://docs.python.org/3/library/> (дата обращения: 31.05.2023).

13. Python vs C++ Comparison [Электронный ресурс]. URL: <https://www.bitdegree.org/tutorials/python-vs-c-plus-plus/> (дата обращения: 31.05.2023).

14. Python Programming Tutorial: Getting Started with the Raspberry Pi [Электронный ресурс]. URL: [https://learn.sparkfun.com/tutorials/pythonprogramming-tutorial-getting-started](https://learn.sparkfun.com/tutorials/pythonprogramming-tutorial-getting-started-with-the-raspberry-pi/hello-world)[with-the-raspberry-pi/hello-world](https://learn.sparkfun.com/tutorials/pythonprogramming-tutorial-getting-started-with-the-raspberry-pi/hello-world) (дата обращения: 31.05.2023).

15. Miscellaneous operating system interfaces [Электронный ресурс]. URL:<https://docs.python.org/3/library/os.html> (дата обращения: 31.05.2023).

16. Modules – Python 3.10.5 Documentation [Электронный ресурс]. URL: <https://docs.python.org/3/tutorial/modules.html> (дата обращения: 31.05.2023).

17. Introduction to OpenCV-Python [Электронный ресурс]. URL: [https://docs.opencv.org/3.4/d0/de3/tutorial\\_py\\_intro.html](https://docs.opencv.org/3.4/d0/de3/tutorial_py_intro.html) (дата обращения: 31.05.2023).

18. Welcome to Flask – Flask Documentation 2.1.x [Электронный ресурс]. URL: <https://flask.palletsprojects.com/en/2.1.x/> (дата обращения: 31.05.2023).

19. SQLite Python [Электронный ресурс]. URL: https://www.sqlitetutorial.net/sqlite-python/ (дата обращения: 31.05.2023).

20. SQLite Home Page [Электронный ресурс]. URL: <https://www.sqlite.org/index.html> (дата обращения: 31.05.2023).

21. Transmission Control Protocol (TCP) [Электронный ресурс].URL: <https://www.ietf.org/rfc/rfc9293.html> (дата обращения: 31.05.2023).

22. Model-View-Presenter implementation thoughts [Электронный ресурс].URL:

[https://softwareengineering.stackexchange.com/questions/60774/model](https://softwareengineering.stackexchange.com/questions/60774/model-viewpresenter-implementation-thoughts)[viewpresenter-implementation-thoughts](https://softwareengineering.stackexchange.com/questions/60774/model-viewpresenter-implementation-thoughts) (дата обращения: 31.05.2023).

23. Трудовой кодекс Российской Федерации от 30.12.2001 №197-ФЗ (ред. от 1 марта 2022 года) [Электронный ресурс]. URL: <https://docs.cntd.ru/document/901807664> (дата обращения: 29.05.2023).

24. Федеральный закон «О персональных данных» от 27.07.2006 N 152 ФЗ [Электронный ресурс]. URL:<https://docs.cntd.ru/document/901990046> (дата обращения: 29.05.2023).

25. ГОСТ Р 50923-96. «Дисплеи. Рабочее место оператора. Общие эргономические требования и требования к производственной среде. Методы измерения» [Электронный ресурс]. URL: <https://docs.cntd.ru/document/1200025975> (дата обращения: 29.05.2023).

26. ГОСТ 12.2.032-78 «ССБТ. Рабочее место при выполнении работ сидя. Общие эргономические требования» [Электронный ресурс]. URL: <https://docs.cntd.ru/document/1200003913> (дата обращения: 29.05.2023).

27. ГОСТ 12.0.003-2015 «ССБТ. Опасные и вредные производственные факторы. Классификация (с поправками)» [Электронный ресурс]. URL: <https://docs.cntd.ru/document/1200136071> (дата обращения: 29.05.2023).

28. СП 52.13330.2016 «Естественное и искусственное освещение. Актуализированная редакция СНиП 23-05-95\*» [Электронный ресурс]. URL: <https://docs.cntd.ru/document/456054197> (дата обращения: 29.05.2023).

29. СанПиН 1.2.3685-21 «Гигиенические нормативы и требования к обеспечению безопасности и (или) безвредности для человека факторов среды обитания» [Электронный ресурс]. URL: <https://docs.cntd.ru/document/573500115> (дата обращения: 29.05.2023).

30. ГОСТ 12.1.005-88 «Общие санитарно-гигиенические требования к воздуху рабочей зоны» [Электронный ресурс]. URL: <https://docs.cntd.ru/document/1200003608> (дата обращения: 29.05.2023).

31. ГОСТ 12.0.003-2015 «ССБТ опасные и вредные производственные факторы. Классификация» [Электронный ресурс]. URL: <https://docs.cntd.ru/document/1200003608> (дата обращения: 29.05.2023).

32. ГОСТ 12.1.019-2017 «ССБТ Электробезопасность. Общие требования и номенклатура видов защиты» [Электронный ресурс]. URL: <https://docs.cntd.ru/document/1200161238> (дата обращения: 29.05.2023).

33. Федеральный закон от 22.07.2008 N 123-ФЗ (ред. 30.04.2021) «Технический регламент о требованиях пожарной безопасности» [Электронный ресурс]. URL: <https://docs.cntd.ru/document/902111644> (дата обращения: 29.05.2023).

34. Приказ Минтруда России от 15 декабря 2020 г. №903н «Об утверждении Правил по охране труда при эксплуатации электроустановок» [Электронный ресурс]. URL: <https://docs.cntd.ru/document/573264184> (дата обращения: 29.05.2023).

35. Постановленbе Правительства Российской Федерации от 31 декабря 2020 года N 2398 «Об утверждении критериев отнесения объектов, оказывающих негативное воздействие на окружающую среду, к объектам I, II, III и IV категорий» (с изменениями на 7 октября 2021 года) URL: <https://docs.cntd.ru/document/573292854> (дата обращения: 29.05.2023).

36. HTML Tutorial [Электронный ресурс]. URL: https://www.w3schools.com/HTML/default.asp (дата обращения: 29.05.2023).

# **Приложение А**

### **(обязательное)**

### **Код программы для ESP32, считывающий значения с датчика воды и передающий сигнал о протечке на Raspberry Pi (начало)**

Листинг А.1 – Код для ESP32

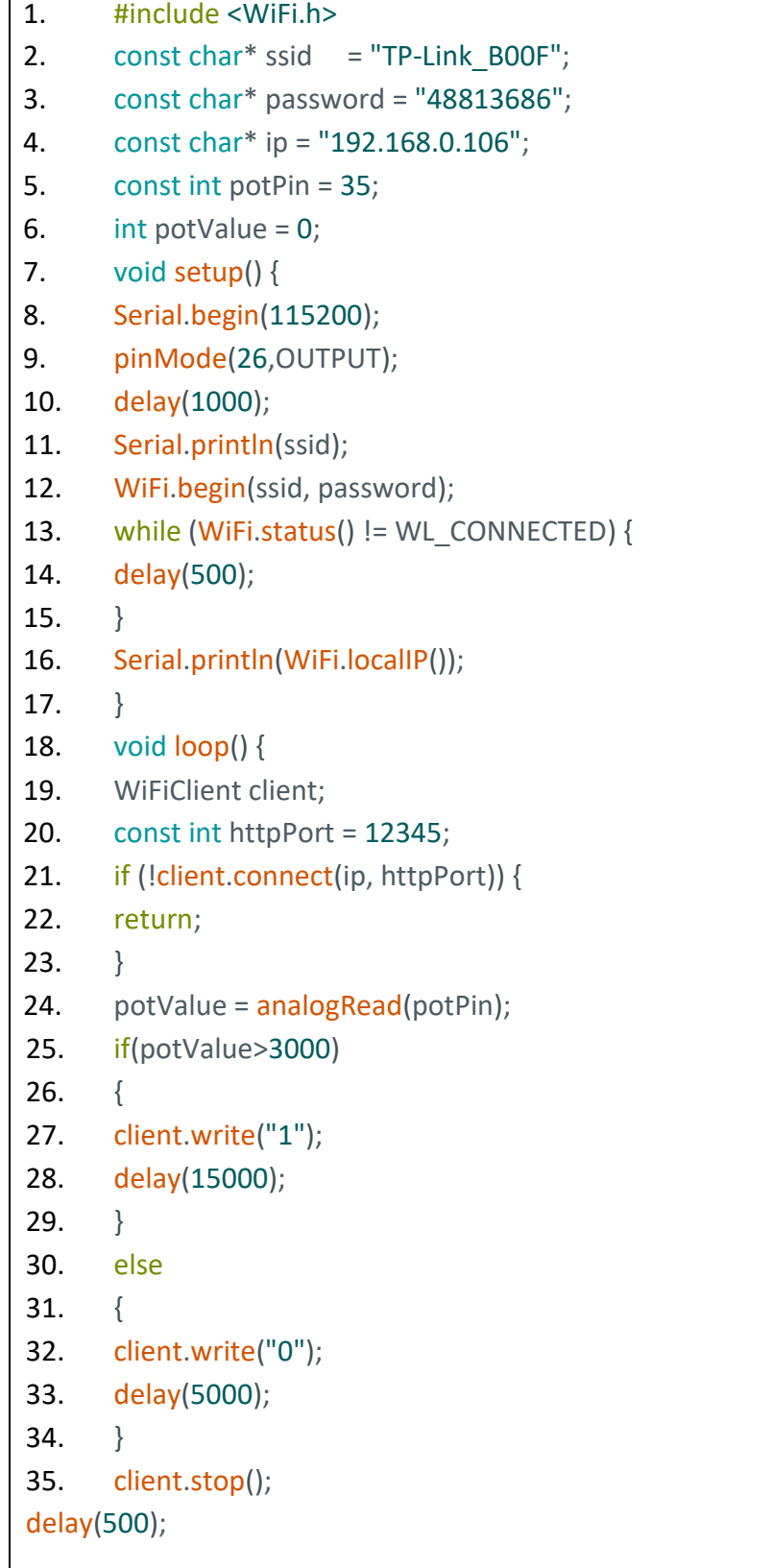

### **Приложение Б**

### **(обязательное)**

### **Код программы для Raspberry Pi, принимающий сигнал о наличии протечки от ESP32**

Листинг Б.1 – Код для TCP сервера на Raspberry Pi

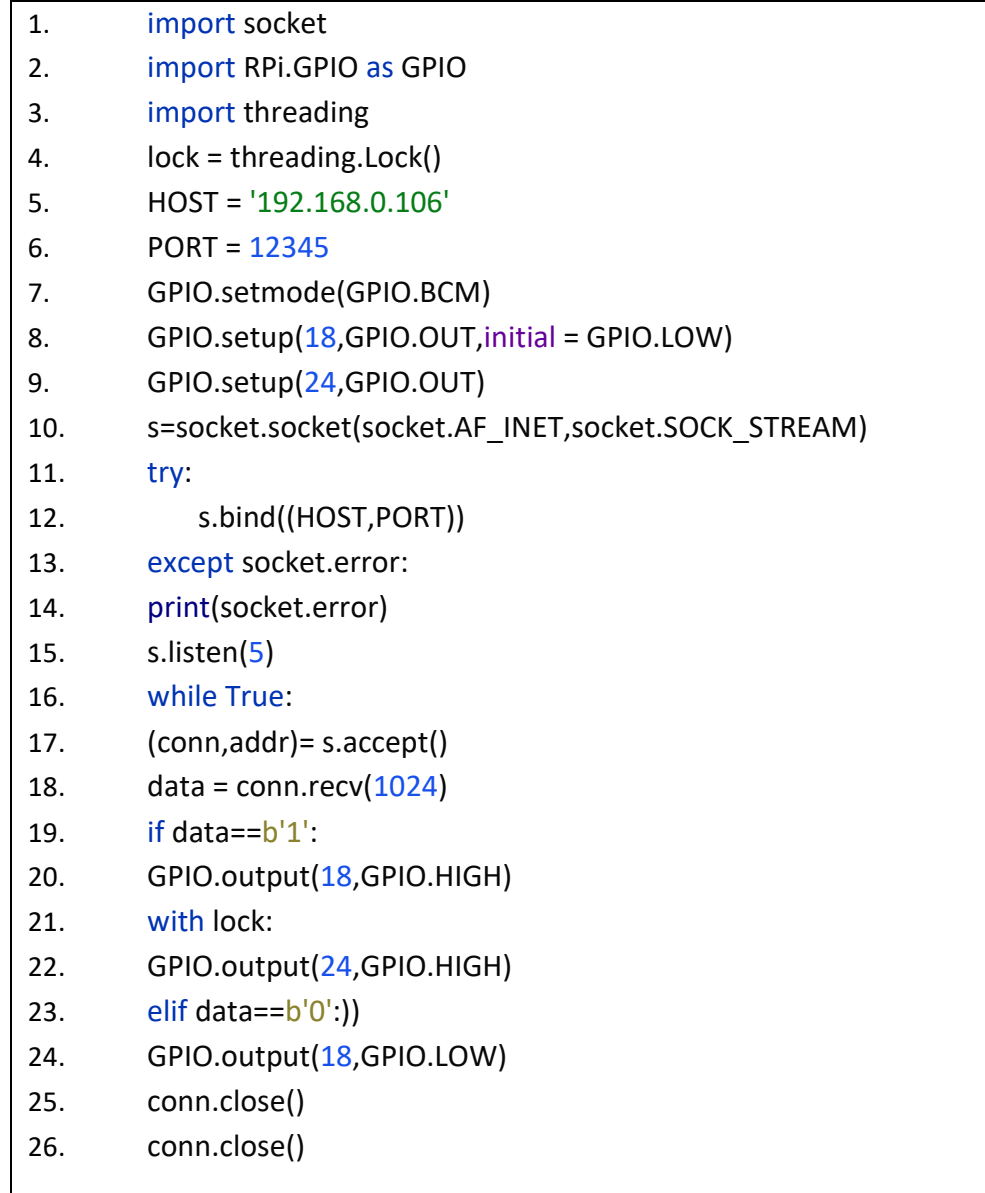

### **Приложение В**

#### **(обязательное)**

#### **Код программы для Raspberry Pi, запускающий веб- приложение и обрабатывающей ввод пользователя (начало)**

Листинг В.1 – Код для веб-приложения на Raspberry Pi

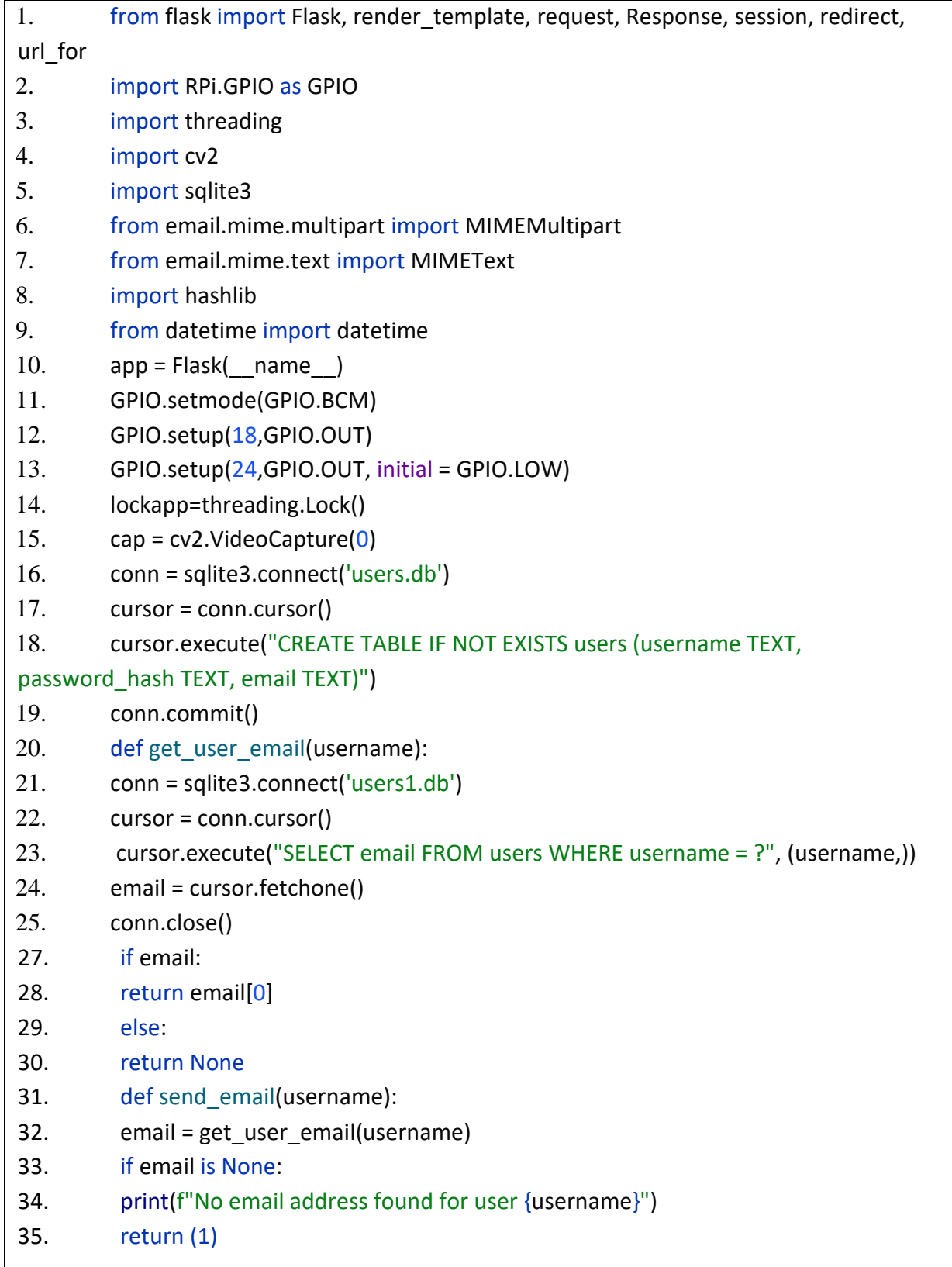

Продолжение листинга В.1 – Код для веб-приложения на Raspberry Pi

```
36. msg['Subject'] = 'Leakage Alert'
37. now = datetime.now()
38. current_time = now.strftime("%d-%m-%Y %H:%M:%S")
39. message = 'Leakage has been detected! \nTime: ' + current_time
40. msg.attach(MIMEText(message))
41. try:
42. mailserver = smtplib.SMTP('letter.tpu.ru',587)
43. mailserver.login('rpn1', 'YwsPVwJ6')
44. mailserver.sendmail('rpn1@tpu.ru', email, msg.as_string())
45. except:
46. return (-1)
47. def hash_password(password):
48. return hashlib.sha256(password.encode()).hexdigest()
49. # Страница входа
50. @app.route('/login', methods=['GET', 'POST'])
51. def login():
52. if request.method == 'POST':
53. username = request.form['username']
54. password = request.form['password']
55. conn = sqlite3.connect('users.db')
56. cursor = conn.cursor()
57. cursor.execute("SELECT * FROM users WHERE username = ? AND password hash =
   ?", (username, hash_password(password)))
58. user = cursor.fetchone()
59. conn.close()
60. if user:
61. session['username'] = username
62. return redirect(url_for('index'))
63. else:
64. error = 'Invalid login credentials'
65. return render_template('login.html', error=error)
66. return render_template('login.html')
67. @app.route('/register', methods=['GET', 'POST'])
68. def register():
69. if request.method == 'POST':
70. username = request.form['username']
71. password = request.form\lceil password\rceil72. confirm_password = request.form['confirm_password']
73. email = request.form['email']
```
Продолжение листинга В.1 – Код для веб-приложения на Raspberry Pi

```
74. if password != confirm_password:
75. error = 'Passwords do not match'
76. return render_template('register.html', error=error)
77. conn = sqlite3.connect('users1.db')
78. cursor = conn.cursor()
79. cursor.execute("INSERT INTO users (username, password hash, email) VALUES (?, ?,
   ?)", (username, hash_password(password), email))
80. conn.commit()
81. conn.close()
82. session['username'] = username
83. session['email'] = email
84. return redirect(url_for('index'))
85. return render template('register.html')
86. def gen frames():
87. while True:
88. success, frame = cap.read()
89. if not success:
90. break
91. else:
92. ret, buffer = cv2.imencode('.jpg', frame)
93. frame = buffer.tobytes()
94. yield (b'-frame\r\n\ln' b'Content-Type: image/jpeg\r\n\ln\r\n\ln' + frame + b'\r\n\ln')95. @app.route('/video feed')
96. def video feed():
97. return Response(gen_frames(), mimetype='multipart/x-mixed-replace;
   boundary=frame')
98. @app.route('/')
99. def index():
100. if 'username' in session:
101. leak=""
102. crane=""
103. if GPIO.input(18)==1:
104. leak="have"
105. else:
106. leak="don't have"
107. if GPIO.input(24)==1:
108. crane="closed"
109. else:
110. crane="open"
```
Продолжение листинга В.1 – Код для веб-приложения на Raspberry Pi

```
111. return render template(mainpage.html', gpio2=leak, gpio3=crane)
112. else:
113. return redirect(url_for('login'))
114. @app.route('/gpio', methods=['POST'])
115. def gpio():
116. conditionOfCrane = ""
117. if (request.form['gpio']=="close"):
118. if(GPIO.input(24)!=1):
119. with lockapp:
120. GPIO.output(24,GPIO.HIGH)
121. conditionOfCrane="closed"
122. elif (request.form['gpio']=="open"):
123. if (GPIO.input(24)!=0):
124. with lockapp:
125. GPIO.output(24,GPIO.LOW)
126. conditionOfCrane="open"
127. leak1=""
128. if GPIO.input(18)==1:
129. leak1="have"
130. else:
131. leak1="don't have"
132. return render template("mainpage.html",gpio2=leak1,gpio3=conditionOfCrane)
133. @app.route('/gpio2')
134. def gpio2():
135. if (GPIO.input(18)==1 and leak!="have"):
136. leak="have"
137. send_email(session['username'])
138. else:
139. leak="don't have"
140. return leak
141. @app.route('/gpio3')
142. def gpio3():
143. if GPIO.input(24)==1:
144. crane="closed"
145. else:
146. crane="open" 
147. return crane
148. if __name__ == '__main__':
149. app.run(host='0.0.0.0',port=5000)
```
### **Приложение Г**

#### **(обязательное)**

#### **Код программы для Raspberry Pi, запускающий веб-приложение и TCP сервер в параллельном режиме**

Листинг Г.1 – Код для параллельного выполнения двух программ

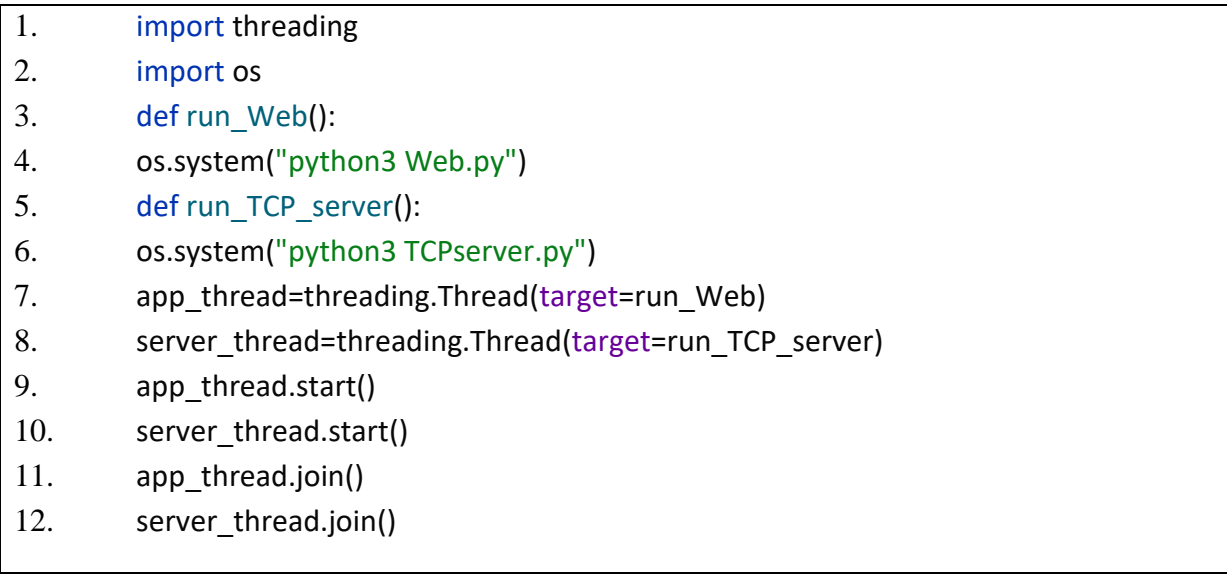

### **Приложение Д**

#### **(обязательное)**

### **Код html-страницы login.html, отображающей страницу авторизации**

Листинг Д.1 – HTML код страницы login.html

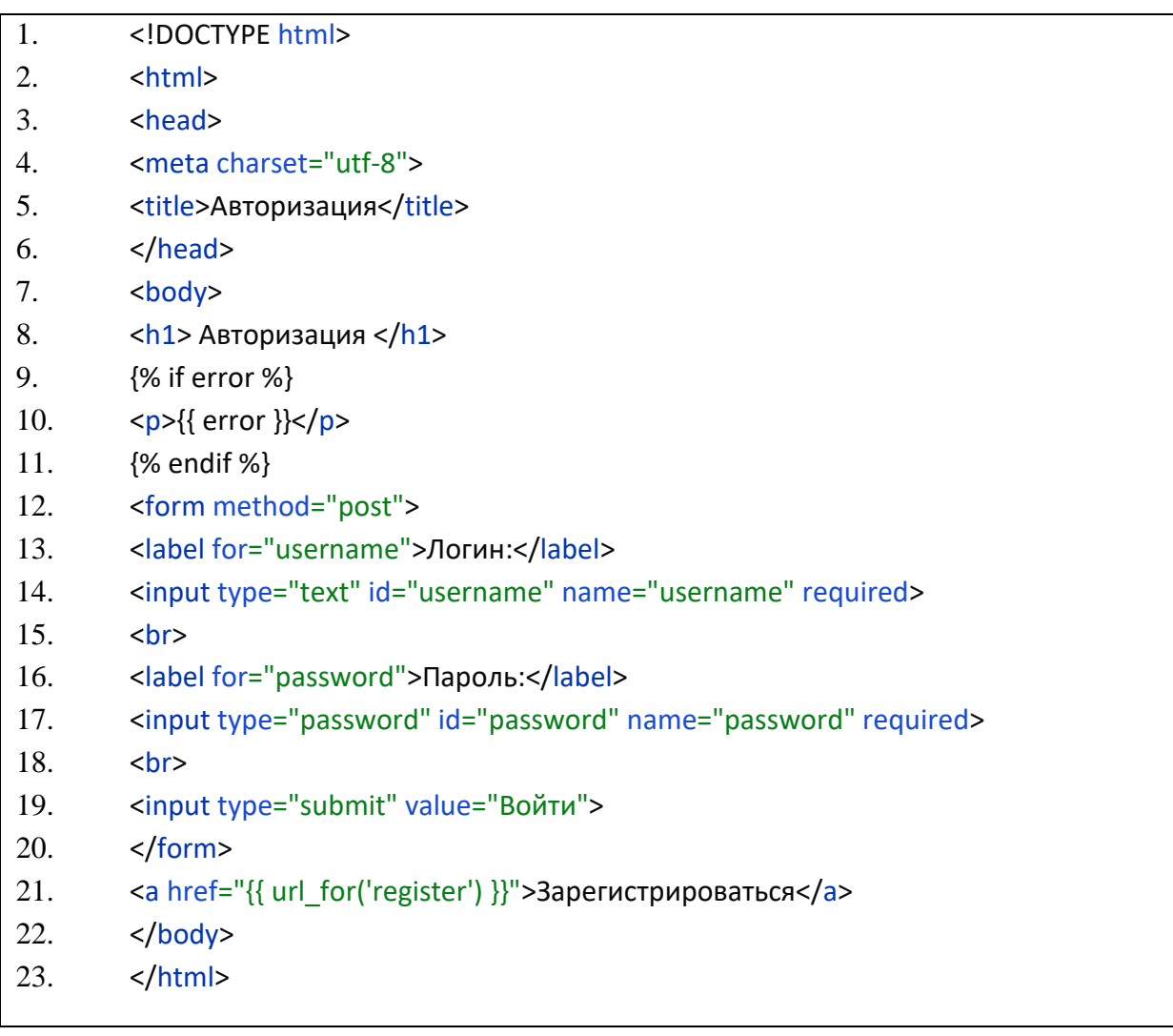

### **Приложение Е**

### **(обязательное)**

## **Код html-страницы register.html, отображающей страницу**

### **регистрации**

Листинг Е.1 – HTML код страницы register.html

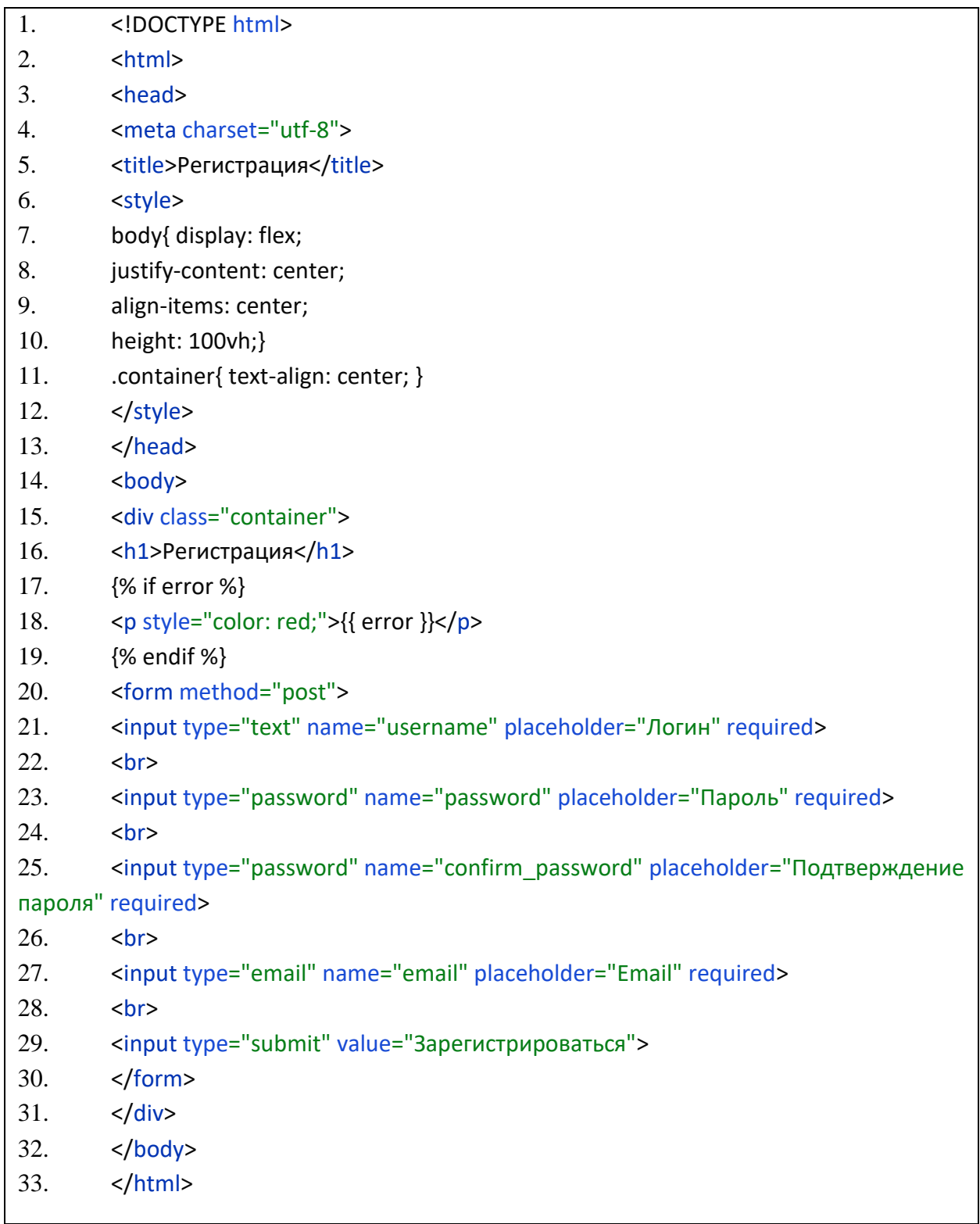

### **Приложение Ж**

#### **(обязательное)**

### **Код html-страницы mainpage.html, отображающей страницу управления, а также видеопоток с веб-камеры (начало)**

Листинг Ж.1 – HTML код страницы mainpage.html

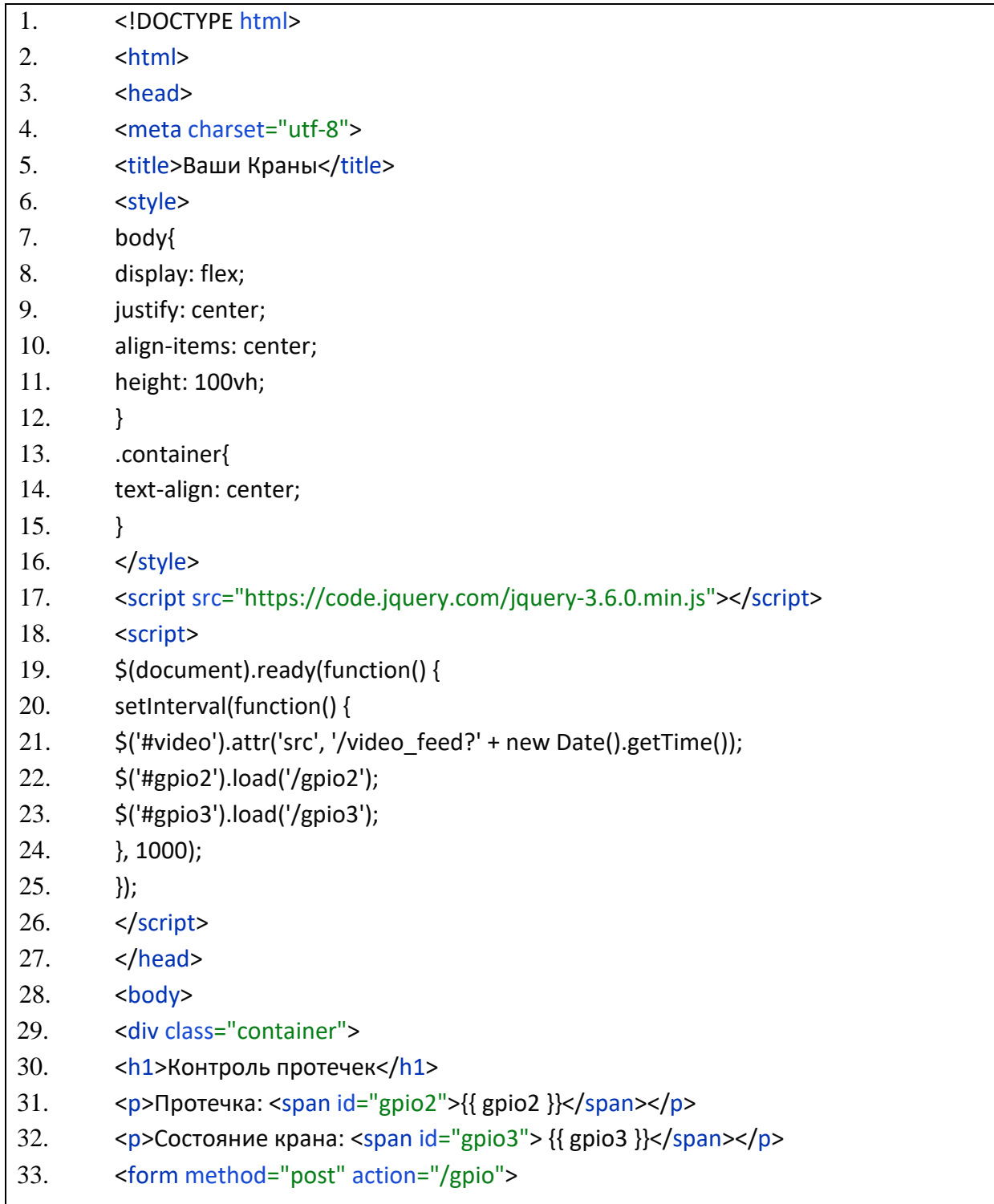

Продолжение листинга Ж.1 – HTML код страницы mainpage.html

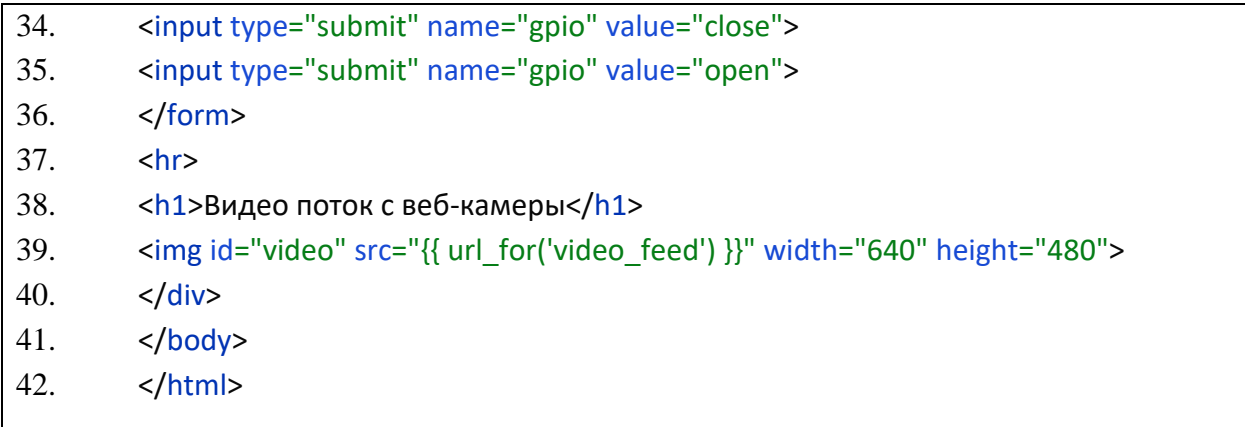